# **opnfv-pharos Documentation**

*Release stable*

**Jun 13, 2018**

## **Contents**

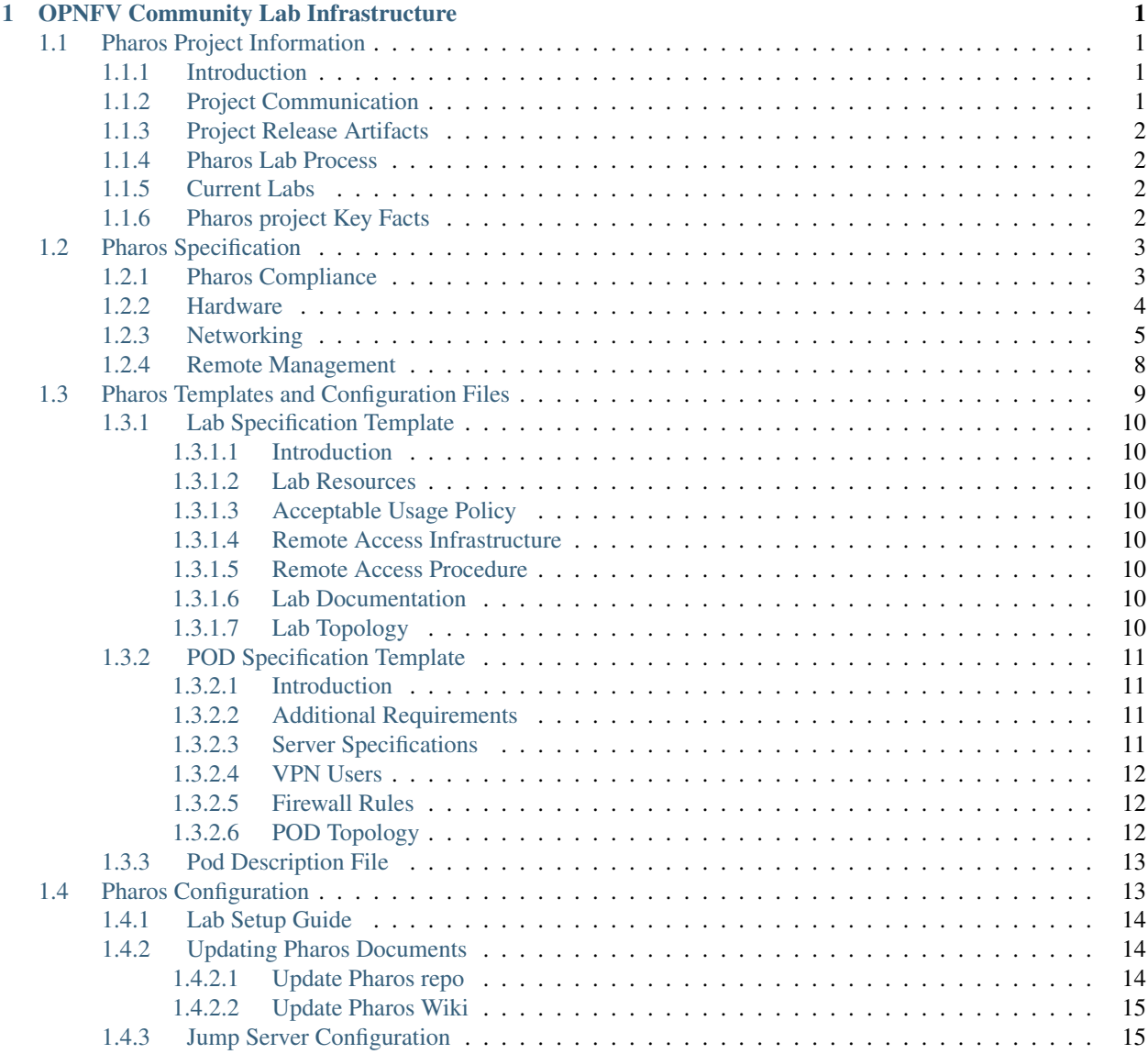

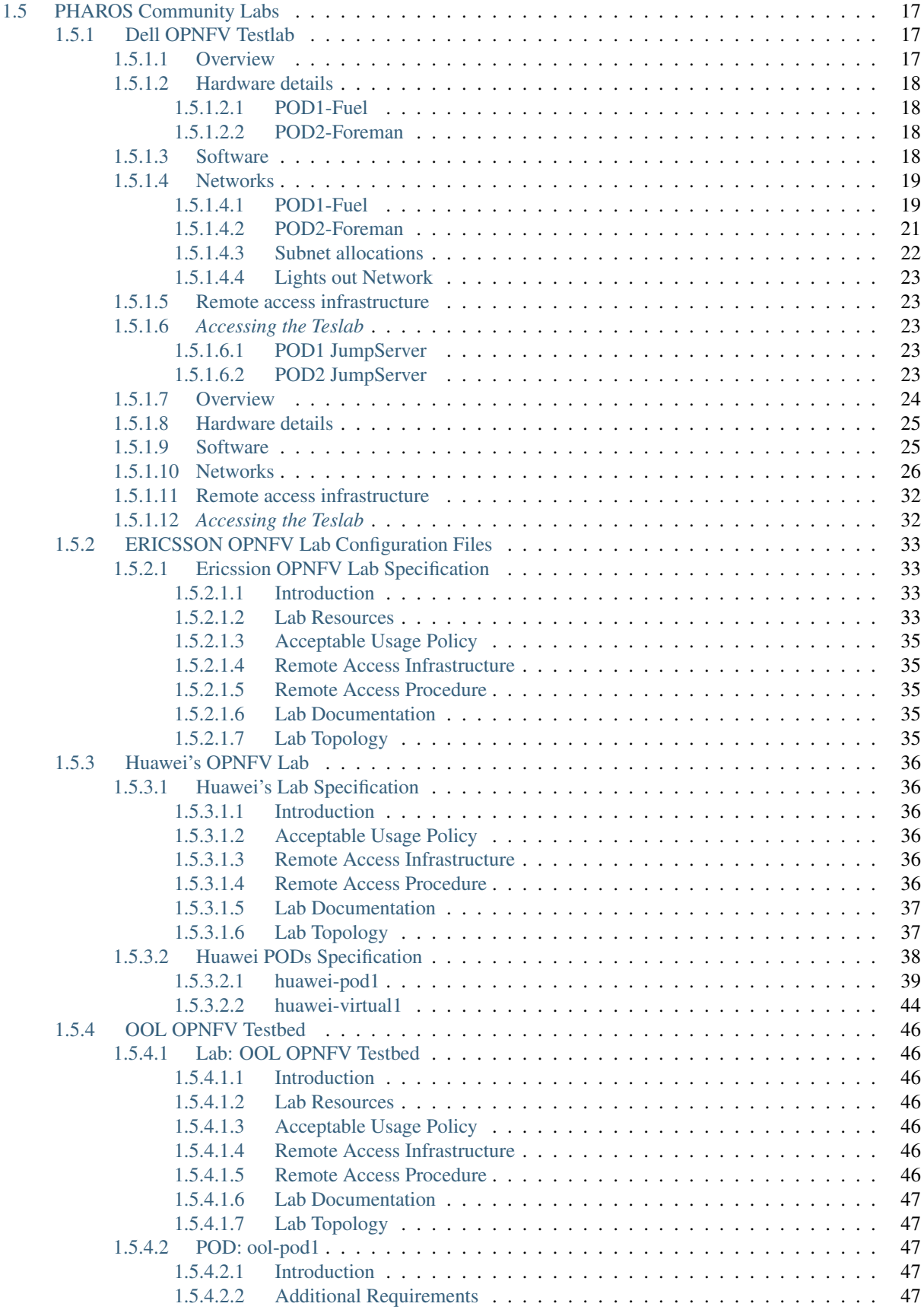

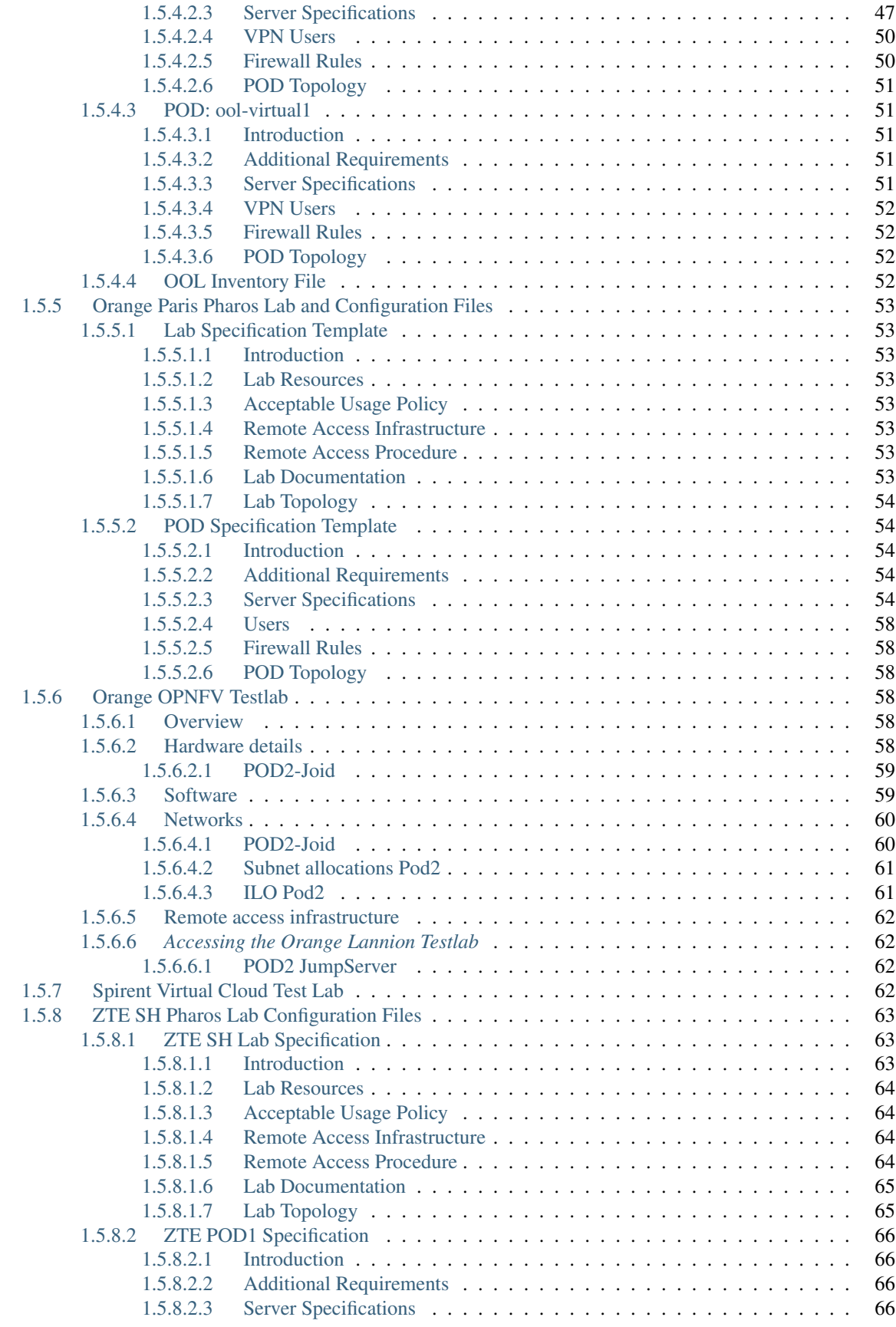

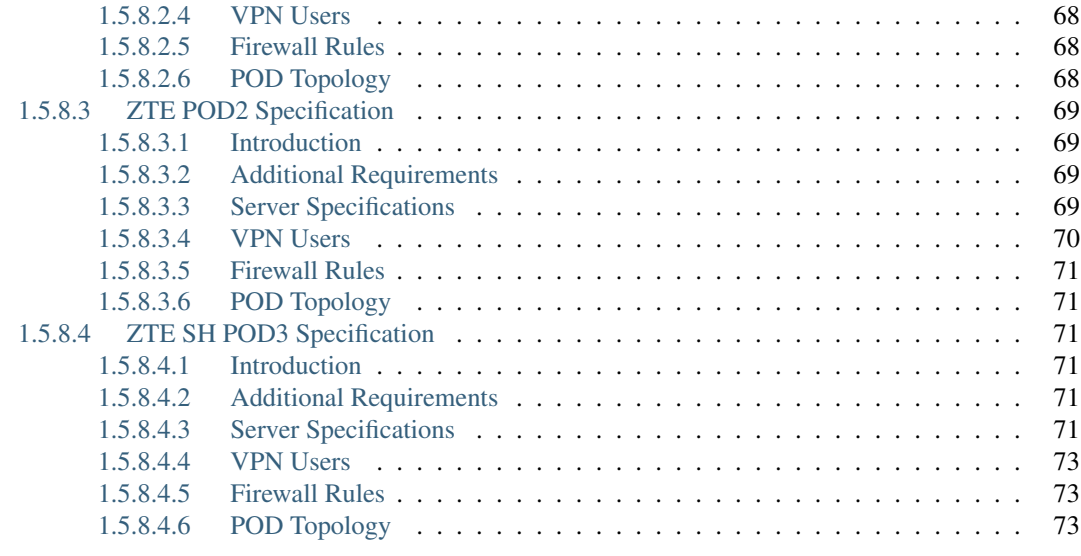

[2 Indices](#page-80-0) 2012 **2** 2 Indices 2012 **2** 2 **2** 2 **2** 2 **2** 2 **2** 2 **2** 2 **2** 2 **2** 2 **2** 2 **2** 2 **2** 2 **2** 2 **2** 2 **2** 2 **2** 2 **2** 2 **2** 2 **2** 2 **2** 2 **2** 2 **2** 2 **2** 2 **2** 2 **2** 2 **2** 2 **2** 2 **2** 2 **2** 2 **2** 2 **2** 2 **2** 2 **2** 

## CHAPTER 1

## OPNFV Community Lab Infrastructure

## <span id="page-6-1"></span><span id="page-6-0"></span>**1.1 Pharos Project Information**

## <span id="page-6-2"></span>**1.1.1 Introduction**

The [Pharos](https://www.opnfv.org/developers/pharos) Project deals with developing an OPNFV lab infrastructure that is geographically and technically diverse. This will greatly assist in developing a highly robust and stable OPNFV platform. Community labs are hosted by individual companies and there is also an OPNFV lab hosted by the Linux Foundation that has controlled access for key development and production activities. The **Pharos Specification** defines a "compliant" deployment and test environment. Pharos is responsible for defining lab capabilities, developing management/usage policies and process; and a support plan for reliable access to project and release resources. Community labs are provided as a service by companies and are not controlled by Pharos however our goal is to provide easy visibility of all lab capabilities and their usage at all-times.

A requirement of Pharos labs is to provide bare-metal for development, deployment and testing. This is resource intensive from a hardware and support perspective while providing remote access can also be very challenging due to corporate IT policies. Achieving a consistent *look and feel* of a federated lab infrastructure continues to be an objective. Virtual environments are also useful and provided by some labs. Jira is currently used for tracking lab operational issues as well as for Pharos project activities.

Future lab capabilities are currently focused on:

- 1. Automatic resource provisioning
- 2. Dashboards (for capability and usage)
- 3. *Virtual Labs* for developer on-boarding

## <span id="page-6-3"></span>**1.1.2 Project Communication**

- [Pharos page](https://www.opnfv.org/developers/pharos)
- [Pharos project Wiki](https://wiki.opnfv.org/display/pharos)
- [Pharos Planning](https://wiki.opnfv.org/display/pharos/Pharos+Euphrates+Plan)
- [Pharos Jira](https://jira.opnfv.org/projects/PHAROS/summary)
- [Weekly INFRA WG meeting](https://wiki.opnfv.org/display/INF/Infra+Working+Group)
- [Weekly coordination meeting for Test related projects](https://wiki.opnfv.org/meetings/test)
- [IRC: freenode.net #opnfv-pharos](http://webchat.freenode.net/?channels=opnfv-pharos)
- Mailing List: use [opnfv-tech-discuss@lists.opnfv.org](mailto:opnfv-tech-discuss@lists.opnfv.org) and tag your emails with [Pharos] in the subject for filtering

## <span id="page-7-0"></span>**1.1.3 Project Release Artifacts**

- [Project Repository](https://gerrit.opnfv.org/gerrit/gitweb?p=pharos.git)
- [Continuous Integration](https://build.opnfv.org/ci/view/pharos/)
- [Documentation](http://artifacts.opnfv.org/pharos/docs/)

## <span id="page-7-1"></span>**1.1.4 Pharos Lab Process**

- Process for requesting lab access and support <https://wiki.opnfv.org/display/INF/Infra+Lab+Support>
- Pharos Lab Governance and Policies <https://wiki.opnfv.org/display/pharos/Pharos+Policies>
- Status of Community labs <https://wiki.opnfv.org/display/pharos/Community+Labs>

## <span id="page-7-2"></span>**1.1.5 Current Labs**

An interactive map of OPNFV lab locations, lab owners and other lab information is maintained on the [Pharos Wiki](https://wiki.opnfv.org/pharos#community_labs)

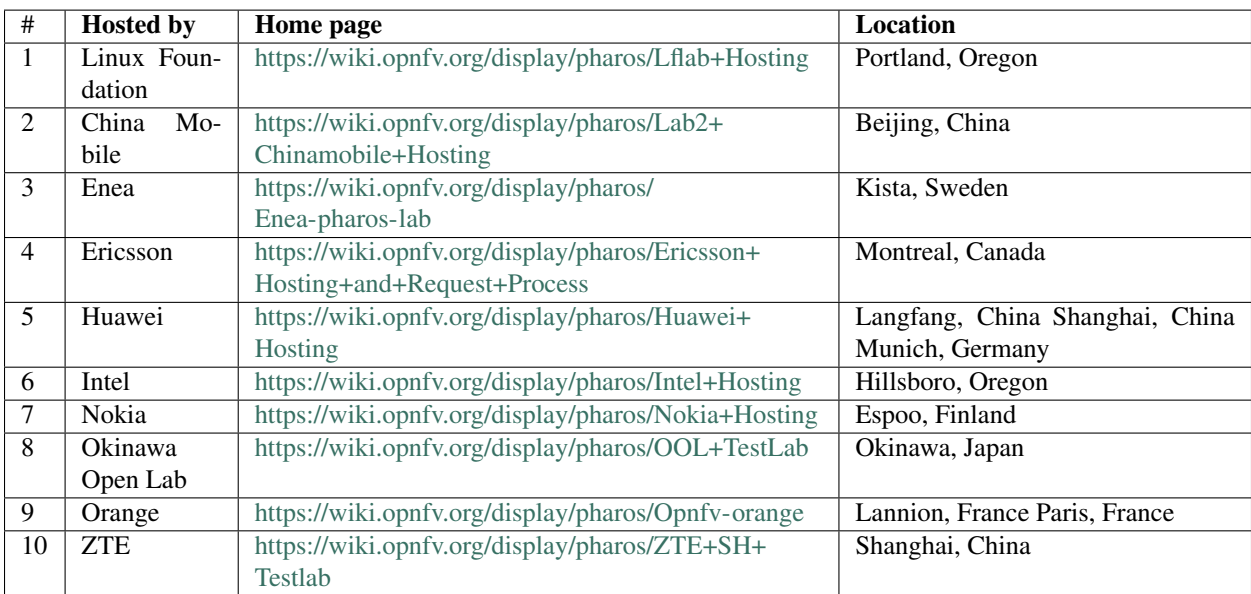

## <span id="page-7-3"></span>**1.1.6 Pharos project Key Facts**

Key Project Facts are maintained in the Pharos INFO file in the project repo

- Can be viewed on the project [wiki INFO](https://wiki.opnfv.org/pharos?&#pharos_project_-_key_facts)
- Project key facts in [repo INFO](https://gerrit.opnfv.org/gerrit/gitweb?p=pharos.git;f=INFO;hb=refs/heads/master)

## <span id="page-8-0"></span>**1.2 Pharos Specification**

The Pharos Specification provides information on Pharos hardware and network requirements

## <span id="page-8-1"></span>**1.2.1 Pharos Compliance**

The Pharos Specification defines a hardware environment for deployment and testing of the OPNFV platform release.

Pharos lab infrastructure has the following objectives:

- Provides secure, scalable, standard and HA environments for feature development
- Supports the full Euphrates deployment lifecycle (this requires a bare-metal environment)
- Supports functional and performance testing of the Euphrates release
- Provides mechanisms and procedures for secure remote access to Pharos compliant environments for OPNFV community

Deploying Euphrates in a Virtualized environment is possible and will be useful, however it does not provide a fully featured deployment and realistic test environment for the Euphrates release of OPNFV.

The high level architecture is outlined in the following diagram:

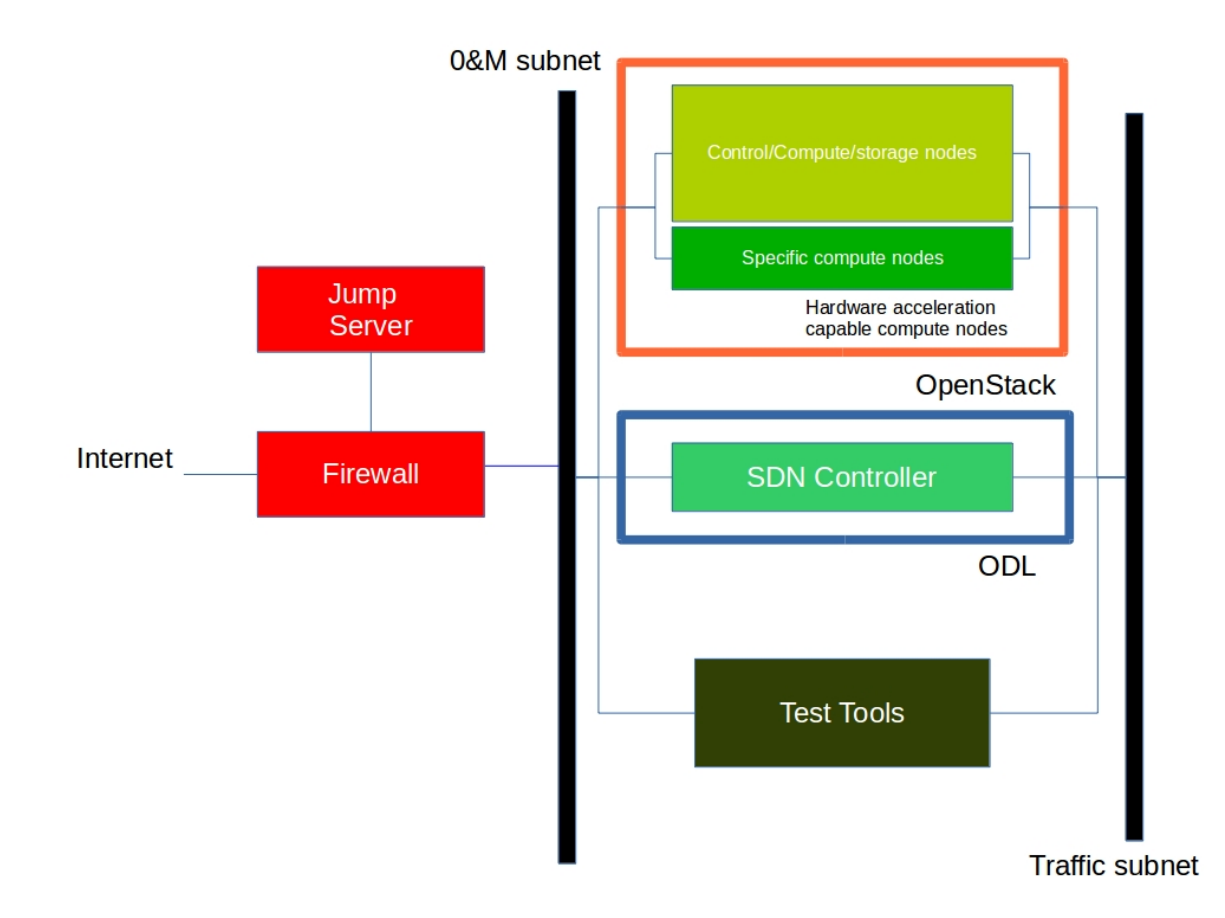

## <span id="page-9-0"></span>**1.2.2 Hardware**

A pharos compliant OPNFV test-bed provides:

- One CentOS/Ubuntu jump server on which the virtualized Openstack/OPNFV installer runs. For an ARM POD, the jump server should also be an ARM server
- 3 controller nodes
- 2 compute nodes
- A configured network topology allowing for LOM, Admin, Public, Private, and Storage Networks
- Remote access as defined by the Jenkins slave configuration guide [http://artifacts.opnfv.org/octopus/](http://artifacts.opnfv.org/octopus/brahmaputra/docs/octopus_docs/opnfv-jenkins-slave-connection.html#jenkins-slaves) [brahmaputra/docs/octopus\\_docs/opnfv-jenkins-slave-connection.html#jenkins-slaves](http://artifacts.opnfv.org/octopus/brahmaputra/docs/octopus_docs/opnfv-jenkins-slave-connection.html#jenkins-slaves)

In the Euphrates release you may select a variety of deployment toolchains to deploy from the jump server.

### Servers

CPU:

- Intel Xeon E5-2600v2 Series or newer
- AArch64 (64bit ARM architecture) compatible (ARMv8 or newer)

#### Firmware:

- BIOS/EFI compatible for x86-family blades
- EFI compatible for AArch64 blades

#### Local Storage:

Below describes the minimum for the Pharos spec, which is designed to provide enough capacity for a reasonably functional environment. Additional and/or faster disks are nice to have and mayproduce a better result.

- Disks: 2 x 1TB HDD + 1 x 100GB SSD (or greater capacity)
- The first HDD should be used for OS & additional software/tool installation
- The second HDD is configured for CEPH OSD
- The SSD should be used as the CEPH journal
- Performance testing requires a mix of compute nodes with CEPH (Swift+Cinder) and without CEPH storage
- Virtual ISO boot capabilities or a separate PXE boot server (DHCP/tftp or Cobbler)

## Memory:

• 32G RAM Minimum

## Power Supply

• Single power supply acceptable (redundant power not required/nice to have)

## <span id="page-10-0"></span>**1.2.3 Networking**

## Network Hardware

- 24 or 48 Port TOR Switch
- NICs Combination of 1GE and 10GE based on network topology options (per server can be on-board or use PCI-e)
- Connectivity for each data/control network is through a separate NIC. This simplifies Switch Management however requires more NICs on the server and also more switch ports
- BMC (Baseboard Management Controller) for lights-out mangement network using IPMI (Intelligent Platform Management Interface)

## Network Options

- Option I: 4x1G Control, 2x10G Data, 48 Port Switch
	- 1 x 1G for lights-out Management
	- 1 x 1G for Admin/PXE boot
	- 1 x 1G for control-plane connectivity
	- 1 x 1G for storage
	- 2 x 10G for data network (redundancy, NIC bonding, High bandwidth testing)
- Option II: 1x1G Control, 2x 10G Data, 24 Port Switch
	- Connectivity to networks is through VLANs on the Control NIC
	- Data NIC used for VNF traffic and storage traffic segmented through VLANs
- Option III: 2x1G Control, 2x10G Data, 2x10G Storage, 24 Port Switch
	- Data NIC used for VNF traffic
- Storage NIC used for control plane and Storage segmented through VLANs (separate host traffic from VNF)
- 1 x 1G for lights-out mangement
- 1 x 1G for Admin/PXE boot
- 2 x 10G for control-plane connectivity/storage
- 2 x 10G for data network

Documented configuration to include:

- Subnet, VLANs (may be constrained by existing lab setups or rules)
- IPs
- Types of NW lights-out, public, private, admin, storage
- May be special NW requirements for performance related projects
- Default gateways

#### Sample Network Drawings

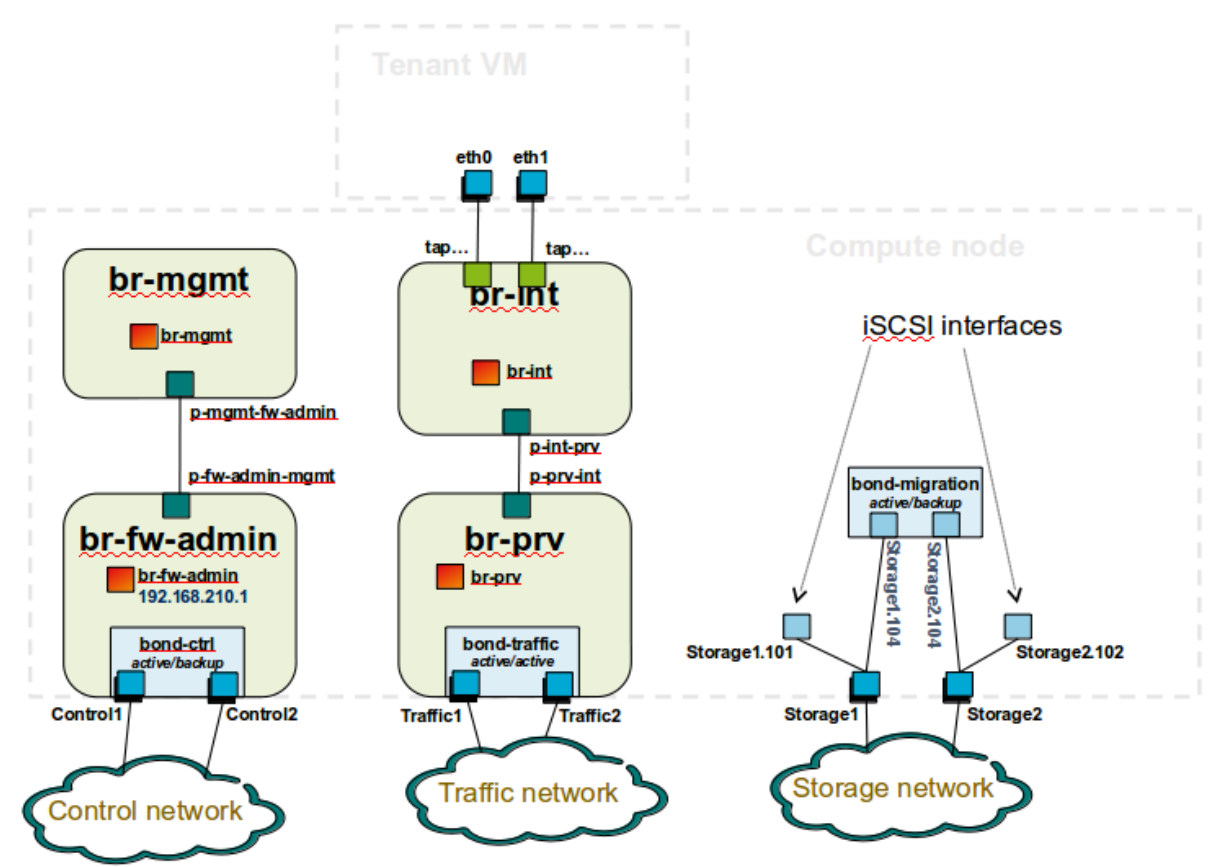

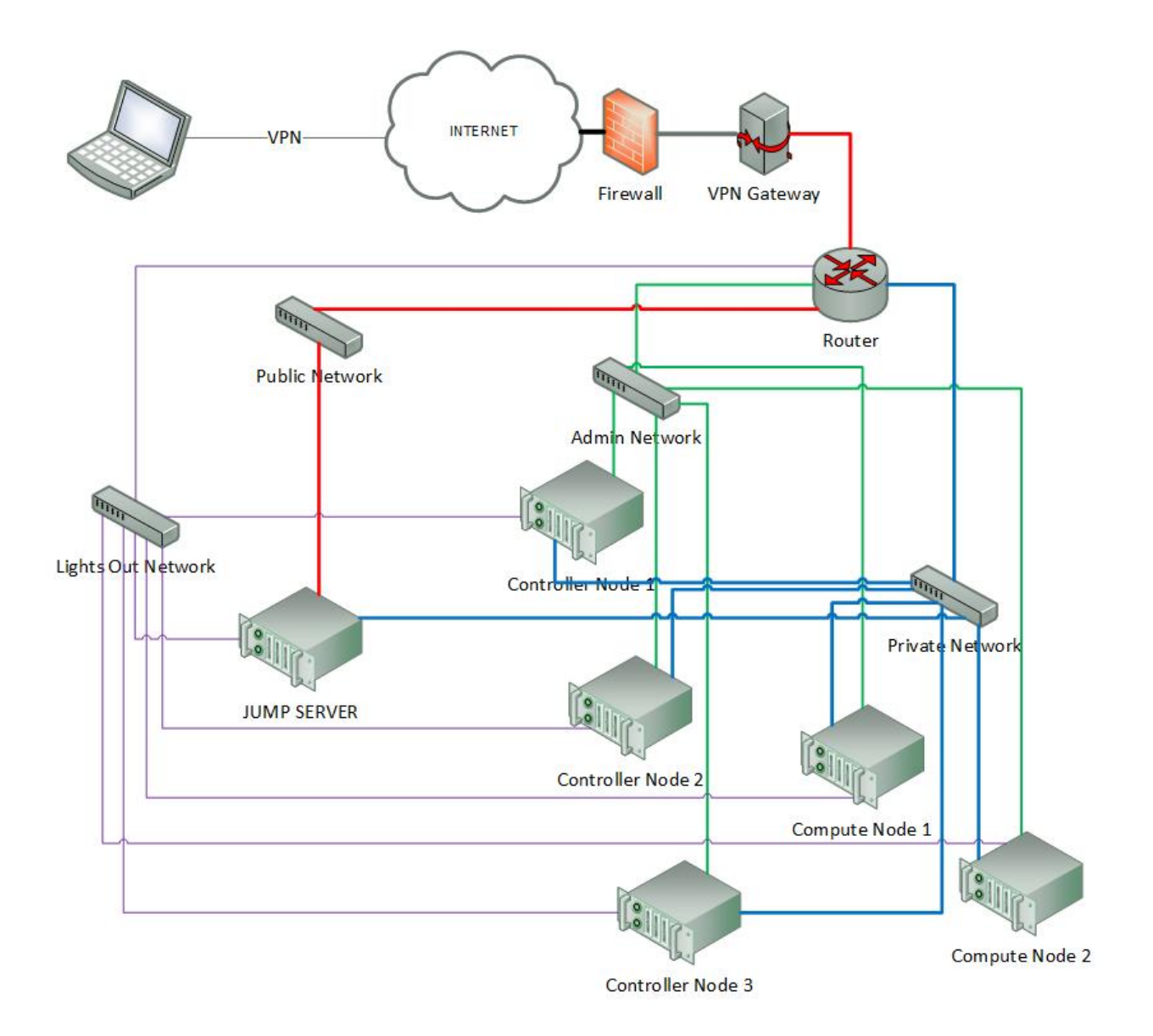

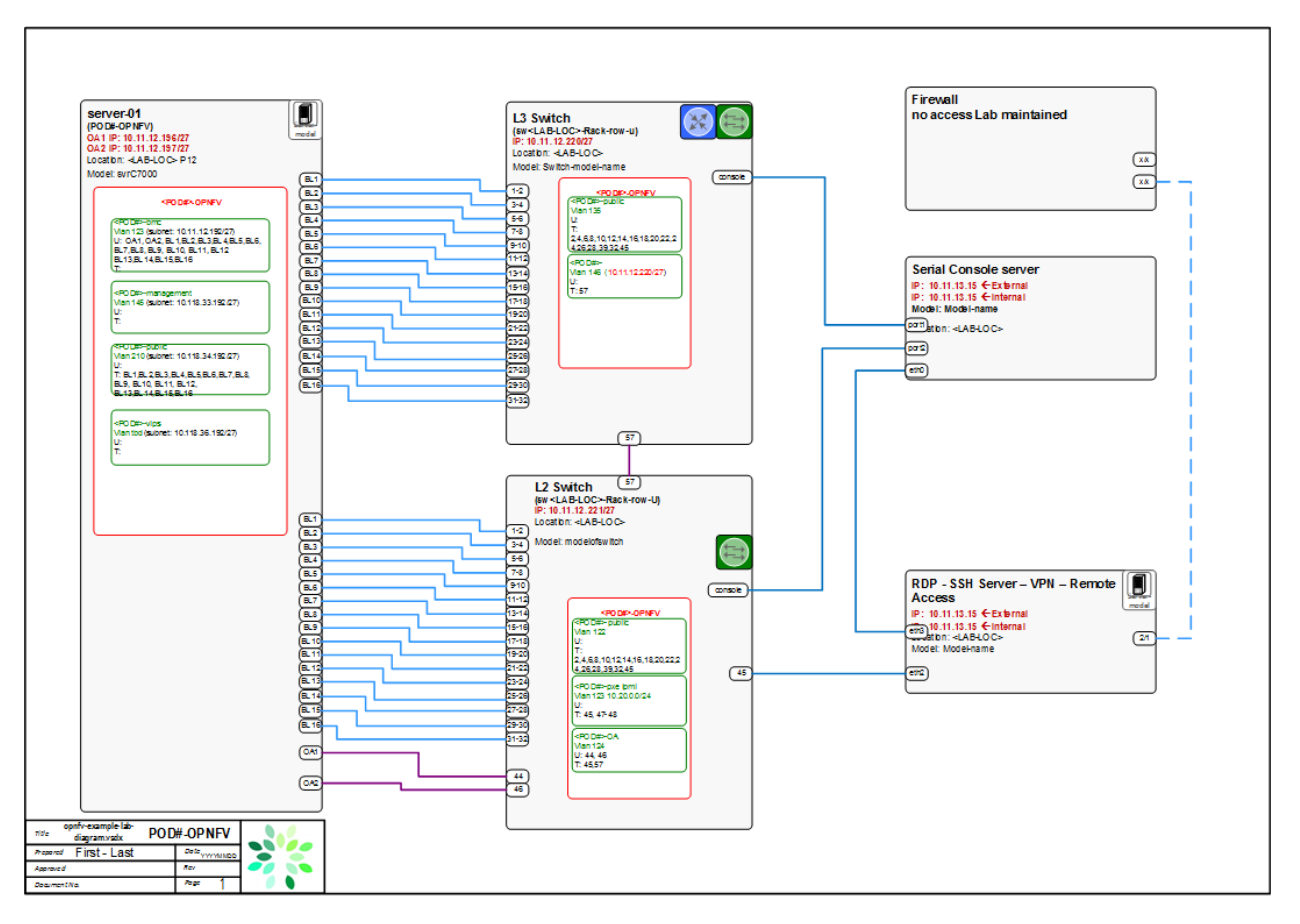

Download the visio zip file here: [opnfv-example-lab-diagram.vsdx.zip](https://wiki.opnfv.org/_media/opnfv-example-lab-diagram.vsdx.zip)

## <span id="page-13-0"></span>**1.2.4 Remote Management**

Remote access is required for . . .

- Developers to access deploy/test environments (credentials to be issued per POD / user)
- Connection of each environment to Jenkins master hosted by Linux Foundation for automated deployment and test

OpenVPN is generally used for remote however community hosted labs may vary due to company security rules. For POD access rules / restrictions refer to individual lab documentation as each company may have different access rules and acceptable usage policies.

Basic requirements:

- SSH sessions to be established (initially on the jump server)
- Packages to be installed on a system (tools or applications) by pullig from an external repo.

Firewall rules accomodate:

- SSH sessions
- Jenkins sessions

Lights-out management network requirements:

• Out-of-band management for power on/off/reset and bare-metal provisioning

- Access to server is through a lights-out-management tool and/or a serial console
- Refer to applicable light-out mangement information from server manufacturer, such as ...
	- Intel lights-out [RMM](http://www.intel.com/content/www/us/en/server-management/intel-remote-management-module.html)
	- HP lights-out [ILO](http://www8.hp.com/us/en/products/servers/ilo/index.html)
	- CISCO lights-out [UCS](https://developer.cisco.com/site/ucs-dev-center/index.gsp)

Linux Foundation Lab is a UCS-M hardware environment with controlled access *as needed*

- [Access rules and procedure](https://wiki.opnfv.org/display/pharos/Lflab+Hosting) are maintained on the Wiki
- [A list of people](https://wiki.opnfv.org/display/pharos/Lf+Support) with access is maintained on the Wiki
- Send access requests to [infra-steering@lists.opnfv.org](mailto:infra-steering@lists.opnfv.org) with the following information ...
	- Name:
	- Company:
	- Approved Project:
	- Project role:
	- Why is access needed:
	- How long is access needed (either a specified time period or define "done"):
	- What specific POD/machines will be accessed:
	- What support is needed from LF admins and LF community support team:
- Once access is approved please follow instructions for setting up VPN access ... [https://wiki.opnfv.org/get\\_](https://wiki.opnfv.org/get_started/lflab_hosting) [started/lflab\\_hosting](https://wiki.opnfv.org/get_started/lflab_hosting)
- The people who require VPN access must have a valid PGP key bearing a valid signature from LF
- When issuing OpenVPN credentials, LF will be sending TLS certificates and 2-factor authentication tokens, encrypted to each recipient's PGP key

## <span id="page-14-0"></span>**1.3 Pharos Templates and Configuration Files**

Lab and POD templates are provided to help lab owners document capabilities, configurations and network topologies. Compute, network and storage specifications with network topology details are required to help developers use lab resources efficiently while minimizing support needs. This also greatly assists with troubleshoting. It is the responsibility of the lab owner to keep individual lab documents updated and determine appropriate level of detail that is exposed publicly through the Wiki or maintained in a secure Pharos repo [securedlab](https://gerrit.opnfv.org/gerrit/#/admin/projects/securedlab) with controlled access. To avoid deplicated content, it is suggested to directly include the rst docs in the wiki.

Before Danube release, securedlab is only opened for Infra WG committers and installer projects's contributors. Since Euphrates release, it is opened for all the contributors of Pharos project, if you are the owner of a community lab, please ask helpdesk to become a Pharos contributor in order to submit your PDF to the securedlab repo.

The goal of the Pharos Project is automation of resource provisioning. This requires machine readable inventory and network configuration files that follow common format.

## <span id="page-15-0"></span>**1.3.1 Lab Specification Template**

## <span id="page-15-1"></span>**1.3.1.1 Introduction**

Add an summary of what your lab hosts, its focus areas and purpose

## <span id="page-15-2"></span>**1.3.1.2 Lab Resources**

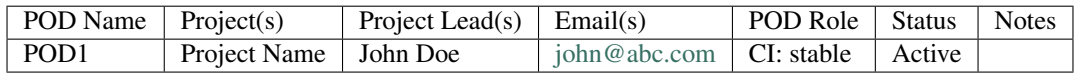

- POD Name: Use consistent naming / numbering to avoid confusion. Hyperlinked to POD description.
- POD Role: CI stable, CI latest, Dev/test, Stand-alone, Virtual, ...
- Status: Assigned, Configuring, Active, Troubleshooting, Available, . . .

## <span id="page-15-3"></span>**1.3.1.3 Acceptable Usage Policy**

Define lab user policies and expectations

## <span id="page-15-4"></span>**1.3.1.4 Remote Access Infrastructure**

Describe lab remote access setup (typically VPN, also link speed, any known restrictions, etc.)

#### <span id="page-15-5"></span>**1.3.1.5 Remote Access Procedure**

Define lab process for requesting access to the lab (e.g. VPN guide, how to modify BIOS settings, etc.)

#### <span id="page-15-6"></span>**1.3.1.6 Lab Documentation**

List lab specific documents here

## <span id="page-15-7"></span>**1.3.1.7 Lab Topology**

Provide a diagram showing the network topology of lab including lights-out network. Any security sensitive details should not be exposed publically. The following diagram is an example only.

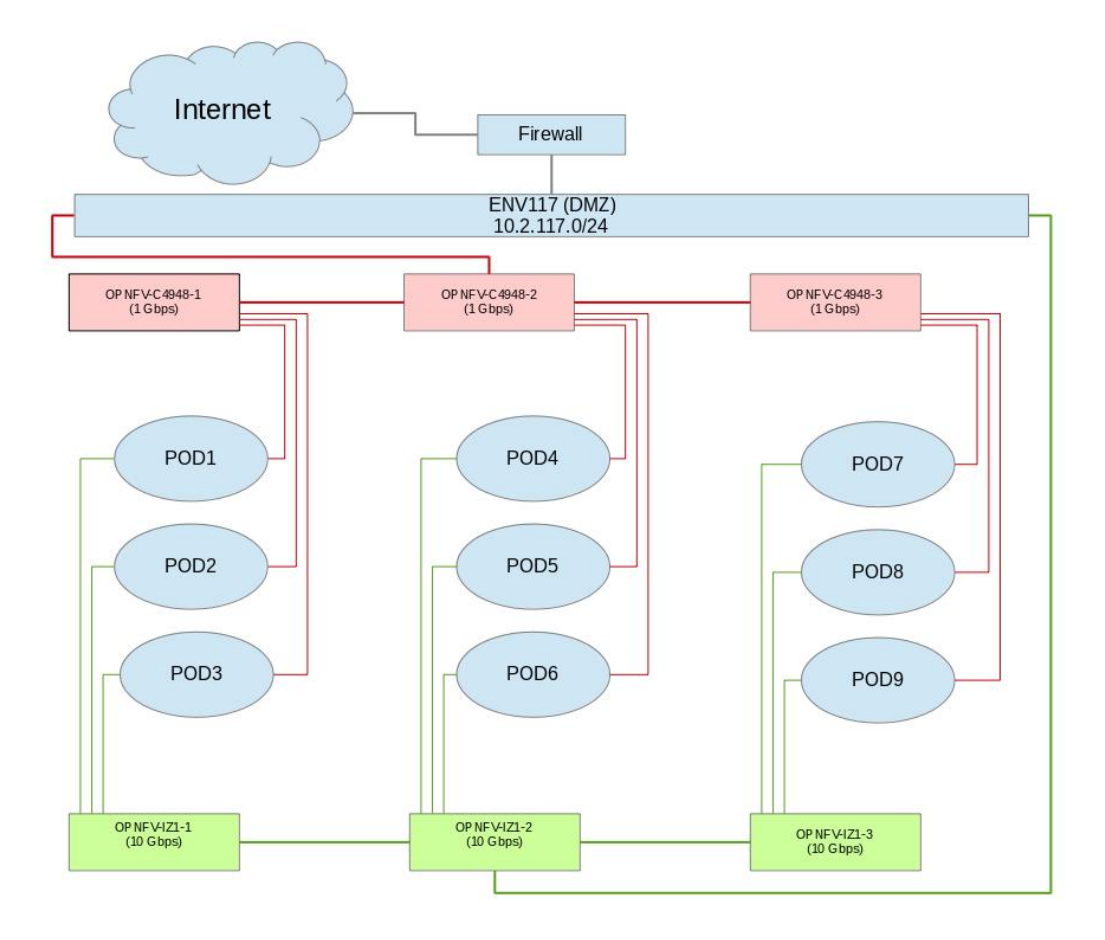

## <span id="page-16-0"></span>**1.3.2 POD Specification Template**

## <span id="page-16-1"></span>**1.3.2.1 Introduction**

Add an summary of the POD usage (Project, CI stable, CI latest, dev/test, stand-alone servers, etc.)

#### <span id="page-16-2"></span>**1.3.2.2 Additional Requirements**

Describe any addional POD requirements beyond a standard Pharos compliant POD e.g. test equipment, shared usage, . . .

#### <span id="page-16-3"></span>**1.3.2.3 Server Specifications**

Jump Host

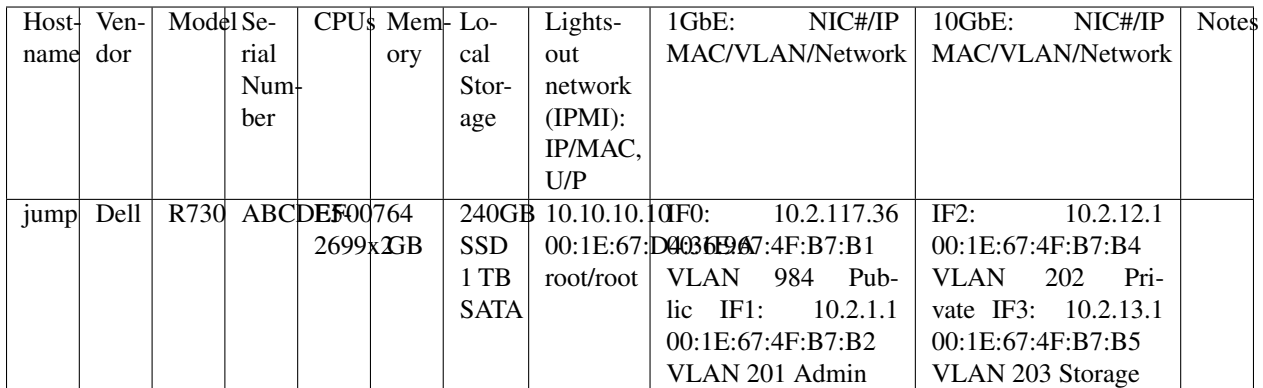

## Compute Nodes

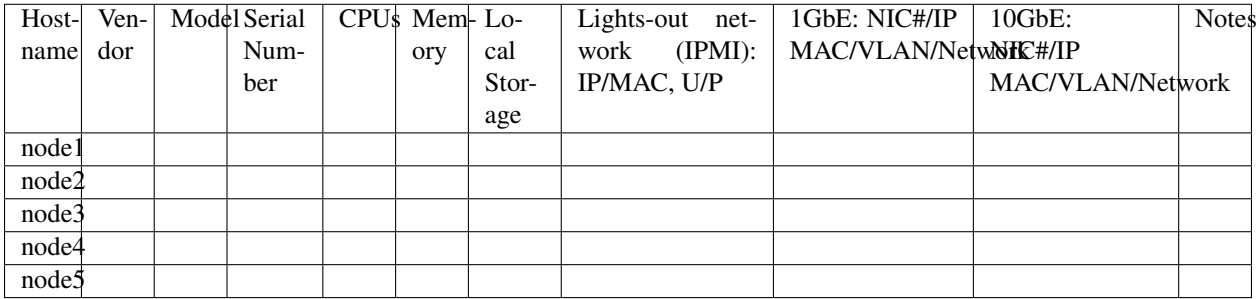

## <span id="page-17-0"></span>**1.3.2.4 VPN Users**

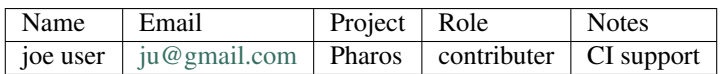

## <span id="page-17-1"></span>**1.3.2.5 Firewall Rules**

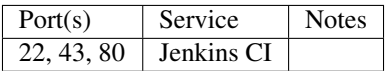

## <span id="page-17-2"></span>**1.3.2.6 POD Topology**

Provide a diagram showing the network topology of the POD. Any security sensitive details should not be exposed publically and can be stored in the secure Pharos repo. The following diagram is an example only.

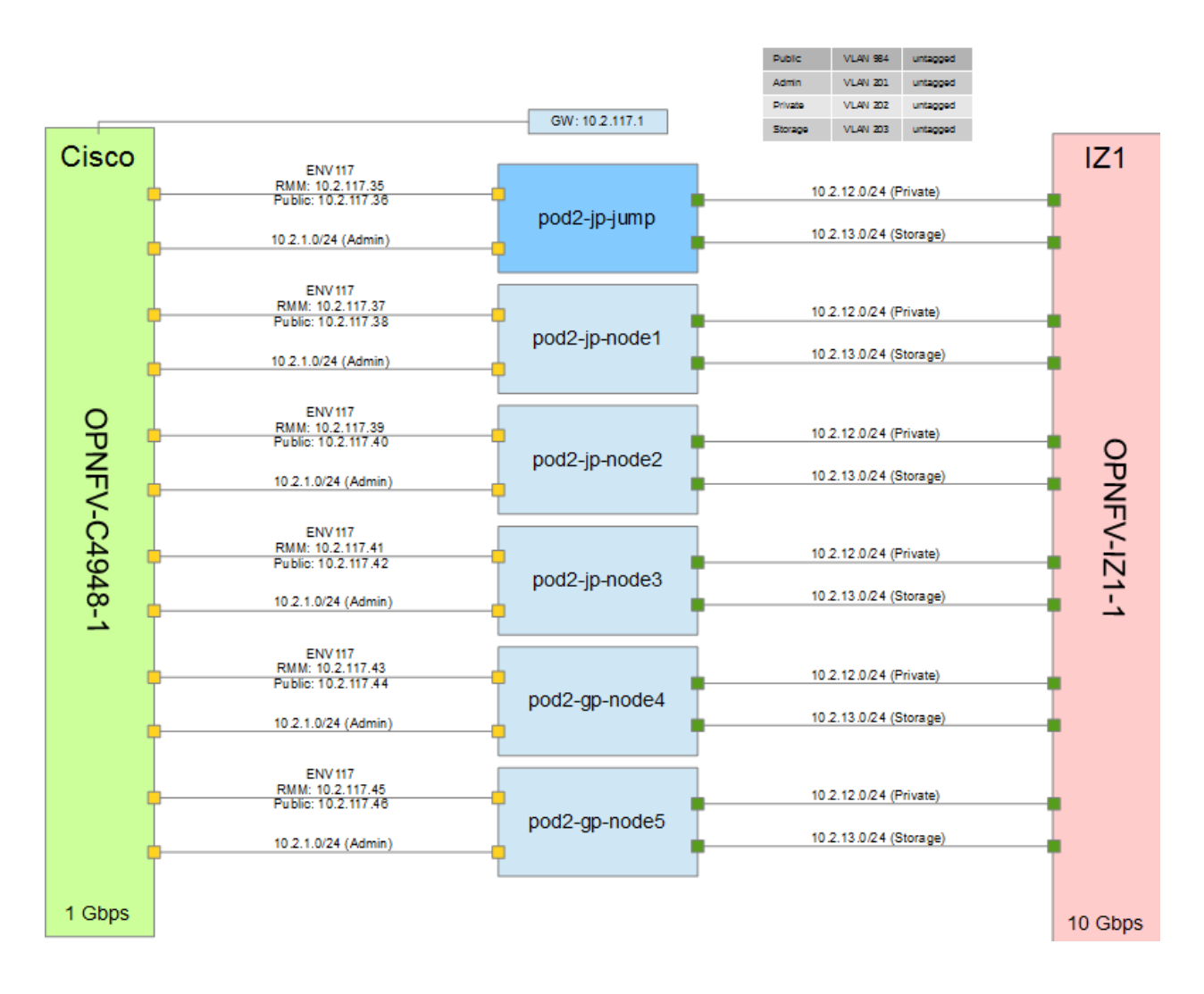

## <span id="page-18-0"></span>**1.3.3 Pod Description File**

The PDF(Pod Descrition File) provides template for POD's hardware information for all the installers in yaml. The target is to use the same PDF file to deploy a POD by any installer with any scenario it supports. It is the base of the dynamic CI , LaaS(Lab as a Service) and SDF(Scenario Description File).

Currently Jinja template is used to transfer the PDF to the specific installer's template. PDF, Jinja template and the transfering tools are all stored in securedlab. You can find the latest PDF template in [https://gerrit.opnfv.org/gerrit/#/](https://gerrit.opnfv.org/gerrit/#/c/38283/8/labs/lf/pod4.yaml) [c/38283/8/labs/lf/pod4.yaml.](https://gerrit.opnfv.org/gerrit/#/c/38283/8/labs/lf/pod4.yaml)

## <span id="page-18-1"></span>**1.4 Pharos Configuration**

OPNFV development, test and production activities rely on Pharos resources and support from the Pharos community. Lab owners and Pharos project committers/contributors will evolve the vision for Pharos as well as expand lab capabilities that are needed to help OPNFV be highly successful.

Pharos configuration documents provide information on how to setup hardware and networks in a Pharos compliant lab. Jira is used to track Pharos activities including lab operations. Lab resources can be used for and declared as either *Development (bare-metal or virtual)* or *Production/CI (bare-metal or virtual)*. If a resource is used for and declared as *Development* resource, it can not be used for and declared as *Production/CI* resource at the same time and vice versa.

Changing the resource declation must be brought in to Infra WG. Production/CI PODs are required to be connected to OPNFV Jenkins and available on a 24/7 basis other than scheduled maintenance and troubleshooting. Jenkins slave status can be seen on *Jenkins dashboard https://build.opnfv.org/ci/computer/*.

## <span id="page-19-0"></span>**1.4.1 Lab Setup Guide**

Provides an overview for setting up a Pharos lab. A full set of *[PHAROS](#page-6-0)* documents are maintained in the *pharos* repo.

When setting up an OPNFV community lab ...

- Provide the Pharos community with details of the intended setup, including . . .
	- Overview of resources are being offered to the community, intended purpose and known limitations
	- Lab owner name with contacts
	- Timelines for availablity for development, test, release production, . . .
- Update the Pharos Wiki with lab details
	- Lab map, organization, contacts, status, location, resources, role, etc.
	- [Community labs](https://wiki.opnfv.org/display/pharos#PharosHome-Overview)
	- *[Updating Pharos Documents](#page-19-1)*
- Update the Pharos project information file "Current Labs"
	- pharos\_information
- Submit a patch using Pharos template for lab( *[ZTE SH Lab Specification](#page-68-1)*) and POD( *[ZTE SH POD3 Specifica](#page-76-2)[tion](#page-76-2)*) specific information in gerrit
	- Access procedures
	- Usage guidelines for developers
	- Update infomtation as PODs are re-assigned or usage/availability changes
- Create new Wiki pages and include the lab and POD content in the [pharos git](https://git.opnfv.org/pharos/)
- Connect PODs to Jenkins/CI
- Note: if the POD will be used for dynamical deployment with community installers, some security sensitive lab information should be stored in the secure Pharos repo securedlab

## <span id="page-19-1"></span>**1.4.2 Updating Pharos Documents**

Details about each Community Lab is found in 3 places:

- Summary of lab including location, contacts, status, etc. on the [Pharos Project Wiki page](https://wiki.opnfv.org/display/pharos)
- Lab specific details are provided with dedicated Wiki pages, see this [Example Lab](https://wiki.opnfv.org/display/pharos/Intel+Hosting)
- Pharos repo docs ...

#### <span id="page-19-2"></span>**1.4.2.1 Update Pharos repo**

Clone the Pharos Git repository

- git clone <https://gerrit.opnfv.org/gerrit/pharos>
- Make the changes to Pharos project information file (docs/release/information/pharos.rst)
- Submit changes for review
- After code gets merged <http://artifacts.opnfv.org/pharos/docs/release/information/pharos.html> will contain your change

#### <span id="page-20-0"></span>**1.4.2.2 Update Pharos Wiki**

Edit Wiki page

- <https://wiki.opnfv.org/pharos>
- Look for {{scrape>http://artifacts.opnfv.org/pharos/docs/release/information/pharos.html}}
- Click "Preview" and see if your change is shown; if shown add a short "Edit summary" and click "Save" (Wiki does not auto update content)

You will see a section of code as shown below. Add your page to the bullet list with wiki link, nice name, and location summary

Update the map info on the Pharos Project Page <https://wiki.opnfv.org/display/pharos/Community+Labs>

- You will see a section of code as shown below. Add your lab infomation to the list with a comma separated list as follows:
	- Location
	- Contact
	- POD/vPOD
	- Role

## <span id="page-20-1"></span>**1.4.3 Jump Server Configuration**

Jump server install procedures are maintained by each installer project. Addional Jump server configuraton BKMs will be maintained here. Let's take CentOS7 for example. The below install information was used for Fuel(up to Danube, and it is replaced by MCP since Euphrates).

#### Procedure

1. Obtain CentOS 7 Minimal ISO and install

wget http://mirrors.kernel.org/centos/7/isos/x86\_64/ CentOS-7-x86\_64-Minimal-1503-01.iso

- 2. Set parameters appropriate for your environment during installation
- 3. Disable NetworkManager

```
systemctl disable NetworkManager
```
- 4. Configure your /etc/sysconfig/network-scripts/ifcfg-\* files for your network
- 5. Restart networking

service network restart

6. Edit /etc/resolv.conf and add a nameserver, for example 8.8.8.8

echo nameserver 8.8.8.8 >> /etc/resolv.conf

7. Install libvirt & kvm

yum -y update yum -y install kvm qemu-kvm libvirt systemctl enable libvirtd

8. Reboot:

shutdown -r now

9. Configure SSHD

If you wish to avoid annoying delay when use ssh to log in, disable DNS lookups:

When UseDNS is existed in the config file, update it:

sed -i -e 's/^#\*UseDNS\\+yes/UseDNS no/' /etc/ssh/sshd\_config

or append the setting when not existed:

echo UseDNS no >> /etc/ssh/ssd\_config

Disable Password Authenticaion for security:

```
sed -i -e 's/^#PasswordAuthentication\ \+yes/PasswordAuthentication
no/' /etc/ssh/sshd_config
```
If you want to disable IPv6 connections, comment IPv6 ListenAddress and change AddressFamily to inet:

```
sed -i -e 's/^ListenAddress\ \+::/#ListenAddress ::/' /etc/ssh/
sshd_config sed -i -e 's/^AddressFamily\ \+any/AddressFamily inet/'
/etc/ssh/sshd_config
```
10. Restart sshd

systemctl restart sshd

11. Install virt-install

yum -y install virt-install

- 12. Visit artifacts.opnfv.org and D/L the OPNFV Fuel ISO
- 13. Create a bridge using the interface on the PXE network, for example: br0

brctl addbr br0

14. Make a directory owned by qemu:

mkdir /home/qemu; mkdir -p /home/qemu/VMs/fuel-6.0/disk

chown -R qemu:qemu /home/qemu

15. Copy the ISO to /home/qemu

cd /home/qemu

```
virt-install -n opnfv-2015-05-22_18-34-07-fuel -r 4096 --vcpus=4
--cpuset=0-3 -c opnfv-2015-05-22_18-34-07.iso --os-type=linux
--os-variant=rhel6 --boot hd, cdrom --disk path=/home/qemu/VMs/
mirantis-fuel-6.0/disk/fuel-vhd0.qcow2,bus=virtio,size=50,
format=qcow2 -w bridge=br0,model=virtio --graphics vnc,listen=0.0.0.0
```
16. Temporarily flush the firewall rules to make things easier:

iptables -F

- 17. Connect to the console of the installing VM with your favorite VNC client.
- 18. Change the IP settings to match the pod, use an IP in the PXE/Admin network for the Fuel Master

## <span id="page-22-0"></span>**1.5 PHAROS Community Labs**

## <span id="page-22-1"></span>**1.5.1 Dell OPNFV Testlab**

## <span id="page-22-2"></span>**1.5.1.1 Overview**

Dell is hosting an OPNFV testlab at its Santa Clara facility. The testlab would host baremetal servers for the use of OPNFV community as part of the OPNFV Pharos Project

## The Dell Testlab consists of 2 PODs

- POD1 for Fuel
- POD2 for Foreman

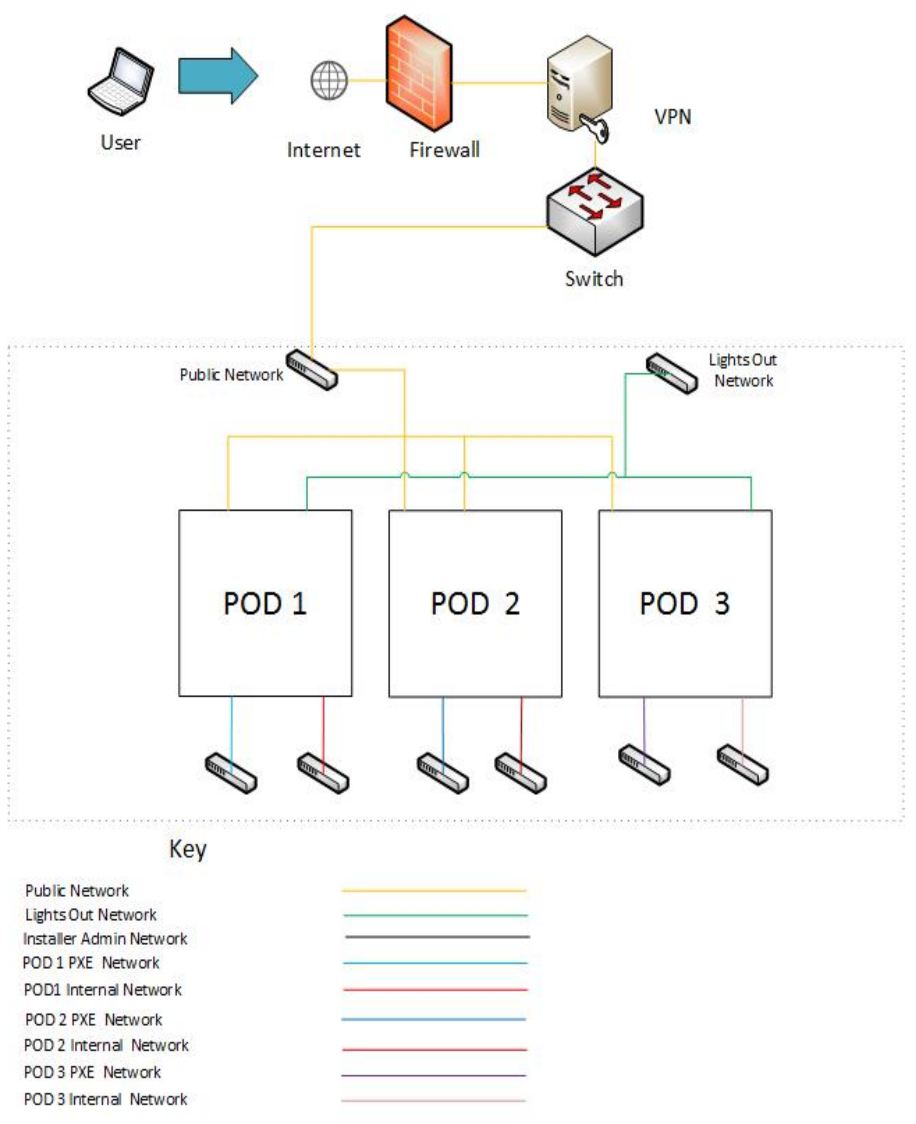

## Each of the 2 PODs consists of 6 servers that consist of

- 1 Jump Server
- 3 Servers for Control Nodes

• 2 Servers for Compute Nodes

## <span id="page-23-0"></span>**1.5.1.2 Hardware details**

All the servers within the two PODs reside within a single Dell PowerEdge 620 chassis and have the following specifications:

## <span id="page-23-1"></span>**1.5.1.2.1 POD1-Fuel**

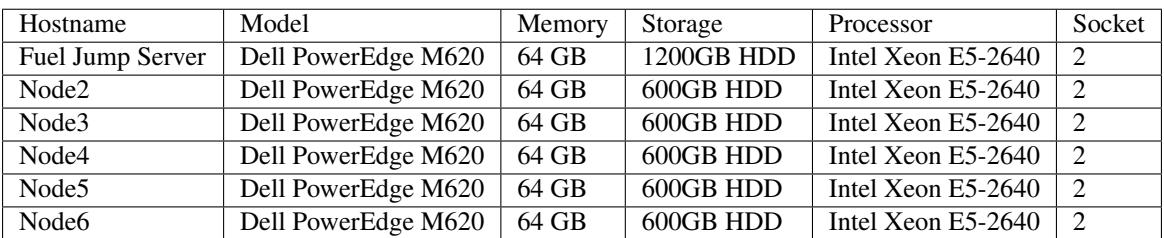

## <span id="page-23-2"></span>**1.5.1.2.2 POD2-Foreman**

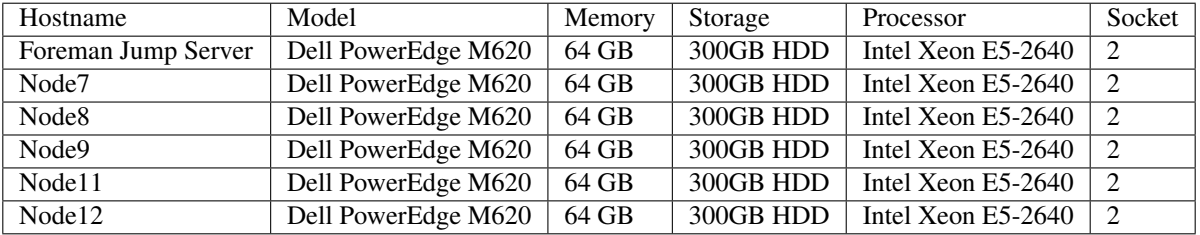

## <span id="page-23-3"></span>**1.5.1.3 Software**

The Jump servers in the Testlab are pre-provisioned with the following softwares:

- Fuel-Jump Server:
- 1. OS: Ubuntu 14.04
- Foreman-Jump Server:
- 1. OS: CentOS7

## <span id="page-24-0"></span>**1.5.1.4 Networks**

## <span id="page-24-1"></span>**1.5.1.4.1 POD1-Fuel**

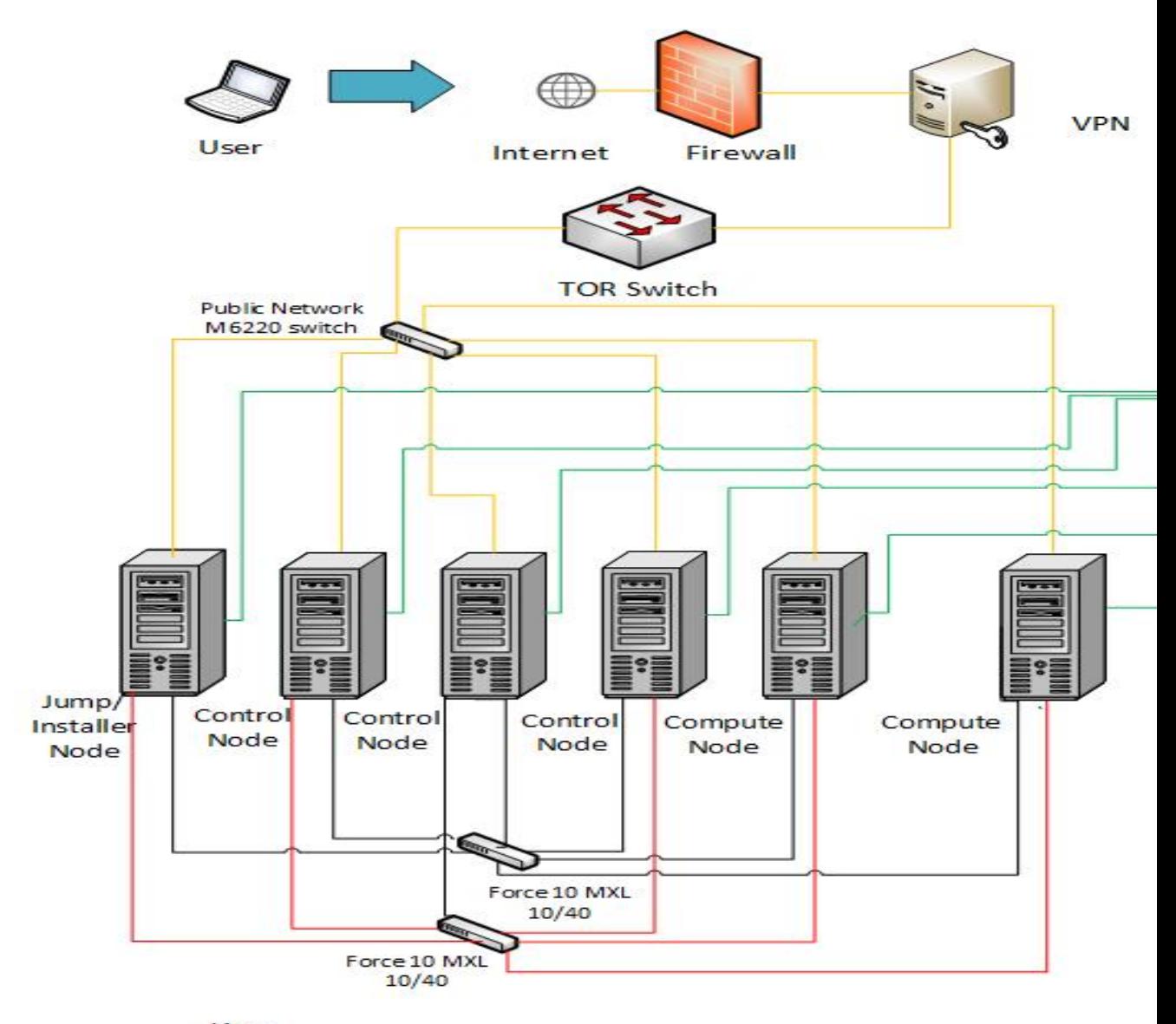

Key

Public Network: 172.18.0.64/26 Lights Out Network: 172.18.0.128/25 PXE Network: Internal Networks: VLANs(101-106)

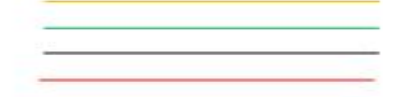

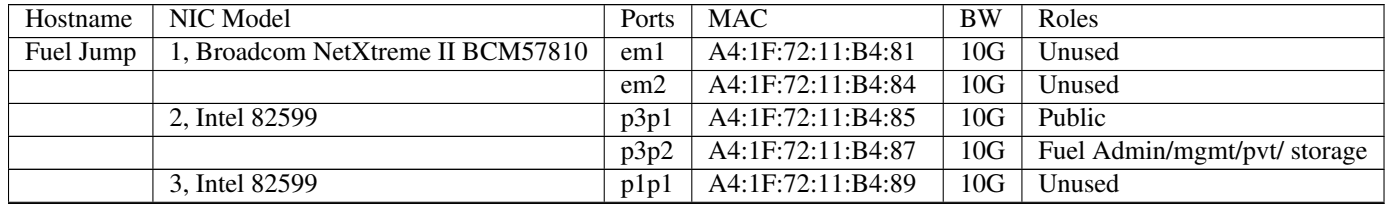

Continued on next page

|       |                                   | p1p2 | A4:1F:72:11:B4:8B | 10G             | Unused                       |
|-------|-----------------------------------|------|-------------------|-----------------|------------------------------|
| Node2 | 1, Broadcom NetXtreme II BCM57810 | em1  | A4:1F:72:11:B4:8E | 10G             | Unused                       |
|       |                                   | em2  | A4:1F:72:11:B4:91 | 10G             | Unused                       |
|       | 2, Intel 82599                    | p3p1 | A4:1F:72:11:B4:92 | 10G             | Public                       |
|       |                                   | p3p2 | A4:1F:72:11:B4:94 | 10G             | Fuel Admin/mgmt/pvt/ storage |
|       | 3, Intel 82599                    | p1p1 | A4:1F:72:11:B4:96 | 10G             | Unused                       |
|       |                                   | p1p2 | A4:1F:72:11:B4:98 | 10G             | Unused                       |
| Node3 | 1, Broadcom NetXtreme II BCM57810 | em1  | A4:1F:72:11:B4:9B | 10G             | Unused                       |
|       |                                   | em2  | A4:1F:72:11:B4:9E | 10G             | Unused                       |
|       | 2, Intel 82599                    | p3p1 | A4:1F:72:11:B4:9F | 10G             | Public                       |
|       |                                   | p3p2 | A4:1F:72:11:B4:A1 | 10G             | Fuel Admin/mgmt/pvt/ storage |
|       | 3, Intel 82599                    | p1p1 | A4:1F:72:11:B4:A3 | 10G             | Unused                       |
|       |                                   | p1p2 | A4:1F:72:11:B4:A5 | 10G             | Unused                       |
| Node4 | 1, Broadcom NetXtreme II BCM57810 | em1  | A4:1F:72:11:B4:A8 | 10G             | Unused                       |
|       |                                   | em2  | A4:1F:72:11:B4:AB | 10G             | Unused                       |
|       | 2, Intel 82599                    | p3p1 | A4:1F:72:11:B4:AC | 10G             | Public                       |
|       |                                   | p3p2 | A4:1F:72:11:B4:AE | 10G             | Fuel Admin/mgmt/pvt/ storage |
|       | 3, Intel 82599                    | p1p1 | A4:1F:72:11:B4:B0 | 10G             | Unused                       |
|       |                                   | p1p2 | A4:1F:72:11:B4:B1 | 10G             | Unused                       |
| Node5 | 1, Broadcom NetXtreme II BCM57810 | em1  | A4:1F:72:11:B4:B5 | 10G             | Unused                       |
|       |                                   | em2  | A4:1F:72:11:B4:B8 | 10 <sub>G</sub> | Unused                       |
|       | 2, Intel 82599                    | p3p1 | A4:1F:72:11:B4:B9 | 10G             | Public                       |
|       |                                   | p3p2 | A4:1F:72:11:B4:BB | 10G             | Fuel Admin/mgmt/pvt/ storage |
|       | 3, Broadcom NetXtreme II BCM57810 | p1p1 | A4:1F:72:11:B4:BD | 10G             | Unused                       |
|       |                                   | p1p2 | A4:1F:72:11:B4:C0 | 10G             | Unused                       |
| Node6 | 1, Broadcom NetXtreme II BCM57810 | em1  | A4:1F:72:11:B4:C2 | 10 <sub>G</sub> | Unused                       |
|       |                                   | em2  | A4:1F:72:11:B4:C5 | 10G             | Unused                       |
|       | 2, Intel 82599                    | p3p1 | A4:1F:72:11:B4:C6 | 10G             | Public                       |
|       |                                   | p3p2 | A4:1F:72:11:B4:C8 | 10 <sub>G</sub> | Fuel Admin/mgmt/pvt/ storage |
|       | 3, Broadcom NetXtreme II BCM57810 | p1p1 | A4:1F:72:11:B4:CA | 10G             | <b>Unused</b>                |
|       |                                   | p1p2 | A4:1F:72:11:B4:CD | 10G             | Unused                       |

Table 1 – continued from previous page

## <span id="page-26-0"></span>**1.5.1.4.2 POD2-Foreman**

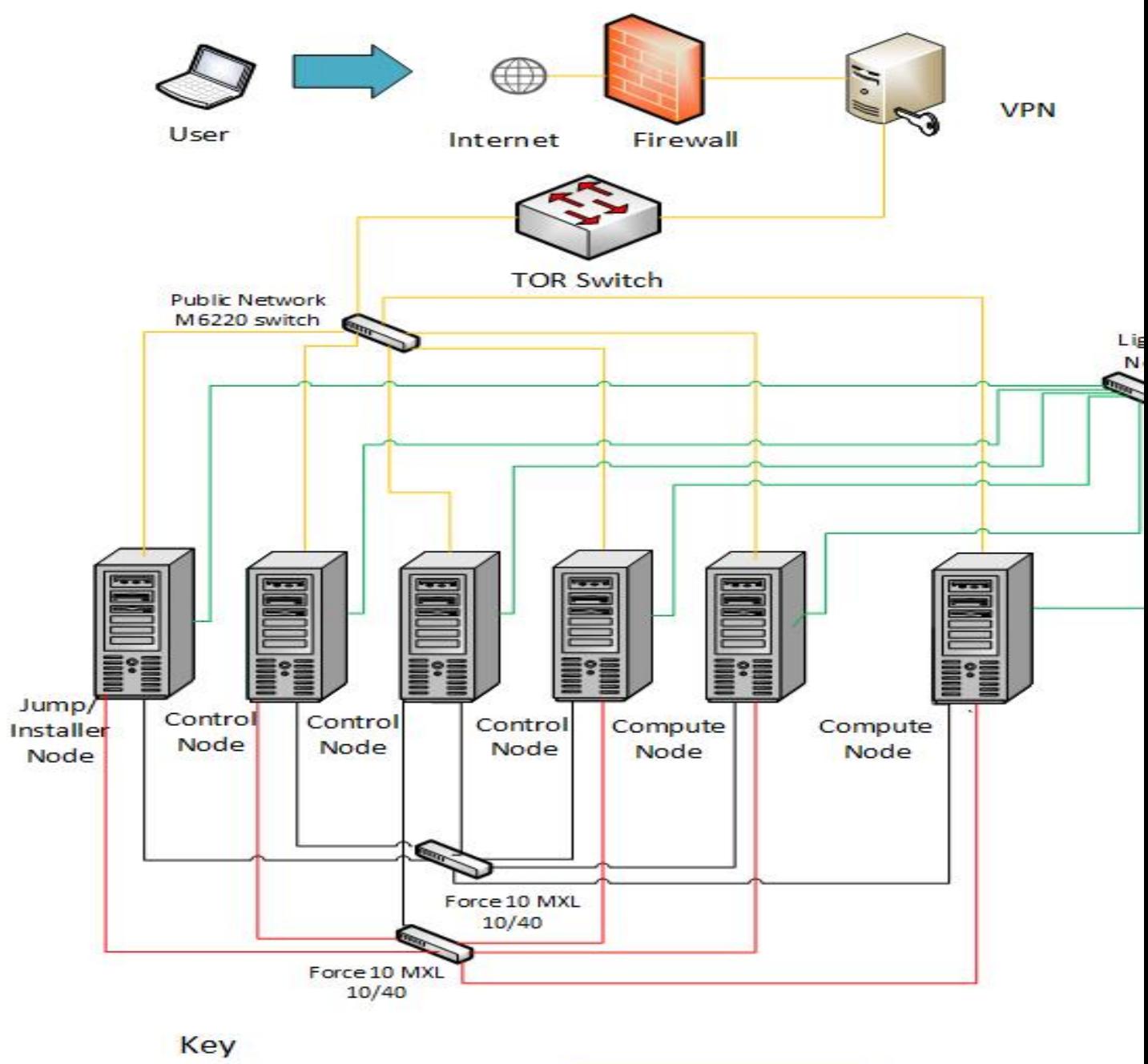

Public Network: 172.18.0.1/26 Lights Out Network: 172.18.0.128/25 PXE Network: Internal Networks: VLANs (201-205)

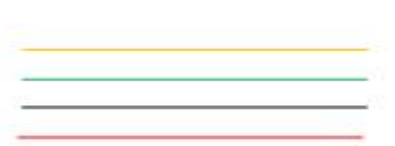

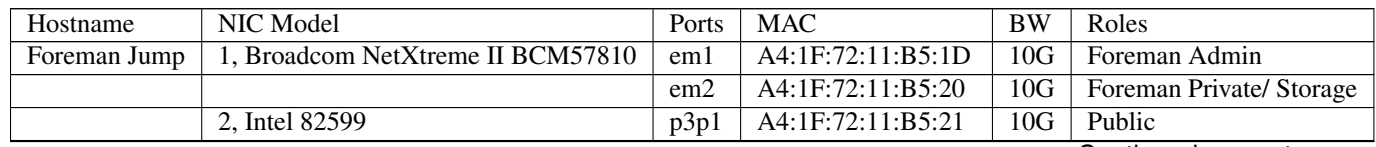

Continued on next page

|        |                                   | p3p2              | A4:1F:72:11:B5:23 | 10G             | Unused                   |
|--------|-----------------------------------|-------------------|-------------------|-----------------|--------------------------|
|        | 3, TBD                            | p1p1              | A4:1F:72:11:B4:89 | 10G             | Unused                   |
|        |                                   | p1p2              | A4:1F:72:11:B4:8B | 10G             | Unused                   |
| Node7  | 1, Broadcom NetXtreme II BCM57810 | em1               | A4:1F:72:11:B4:CF | 10G             | Foreman Admin            |
|        |                                   | em2               | A4:1F:72:11:B4:D2 | 10G             | Foreman Private/ Storage |
|        | 2, Intel 82599                    | p3p1              | A4:1F:72:11:B4:D3 | 10 <sub>G</sub> | Public                   |
|        |                                   | p3p2              | A4:1F:72:11:B4:D5 | 10 <sub>G</sub> | Unused                   |
|        | 3, Broadcom NetXtreme II BCM57810 | p1p1              | A4:1F:72:11:B4:D7 | 10G             | Unused                   |
|        |                                   | p1p2              | A4:1F:72:11:B4:DA | 10G             | Unused                   |
| Node8  | 1, Broadcom NetXtreme II BCM57810 | em1               | A4:1F:72:11:B4:DC | 10G             | Foreman Admin            |
|        |                                   | em2               | A4:1F:72:11:B4:DF | 10G             | Foreman Private/ Storage |
|        | 2, Intel 82599                    | p3p1              | A4:1F:72:11:B4:E0 | 10G             | Public                   |
|        |                                   | p3p2              | A4:1F:72:11:B4:E2 | 10G             | Unused                   |
|        | 3, Broadcom NetXtreme II BCM57810 | p1p1              | A4:1F:72:11:B4:E4 | 10 <sub>G</sub> | Unused                   |
|        |                                   | p1p2              | A4:1F:72:11:B4:E7 | 10 <sub>G</sub> | Unused                   |
| Node9  | 1, Broadcom NetXtreme II BCM57810 | em1               | A4:1F:72:11:B4:E9 | 10G             | Foreman Admin            |
|        |                                   | em2               | A4:1F:72:11:B4:EC | 10 <sub>G</sub> | Foreman Private/ Storage |
|        | 2, Intel 82599                    | p3p1              | A4:1F:72:11:B4:ED | 10G             | Public                   |
|        |                                   | $p3\overline{p2}$ | A4:1F:72:11:B4:EF | 10G             | Unused                   |
|        | 3, Intel 82599                    | p1p1              | A4:1F:72:11:B4:F1 | 10 <sub>G</sub> | Unused                   |
|        |                                   | p1p2              | A4:1F:72:11:B4:F3 | 10 <sub>G</sub> | Unused                   |
| Node11 | 1, Broadcom NetXtreme II BCM57810 | em1               | A4:1F:72:11:B5:03 | 10G             | Foreman Admin            |
|        |                                   | em2               | A4:1F:72:11:B5:06 | 10G             | Foreman Private/ Storage |
|        | 2, Intel 82599                    | p3p1              | A4:1F:72:11:B5:07 | 10 <sub>G</sub> | Public                   |
|        |                                   | p3p2              | A4:1F:72:11:B5:09 | 10G             | Unused                   |
|        | 3, Intel 82599                    | p1p1              | A4:1F:72:11:B5:0B | 10 <sub>G</sub> | Unused                   |
|        |                                   | p1p2              | A4:1F:72:11:B5:0D | 10G             | Unused                   |
| Node12 | 1, Broadcom NetXtreme II BCM57810 | em1               | A4:1F:72:11:B5:10 | 10G             | Foreman Admin            |
|        |                                   | em <sub>2</sub>   | A4:1F:72:11:B5:13 | 10G             | Foreman Private/ Storage |
|        | 2, Intel 82599                    | p3p1              | A4:1F:72:11:B5:14 | 10G             | Public                   |
|        |                                   | p3p2              | A4:1F:72:11:B5:16 | 10G             | Unused                   |
|        | 3, TBD                            | plp1              | A4:1F:72:11:B4:89 | 10 <sub>G</sub> | Unused                   |
|        |                                   | p1p2              | A4:1F:72:11:B4:8B | 10G             | Unused                   |

Table 2 – continued from previous page

## <span id="page-27-0"></span>**1.5.1.4.3 Subnet allocations**

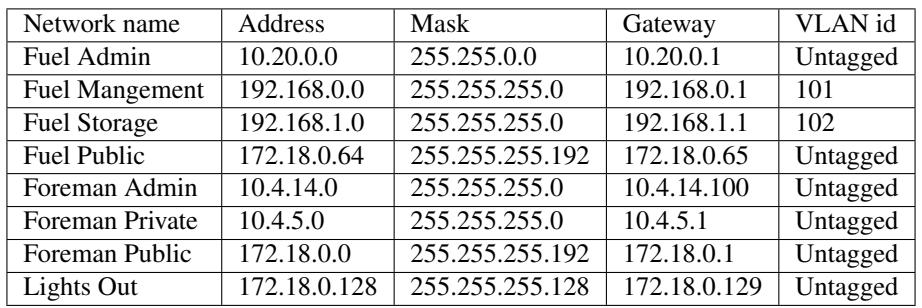

## <span id="page-28-0"></span>**1.5.1.4.4 Lights out Network**

## POD1

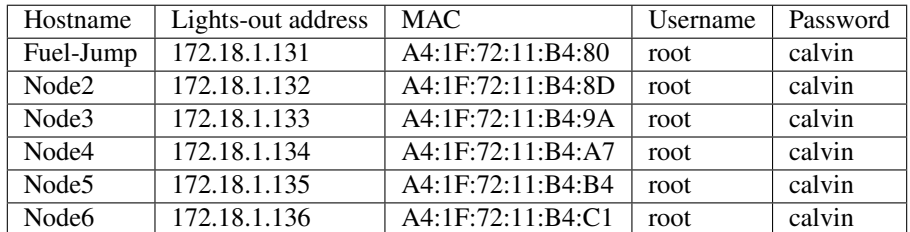

#### POD2

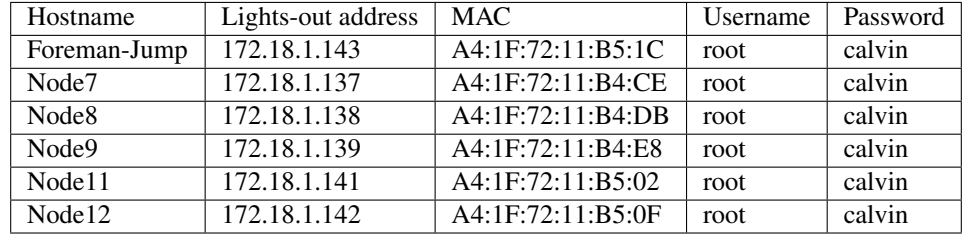

## <span id="page-28-1"></span>**1.5.1.5 Remote access infrastructure**

The Dell OPNFV testlab is free to use for the OPNFV community.

A VPN is used to provide access to the Dell Testlab.

To access the Testlab, please contact [Waqas\\_Riaz@DELL.com](mailto:Waqas_Riaz@DELL.com) with the following details:

- Name
- Email
- Designation
- Organization
- Purpose of using the lab

Processing the request can take 2-3 business days.

## <span id="page-28-2"></span>**1.5.1.6** *Accessing the Teslab*

## <span id="page-28-3"></span>**1.5.1.6.1 POD1 JumpServer**

IP: 172.18.0.67 User: opnfv Passwd: d3ll1234

#### <span id="page-28-4"></span>**1.5.1.6.2 POD2 JumpServer**

IP: 172.18.0.11 User: opnfv Passwd: d3ll1234

### **Dell OPNFV Testlab**

#### <span id="page-29-0"></span>**1.5.1.7 Overview**

Dell is hosting an OPNFV testlab at its Santa Clara facility. The testlab would host baremetal servers for the use of OPNFV community as part of the OPNFV Pharos Project

#### The Dell Testlab consists of 3 PODs for the use of the community

- POD1 (Jenkins slave: dell-us-testing-bm-1)
- POD2 (Jenkins slave: dell-us-deploying-bm2)
- POD3 (Jenkins slave: dell-us-delpoyingbm3)

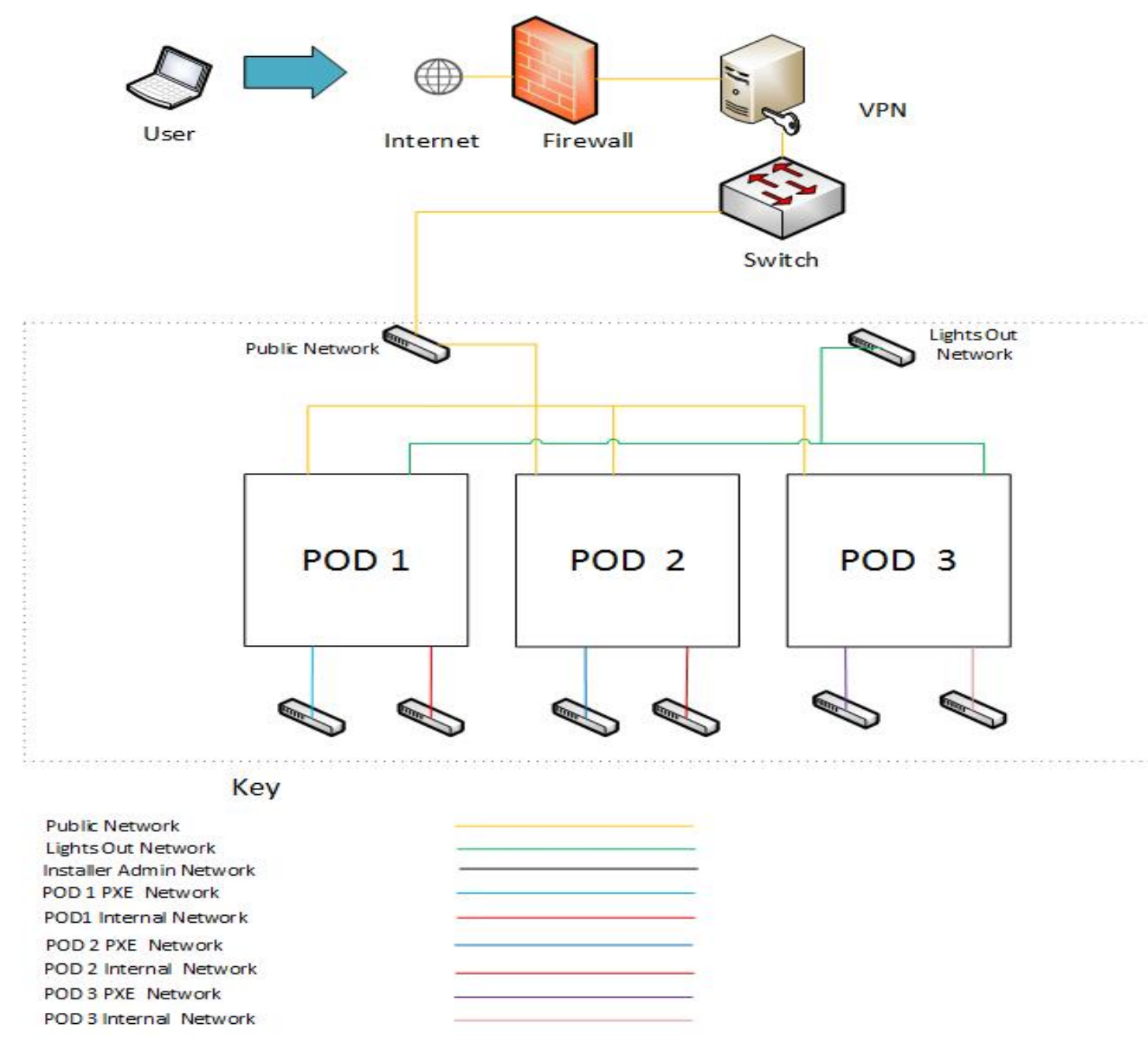

## Each of the 2 PODs consists of 6 servers that consist of

- 1 Jump Server
- 3 Servers for Control Nodes
- 2 Servers for Compute Nodes

## <span id="page-30-0"></span>**1.5.1.8 Hardware details**

For POD1 and POD2, the servers reside within a single Dell PowerEdge 620 chassis and have the following specifications:

#### POD1

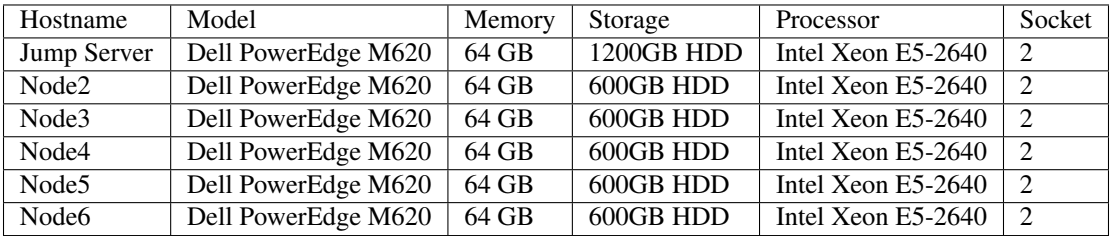

## POD2

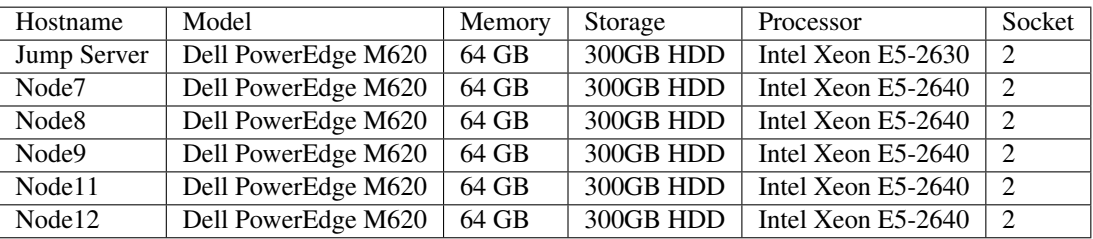

POD3 consists of 6 R630 Rack servers with the following specifications:

## POD3

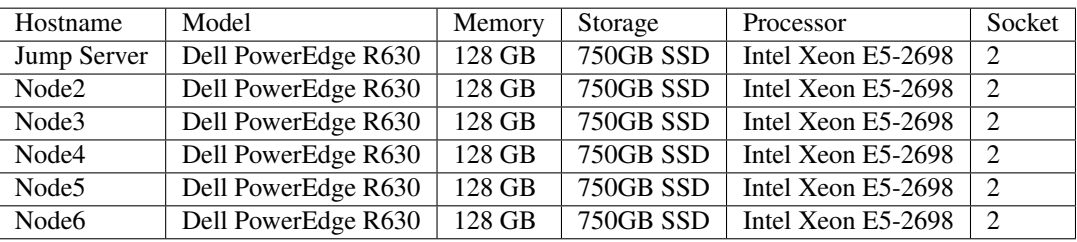

## <span id="page-30-1"></span>**1.5.1.9 Software**

The Jump servers in the Testlab are pre-provisioned with the following softwares:

- POD1-Jump Server:
- 1. OS: Ubuntu 14.04
- POD2-Jump Server:
- 1. OS: CentOS7.1
- POD3-Jump Server:
- 1. OS: CentOS7.1

## <span id="page-31-0"></span>**1.5.1.10 Networks**

POD1

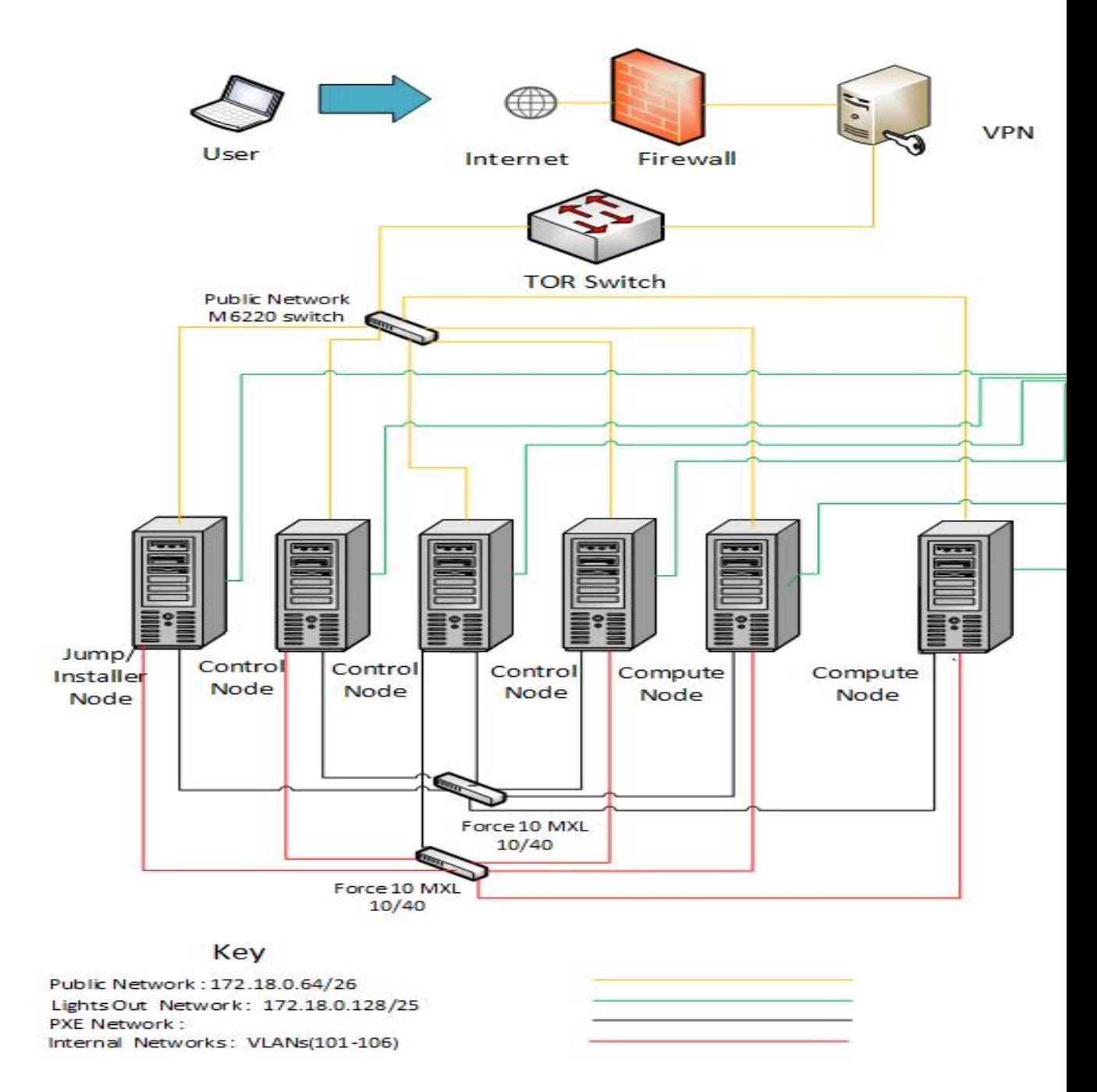

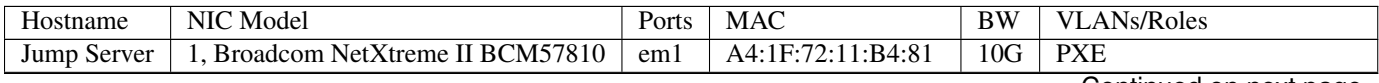

Continued on next page

|       |                                   | em2             | A4:1F:72:11:B4:84 | 10G             | Internal Networks (101-106) |
|-------|-----------------------------------|-----------------|-------------------|-----------------|-----------------------------|
|       | 2, Intel 82599                    | p3p1            | A4:1F:72:11:B4:85 | 1 <sub>G</sub>  | Public                      |
|       |                                   | p3p2            | A4:1F:72:11:B4:87 | 10 <sub>G</sub> | Unused                      |
|       | 3, Intel 82599                    | p1p1            | A4:1F:72:11:B4:89 | 10 <sub>G</sub> | Unused                      |
|       |                                   | p1p2            | A4:1F:72:11:B4:8B | 10G             | Unused                      |
| Node2 | 1, Broadcom NetXtreme II BCM57810 | em1             | A4:1F:72:11:B4:8E | 10G             | <b>PXE</b>                  |
|       |                                   | em2             | A4:1F:72:11:B4:91 | 10G             | Internal Networks (101-106) |
|       | 2, Intel 82599                    | p3p1            | A4:1F:72:11:B4:92 | 1 <sub>G</sub>  | Public                      |
|       |                                   | p3p2            | A4:1F:72:11:B4:94 | 10G             | Unused                      |
|       | 3, Intel 82599                    | p1p1            | A4:1F:72:11:B4:96 | 10G             | Unused                      |
|       |                                   | p1p2            | A4:1F:72:11:B4:98 | 10G             | Unused                      |
| Node3 | 1, Broadcom NetXtreme II BCM57810 | em1             | A4:1F:72:11:B4:9B | 10G             | <b>PXE</b>                  |
|       |                                   | em <sub>2</sub> | A4:1F:72:11:B4:9E | 10G             | Internal Networks (101-106) |
|       | 2, Intel 82599                    | p3p1            | A4:1F:72:11:B4:9F | 1G              | Public                      |
|       |                                   | p3p2            | A4:1F:72:11:B4:A1 | 10G             | Unused                      |
|       | 3, Intel 82599                    | p1p1            | A4:1F:72:11:B4:A3 | 10G             | Unused                      |
|       |                                   | p1p2            | A4:1F:72:11:B4:A5 | 10G             | Unused                      |
| Node4 | 1, Broadcom NetXtreme II BCM57810 | em1             | A4:1F:72:11:B4:A8 | 10G             | <b>PXE</b>                  |
|       |                                   | em <sub>2</sub> | A4:1F:72:11:B4:AB | 10G             | Internal Networks (101-106) |
|       | 2, Intel 82599                    | p3p1            | A4:1F:72:11:B4:AC | 1 <sub>G</sub>  | Public                      |
|       |                                   | p3p2            | A4:1F:72:11:B4:AE | 10 <sub>G</sub> | Unused                      |
|       | 3, Intel 82599                    | p1p1            | A4:1F:72:11:B4:B0 | 10G             | Unused                      |
|       |                                   | p1p2            | A4:1F:72:11:B4:B1 | 10G             | Unused                      |
| Node5 | 1, Broadcom NetXtreme II BCM57810 | em1             | A4:1F:72:11:B4:B5 | 10G             | <b>PXE</b>                  |
|       |                                   | em2             | A4:1F:72:11:B4:B8 | 10G             | Internal Networks (101-106) |
|       | 2, Intel 82599                    | p3p1            | A4:1F:72:11:B4:B9 | 1 <sub>G</sub>  | Public                      |
|       |                                   | p3p2            | A4:1F:72:11:B4:BB | 10G             | Unused                      |
|       | 3, Broadcom NetXtreme II BCM57810 | p1p1            | A4:1F:72:11:B4:BD | 10G             | Unused                      |
|       |                                   | p1p2            | A4:1F:72:11:B4:C0 | 10G             | Unused                      |
| Node6 | 1, Broadcom NetXtreme II BCM57810 | em1             | A4:1F:72:11:B4:C2 | 10G             | <b>PXE</b>                  |
|       |                                   | em2             | A4:1F:72:11:B4:C5 | 10G             | Internal Networks (101-106) |
|       | 2, Intel 82599                    | p3p1            | A4:1F:72:11:B4:C6 | 1 <sub>G</sub>  | Public                      |
|       |                                   | p3p2            | A4:1F:72:11:B4:C8 | 10G             | Unused                      |
|       | 3, Broadcom NetXtreme II BCM57810 | p1p1            | A4:1F:72:11:B4:CA | 10G             | Unused                      |
|       |                                   | p1p2            | A4:1F:72:11:B4:CD | 10G             | Unused                      |

Table 3 – continued from previous page

## POD2

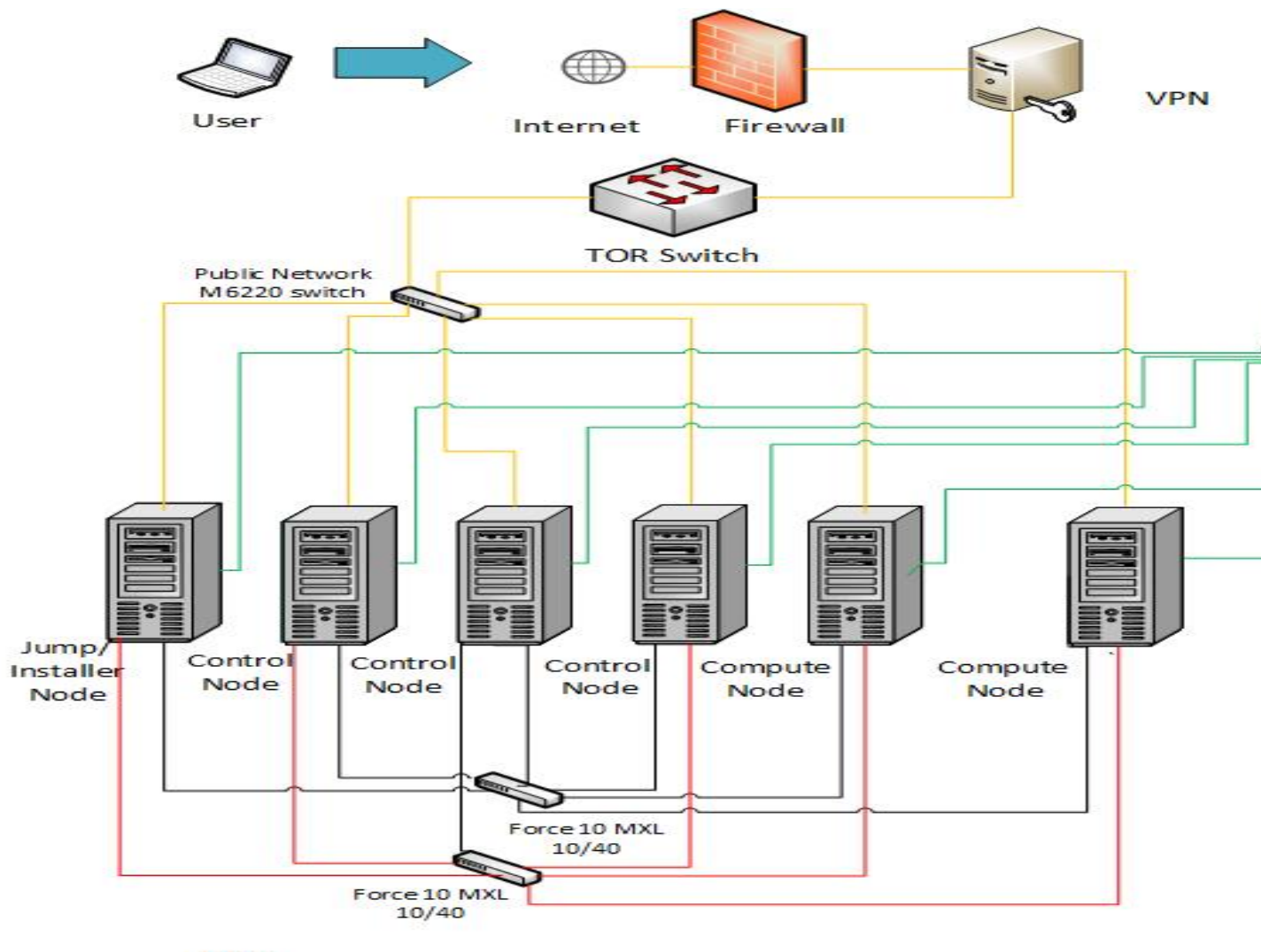

Key

Public Network: 172.18.0.1/26 Lights Out Network: 172.18.0.128/25 PXE Network: Internal Networks: VLANs (201-205)

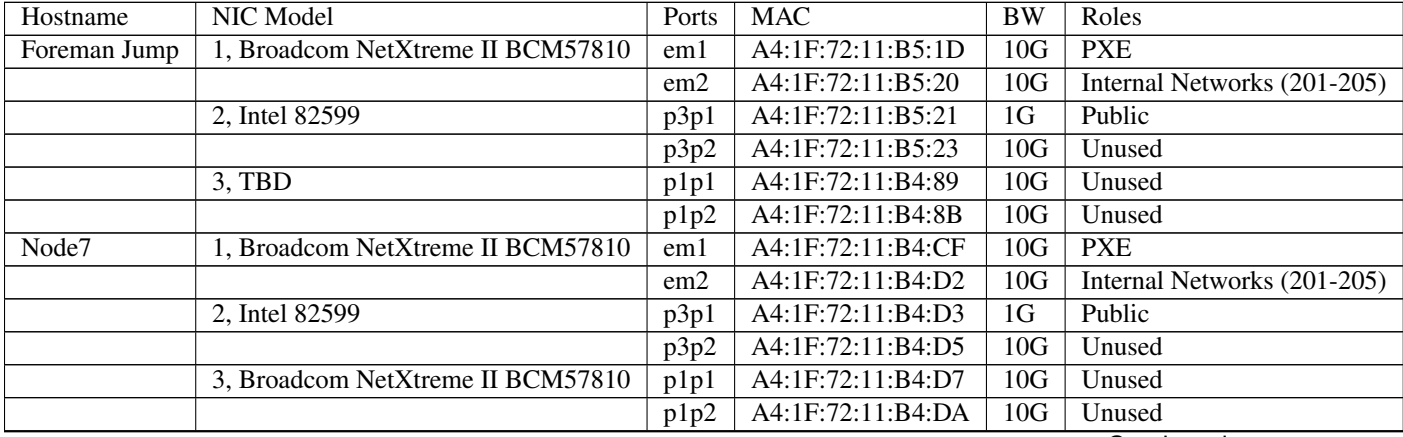

Continued on next page

| Node8  | 1, Broadcom NetXtreme II BCM57810 | em1  | A4:1F:72:11:B4:DC | 10G | <b>PXE</b>                  |
|--------|-----------------------------------|------|-------------------|-----|-----------------------------|
|        |                                   | em2  | A4:1F:72:11:B4:DF | 10G | Internal Networks (201-205) |
|        | 2, Intel 82599                    | p3p1 | A4:1F:72:11:B4:E0 | 1G  | Public                      |
|        |                                   | p3p2 | A4:1F:72:11:B4:E2 | 10G | Unused                      |
|        | 3, Broadcom NetXtreme II BCM57810 | p1p1 | A4:1F:72:11:B4:E4 | 10G | Unused                      |
|        |                                   | p1p2 | A4:1F:72:11:B4:E7 | 10G | Unused                      |
| Node9  | 1, Broadcom NetXtreme II BCM57810 | em1  | A4:1F:72:11:B4:E9 | 10G | <b>PXE</b>                  |
|        |                                   | em2  | A4:1F:72:11:B4:EC | 10G | Internal Networks (201-205) |
|        | 2, Intel 82599                    | p3p1 | A4:1F:72:11:B4:ED | 1G  | Public                      |
|        |                                   | p3p2 | A4:1F:72:11:B4:EF | 10G | Unused                      |
|        | 3, Intel 82599                    | p1p1 | A4:1F:72:11:B4:F1 | 10G | Unused                      |
|        |                                   | p1p2 | A4:1F:72:11:B4:F3 | 10G | Unused                      |
| Node11 | 1, Broadcom NetXtreme II BCM57810 | em1  | A4:1F:72:11:B5:03 | 10G | <b>PXE</b>                  |
|        |                                   | em2  | A4:1F:72:11:B5:06 | 10G | Internal Networks (201-205) |
|        | 2, Intel 82599                    | p3p1 | A4:1F:72:11:B5:07 | 10G | Public                      |
|        |                                   | p3p2 | A4:1F:72:11:B5:09 | 10G | Unused                      |
|        | 3, Intel 82599                    | p1p1 | A4:1F:72:11:B5:0B | 10G | Unused                      |
|        |                                   | p1p2 | A4:1F:72:11:B5:0D | 10G | Unused                      |
| Node12 | 1, Broadcom NetXtreme II BCM57810 | em1  | A4:1F:72:11:B5:10 | 10G | <b>PXE</b>                  |
|        |                                   | em2  | A4:1F:72:11:B5:13 | 10G | Internal Networks (201-205) |
|        | 2, Intel 82599                    | p3p1 | A4:1F:72:11:B5:14 | 1G  | Public                      |
|        |                                   | p3p2 | A4:1F:72:11:B5:16 | 10G | Unused                      |
|        | 3, TBD                            | p1p1 | A4:1F:72:11:B4:89 | 10G | Unused                      |
|        |                                   | p1p2 | A4:1F:72:11:B4:8B | 10G | Unused                      |

Table 4 – continued from previous page

POD3

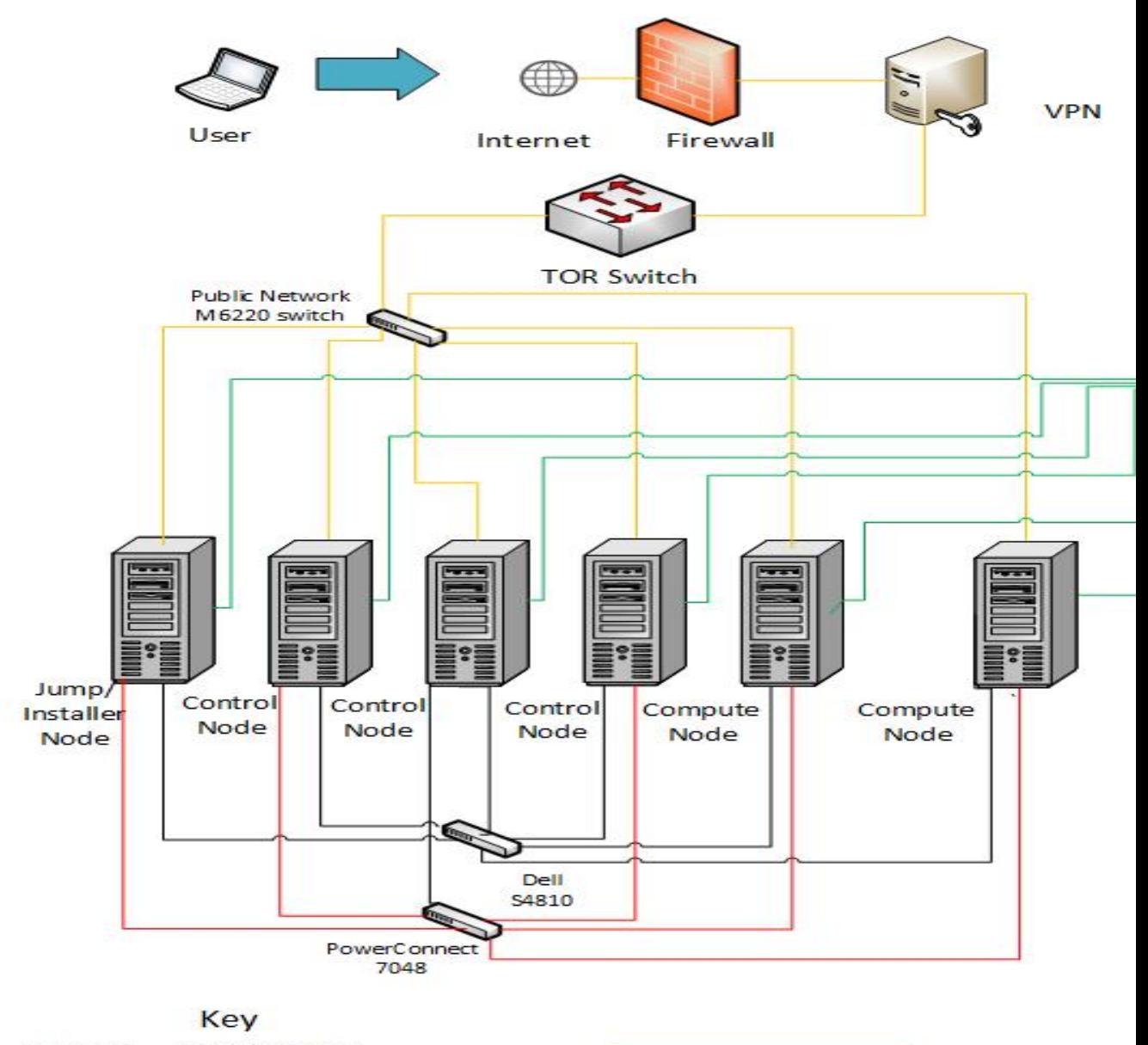

Public Network: 172.18.1.0/24 Lights Out Network: 172.18.0.128/25 PXE Network: Internal Networks: VLANs (201-203)
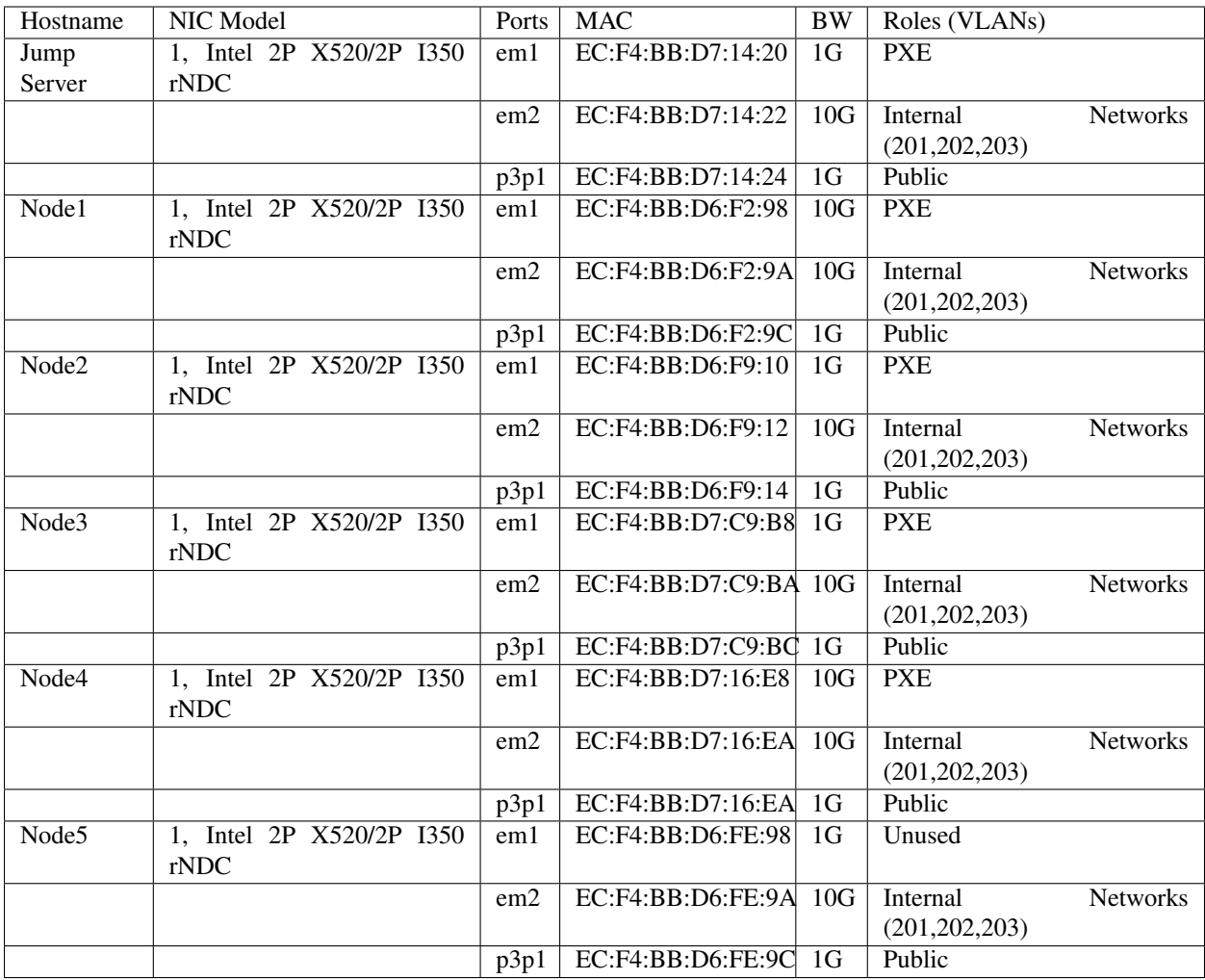

# Subnet allocations

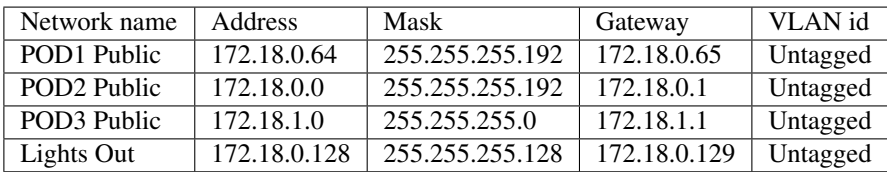

# Lights out Network

POD1

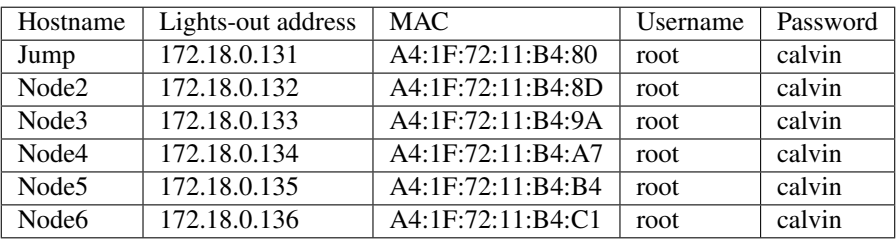

# POD2

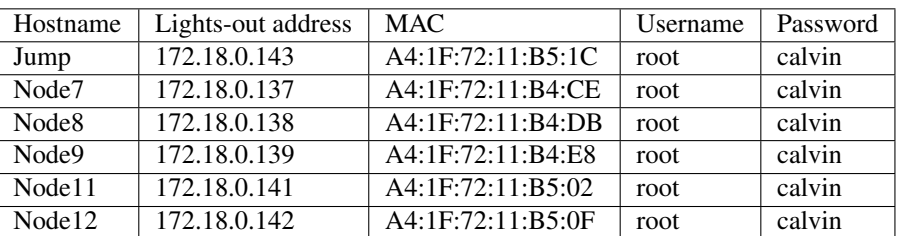

### POD3

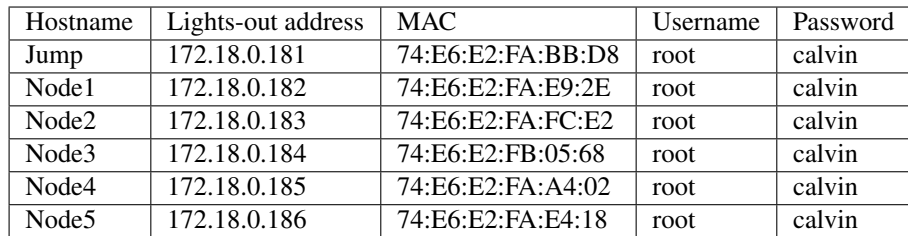

## **1.5.1.11 Remote access infrastructure**

The Dell OPNFV testlab is free to use for the OPNFV community.

A VPN is used to provide access to the Dell Testlab.

To access the Testlab, please visit the Dell OPNFV Lab's wiki page [\(https://wiki.opnfv.org/dell\\_hosting\)](https://wiki.opnfv.org/dell_hosting) for details.

### **1.5.1.12** *Accessing the Teslab*

• POD1 JumpServer

IP: 172.18.0.67

User: opnfv

Passwd: d3ll1234

• POD2 JumpServer

IP: 172.18.0.11

User: opnfv

Passwd: d3ll1234

• POD3 JumpServer

IP: 172.18.1.3

User: opnfv

Passwd: d3ll1234

# **1.5.2 ERICSSON OPNFV Lab Configuration Files**

# **1.5.2.1 Ericssion OPNFV Lab Specification**

# **1.5.2.1.1 Introduction**

Ericsson OPNFV Lab currently has 2 Bare Metal and 3 Virtual PODs available globally (hosted in the GIC). Each POD has 5 servers, comprised of 3 controller nodes (HA) and 2 computes nodes. NOTE: (this make differ depending on scenario).

These PODs are dedicated for use by Production/CI. These PODs focus on providing verification, build, deploy and testing for scenarios related with test projects, installer projects and perforamnce enhancement projects, such as KVM, OVS, FDS, etc.

In addition to the full-time CI/CD resources, the Ericsson OPNFV lab provides developer labs (DRs) for project usage, testing and development.

Scenarios services by this lab are:

Scenario defitions can be found here: [Colorado Scenario Status](https://wiki.opnfv.org/display/SWREL/Colorado+Scenario+Status)

# **1.5.2.1.2 Lab Resources**

• [Ericsson Hostting And Request Page](https://wiki.opnfv.org/display/pharos/Ericsson+Hosting+and+Request+Process)

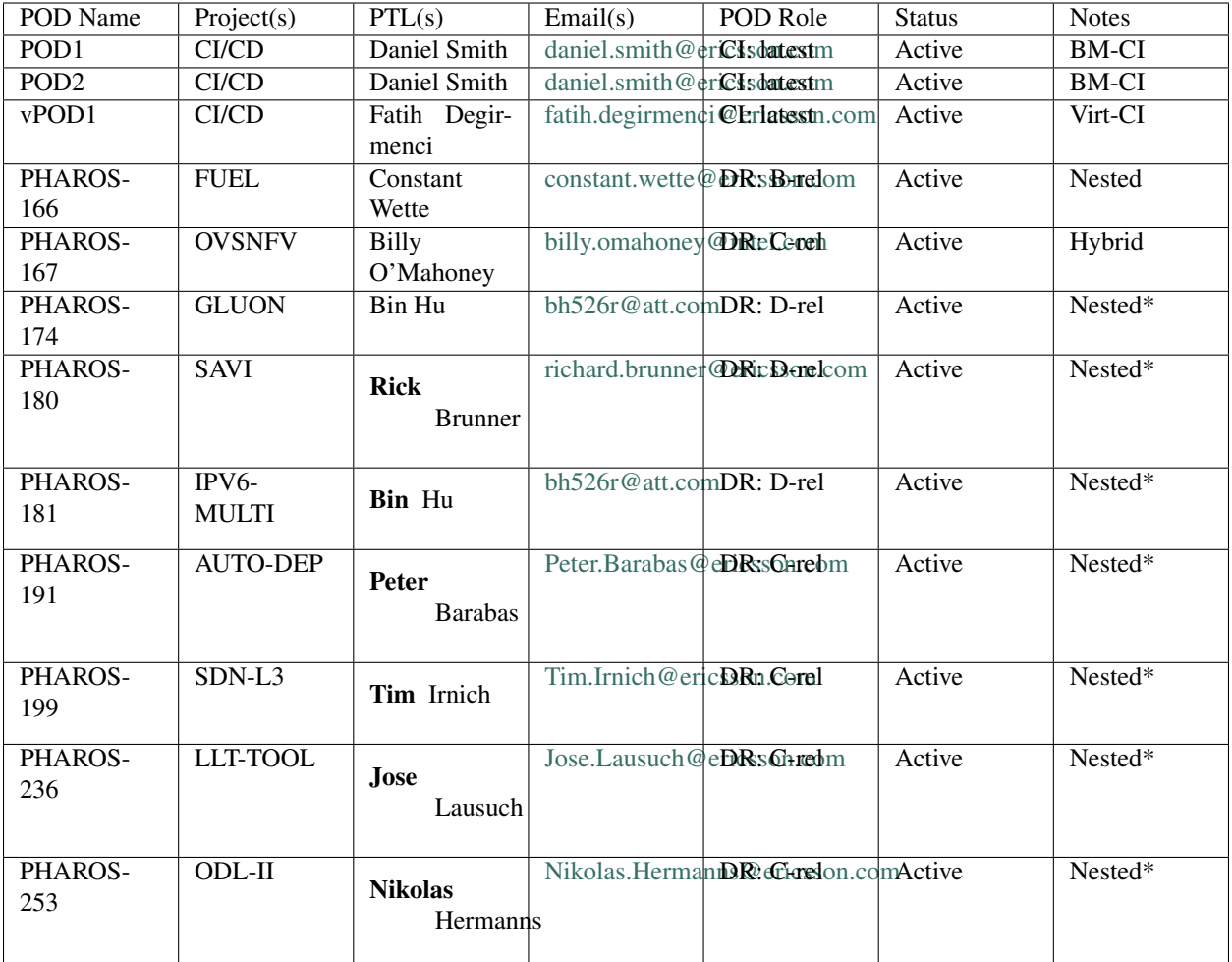

- [ACTIVE CI/CD LAB SPECS](https://wiki.opnfv.org/pages/viewpage.action?pageId=6829012)
- [CI-ERICSSON-POD1 wiki page](https://wiki.opnfv.org/display/pharos/CI-ERICSSON-POD1)
- [CI-ERICSSON-POD1 wiki page](https://wiki.opnfv.org/display/pharos/CI-ERICSSON-POD2)
- [ACTIVE LAB SPECS](https://wiki.opnfv.org/display/pharos/Active+Lab+Specs)
- [PHAROS-166 wiki page](https://wiki.opnfv.org/display/pharos/PHAROS-166%3A+++++++PaaS+PoC)
- [PHAROS-167 wiki page](https://wiki.opnfv.org/display/pharos/PHAROS-167%3A+OVS-NFV+BareMetal+Lab)
- [PHAROS-174 wiki page](https://wiki.opnfv.org/display/pharos/PHAROS-174%3A+Gluon+PoC+for+OPNFV+Summit)
- [PHAROS-180 wiki page](https://wiki.opnfv.org/display/pharos/PHAROS-180%3A+++++++SAVI+CDN+POC)
- [PHAROS-181 wiki page](https://wiki.opnfv.org/display/pharos/PHAROS-181%3A+IPV6+Multisite)
- [PHAROS-191 wiki page](https://wiki.opnfv.org/display/pharos/PHAROS-191%3A+++++++Colorado+-+Autodeployer+Uplift)
- [PHAROS-199 wiki page](https://wiki.opnfv.org/display/pharos/PHAROS-199%3A+++++++ODL-L3+troubleshooting)
- [PHAROS-236 wiki page](https://wiki.opnfv.org/display/pharos/PHAROS-236%3A+Tracing+Tool+-+LLTng)
- [PHAROS-253 wiki page](https://wiki.opnfv.org/pages/viewpage.action?pageId=6828594)
- [Decommissioned Requets](https://wiki.opnfv.org/display/pharos/Decommissioned+Lab+Request)

## **1.5.2.1.3 Acceptable Usage Policy**

Resources located in Ericsson OPNFV lab shall only be used for CI, infra setup/configuration and troubleshooting purposes. No development work is allowed in these PODs. Development Work should only be performed on the DR labs assigned to individual projects.

## **1.5.2.1.4 Remote Access Infrastructure**

Ericsson OPNFV lab provides a SSH GW that allows for unlimited port-forwarding, as well as Remote Desktop, VNC and SOCKS proxy capability allowing the end user to feel as though directly connected to the lab.

### **1.5.2.1.5 Remote Access Procedure**

Access to this environment can be granted by sending an e-mail to: **daniel.smith@ericsson.com**.

Subject: ericsson opnfv access.

The following information should be provided in the request:

```
Full name:
E-mail:
Organization:
Why is access needed:
How long is access needed:
Number of Hosts required:
Topology Required (HA, SA):
Feature/Plugins/Options Required (DPDK, ODL, ONOS):
```
Enclosed a copy of your id rsa.pub (public key) with your request and a login will be created for you

### **1.5.2.1.6 Lab Documentation**

### **1.5.2.1.7 Lab Topology**

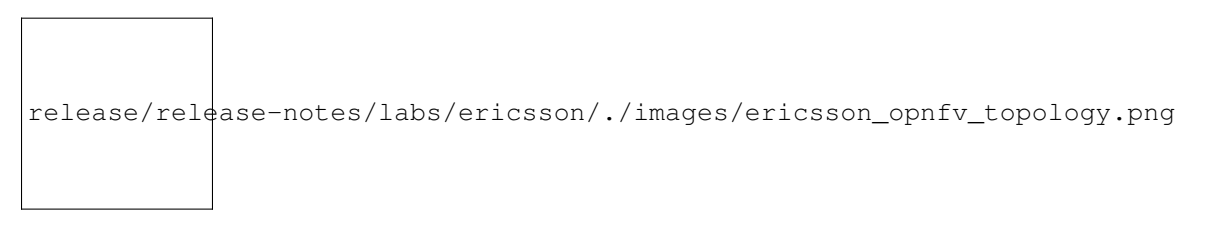

Each POD is an individual entity with its own set of independant networks allowing for interconnection between DR labs, intra connectinos within multiple Nested DRs all without touching the CI/CD running in production.

Refer to each Lab specific wiki page for IP and Login and Topology Information.

# **1.5.3 Huawei's OPNFV Lab**

## **1.5.3.1 Huawei's Lab Specification**

### **1.5.3.1.1 Introduction**

Huawei's lab providing 5 PODs for baremetal deployment, 4 standalone servers for virtual deployment. All the resources have been attached to jenkins master, you can view the slaves below in jenkins master. Current POD assignments and individual POD details are listed below.

### **Lab Resources & Assignments**

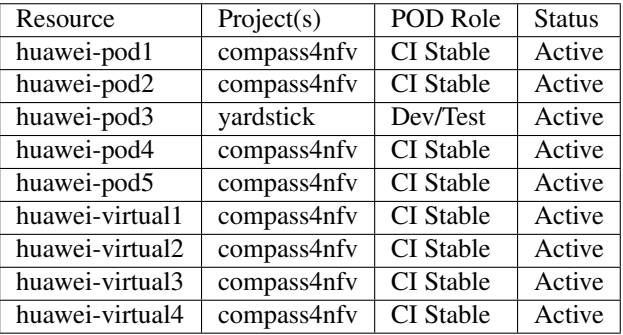

### **1.5.3.1.2 Acceptable Usage Policy**

All of these resources above are used for OPNFV CI, if there is any requirement by OPNFV contributor or committer for the purpose of OPNFV development, please apply to us for permission.

### **1.5.3.1.3 Remote Access Infrastructure**

Huawei provides VPN(OpenVPN) to connect the lab.

### **1.5.3.1.4 Remote Access Procedure**

This environment is free to use by any OPNFV contributor or committer for the purpose of OPNFV approved activities, you just need to obtain VPN credentials to access.

Access to this environment can be granted by sending a e-mail to:

- [chigang@huawei.com](mailto:chigang@huawei.com)
- [meimei@huawei.com](mailto:meimei@huawei.com)

Following information should be provided in the request:

- subject: opnfv\_huawei\_access
- Full name
- e-mail
- Phone
- Organization
- OPNFV Contributor/Committer name :
- OPNFV Project(s) Association:
- LF ID:
- Recommended by:
- PGP public key (preferably registered with a PGP PKI server)
- SSH public key

Granting access normally takes 3-5 business days.

Detailed access descriptions will be provided with your access grant e-mail.

# **1.5.3.1.5 Lab Documentation**

# **1.5.3.1.6 Lab Topology**

Below you'll find a topological view of the hosting set-up,you can get more detailed information from the individual POD.

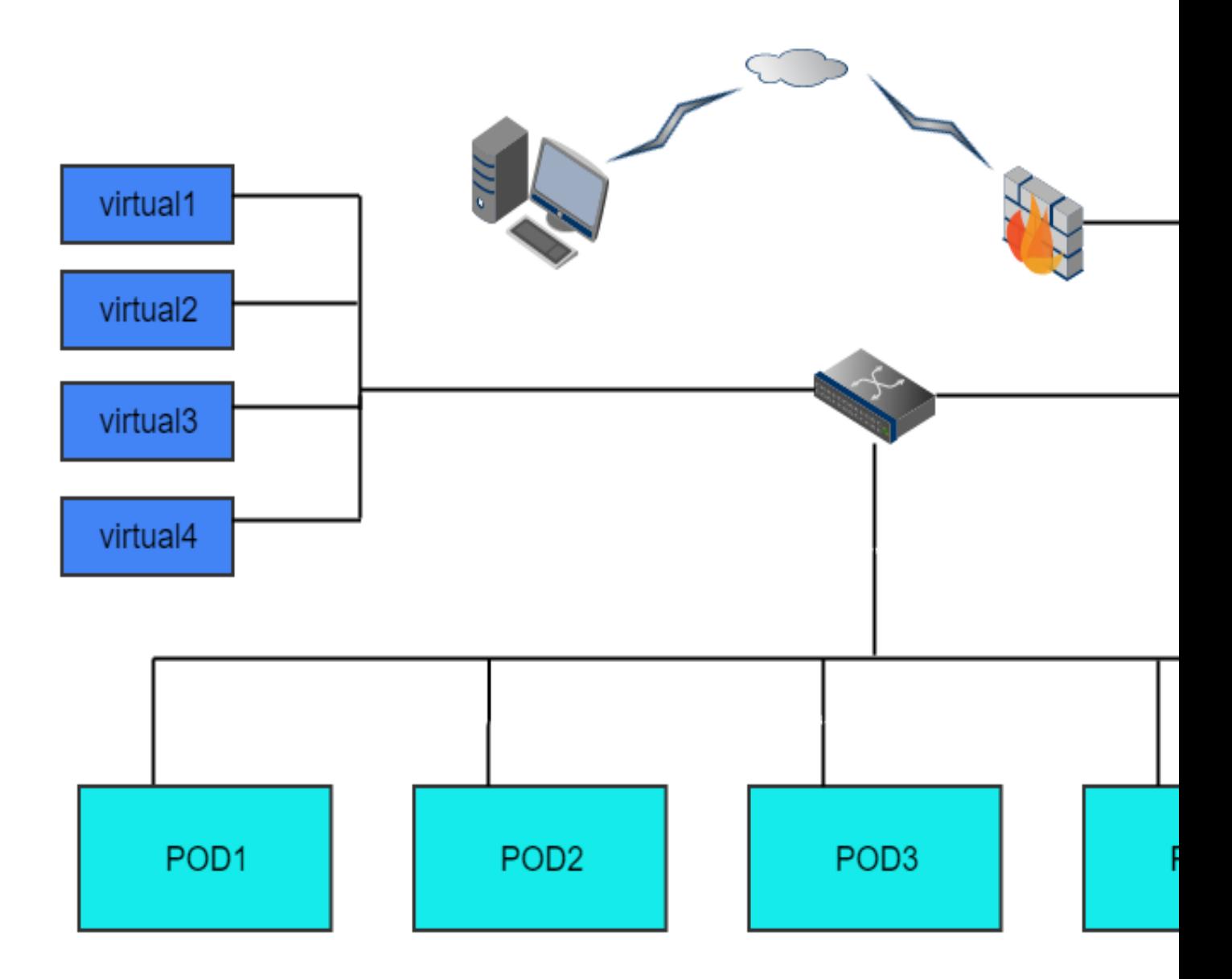

Figure 1: Huawei lab OPNFV hosting environment overview

# **1.5.3.2 Huawei PODs Specification**

NOTE: Illustrated by the example of huawei-pod1&huawei-virtual1.

# **1.5.3.2.1 huawei-pod1**

# **Introduction**

This is a bare metal deployment pod deployed by compass installer

# **Hardware**

• the pod1 consist of 6 Rack servers, the following is detail

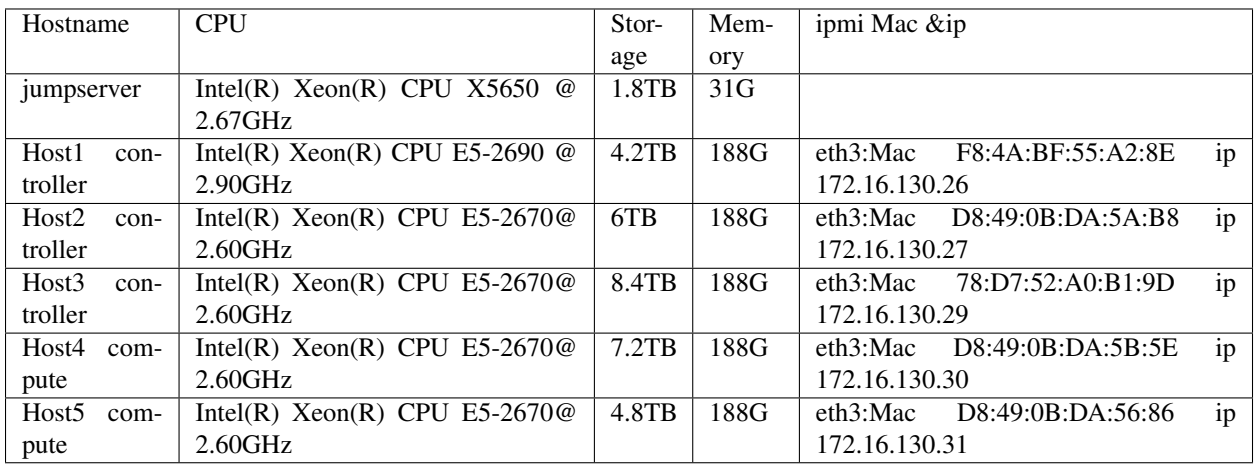

• 1 Huawei S9300 10G switch for storage, management and public traffic - 2x10GE to each server.

• 1 Huawei S5300 1G switch for installing and Lights+out management traffic - 2x1GE to each server.

• 1 VPN concentrator for remote access and management.

• 1 Huawei firewall and router for public network secure access.

# **huawei-pod1 Topology**

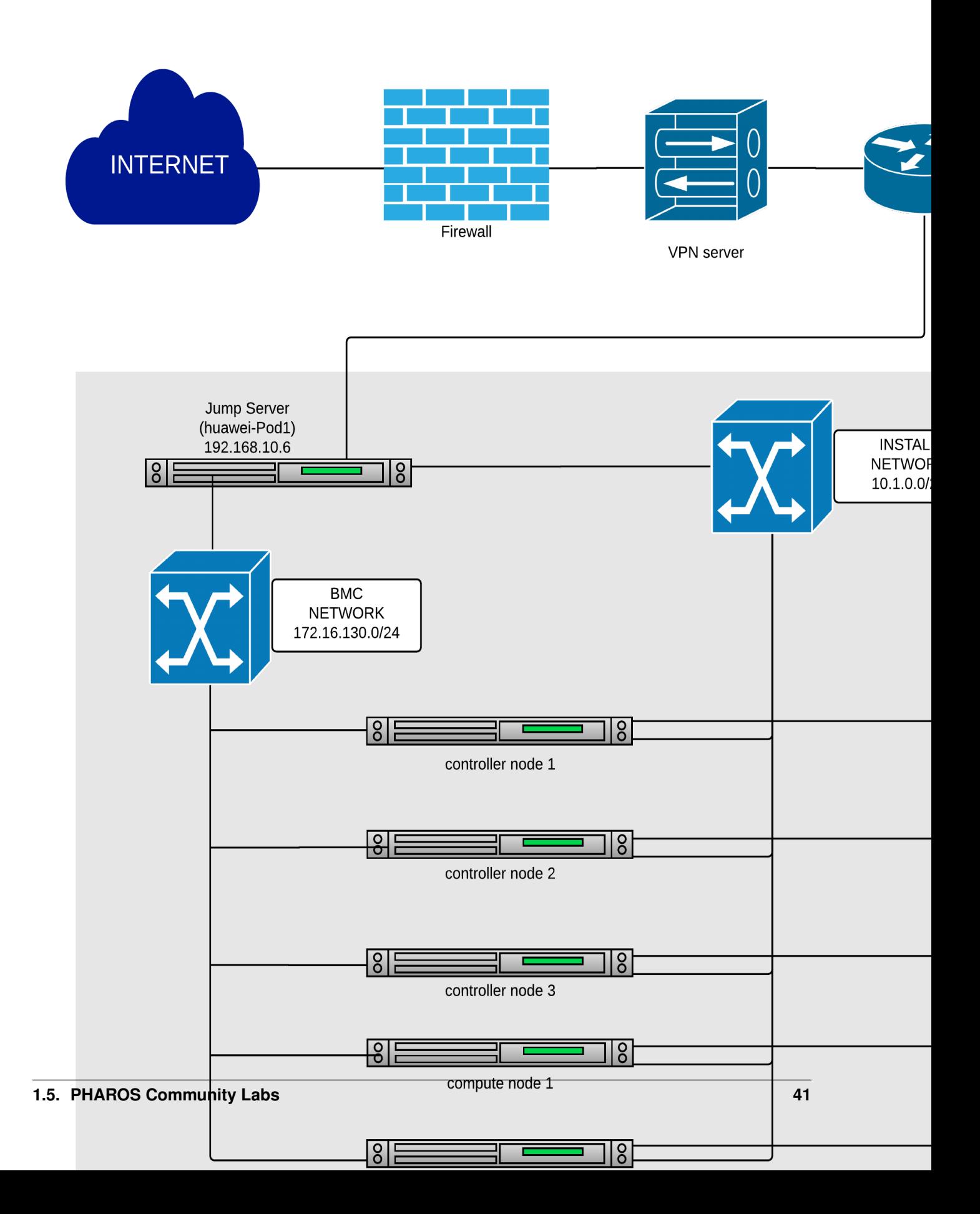

Figure 1: Huawei lab pod1 topology

# **huawei-pod1 Network**

Below you'll find a topological view of the huawei-Pod1 set-up:

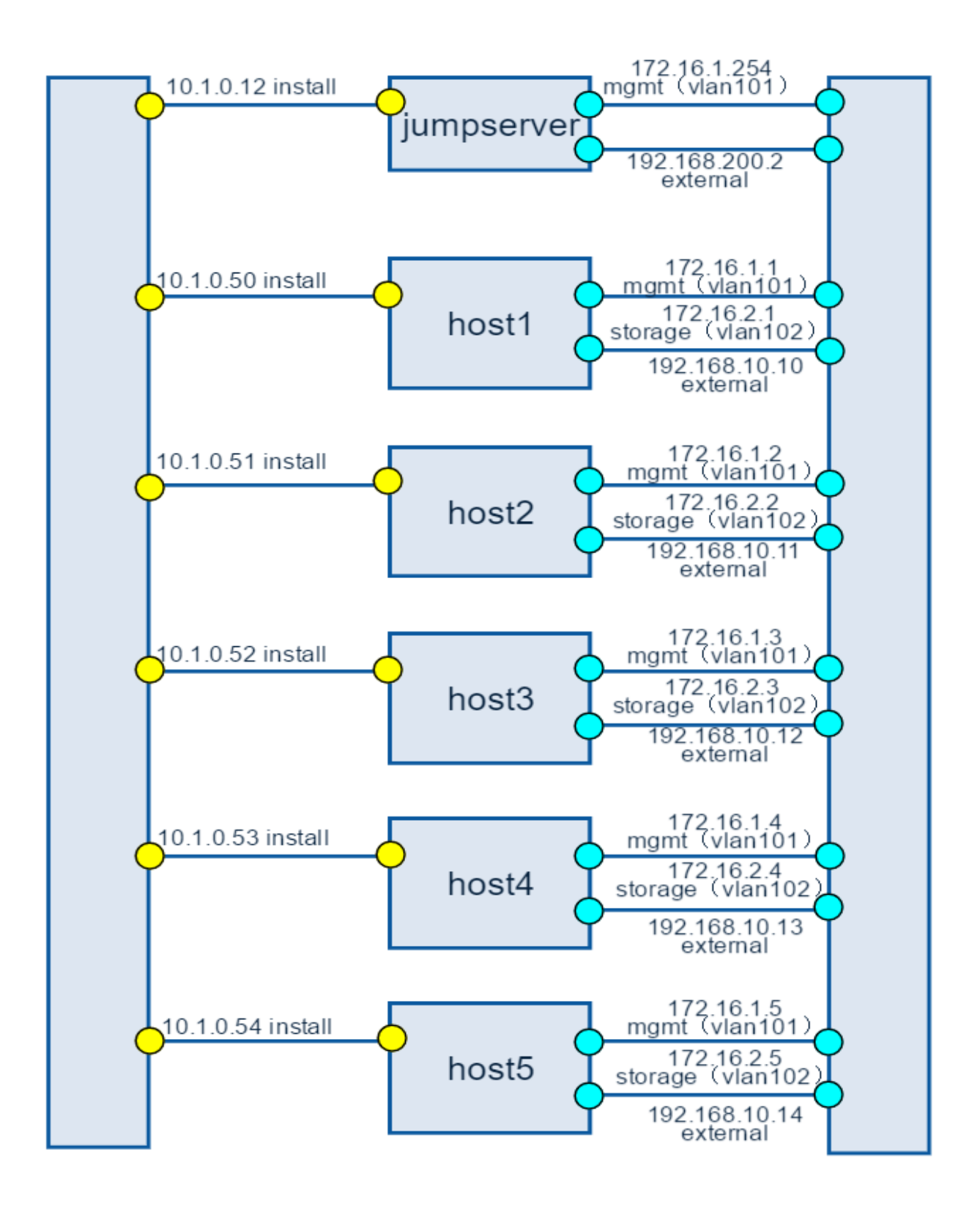

Figure 2: Full Pod network configuration

# **1.5.3.2.2 huawei-virtual1**

# **Introduction**

This is a virtual deployment POD deployed by compass installer

## **Hardware**

virtual pod consist of one standalone server

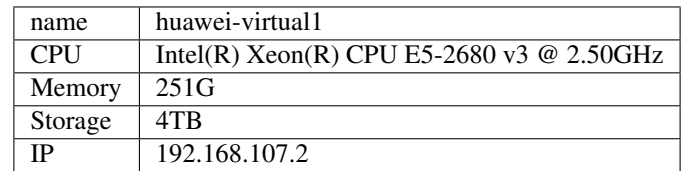

## **Network**

Below you'll find a topological view of the huawei-virtual1 Pod set-up:

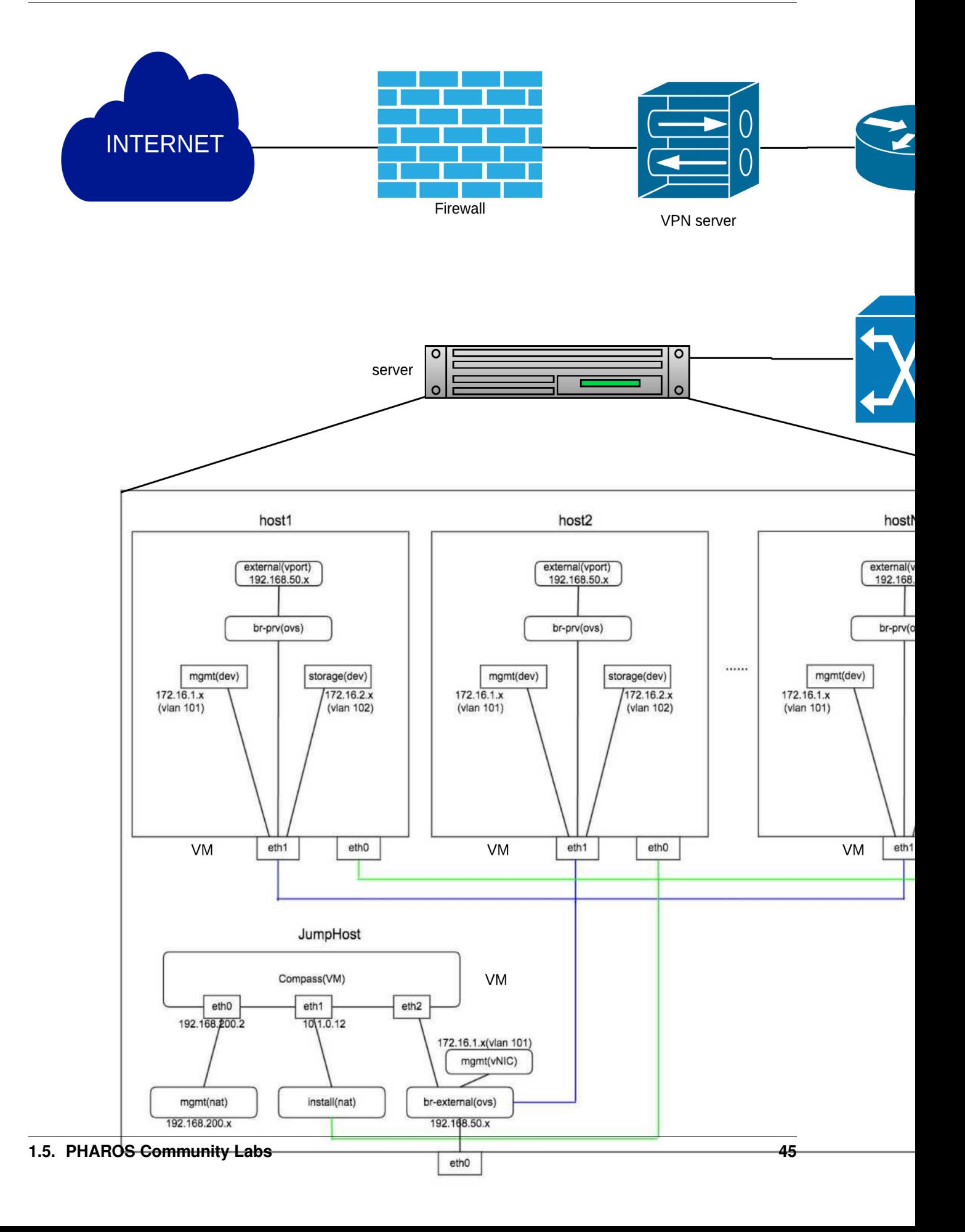

Figure 3: virtual deployment pod network configuration

# **1.5.4 OOL OPNFV Testbed**

### **1.5.4.1 Lab: OOL OPNFV Testbed**

### **1.5.4.1.1 Introduction**

[Okinawa Open Laboratory \(OOL\)](http://www.okinawaopenlabs.org/en/) provides the following facilities for OPNFV testing. The testlab is now located only at Okinwa in Japan.

### **1.5.4.1.2 Lab Resources**

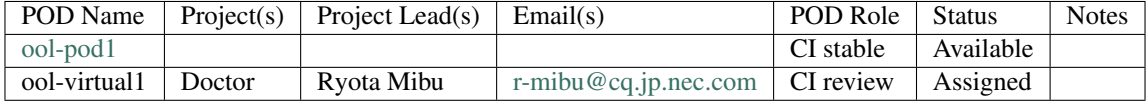

### **1.5.4.1.3 Acceptable Usage Policy**

These resources provided to OPNFV are free to use by any OPNFV contributor or committer for the purpose of OPNFV approved activities by permission of the operator, but shall be used for CI, infra setup/configuration and troubleshooting purposes.

#### **1.5.4.1.4 Remote Access Infrastructure**

OOL provide VPN(OpenVPN) to connect this testlab.

#### **1.5.4.1.5 Remote Access Procedure**

Access to this environment can be granted by sending a e-mail to: TBD

subject: opnfv\_access\_ool

Following information should be provided in the request:

- Full name
- e-mail
- Phone
- Organization
- Resources required
- How long is access needed
- PGP public key

• SSH public key

Granting access normally takes 2-3 business days.

Detailed access descriptions will be provided with your access grant e-mail.

# **1.5.4.1.6 Lab Documentation**

# **1.5.4.1.7 Lab Topology**

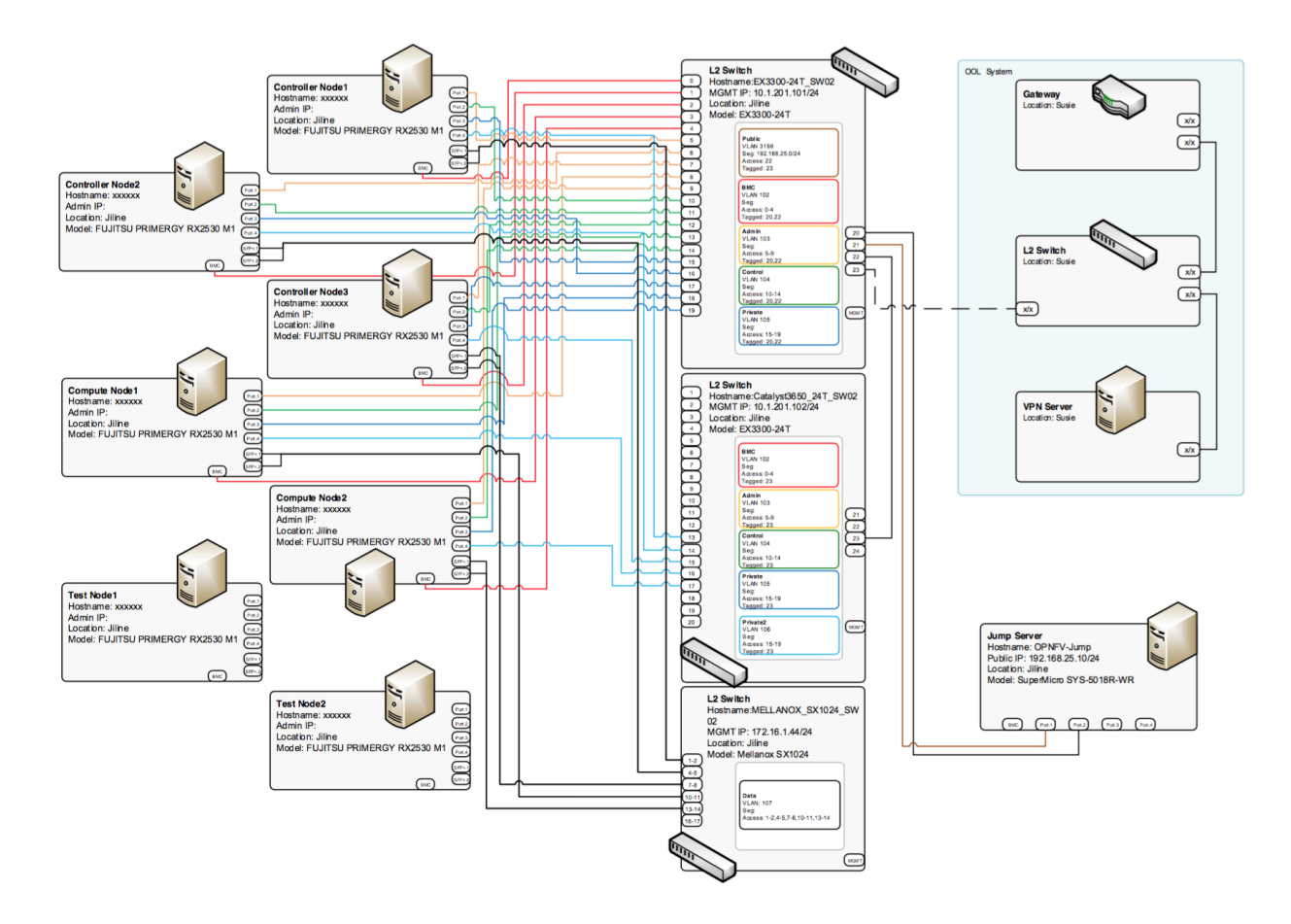

# **1.5.4.2 POD: ool-pod1**

## **1.5.4.2.1 Introduction**

This is a physical POD deployed by Fuel installer (Brahmputra).

# **1.5.4.2.2 Additional Requirements**

# <span id="page-52-0"></span>**1.5.4.2.3 Server Specifications**

Jump Host

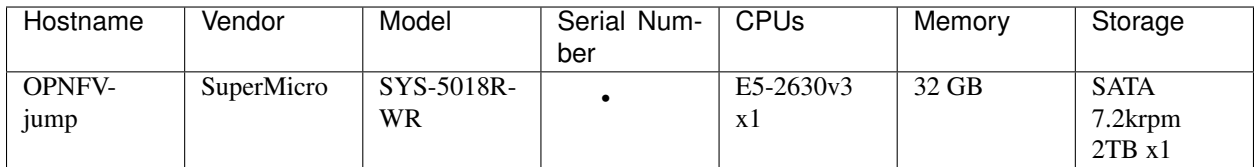

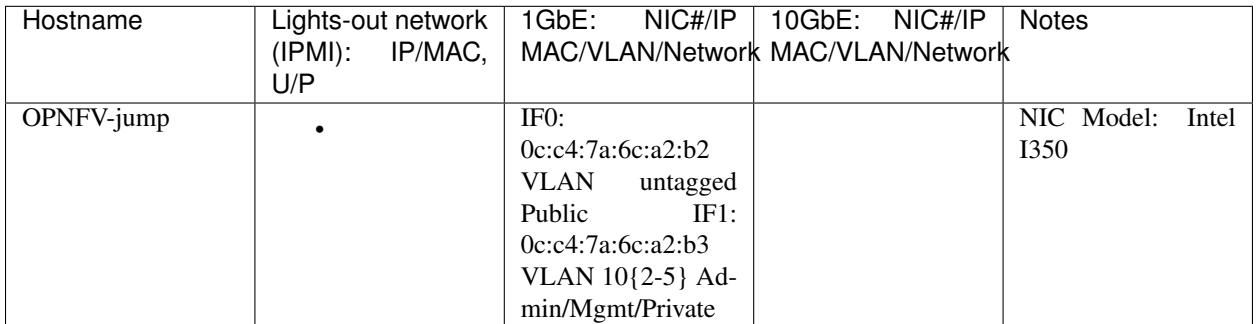

# Compute Nodes

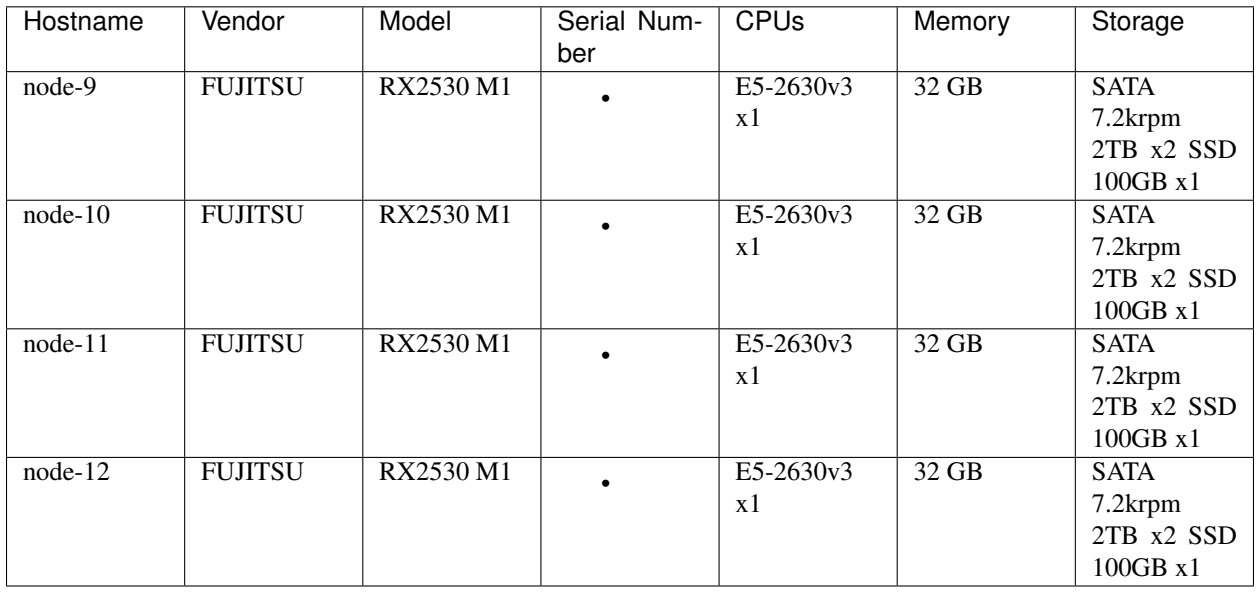

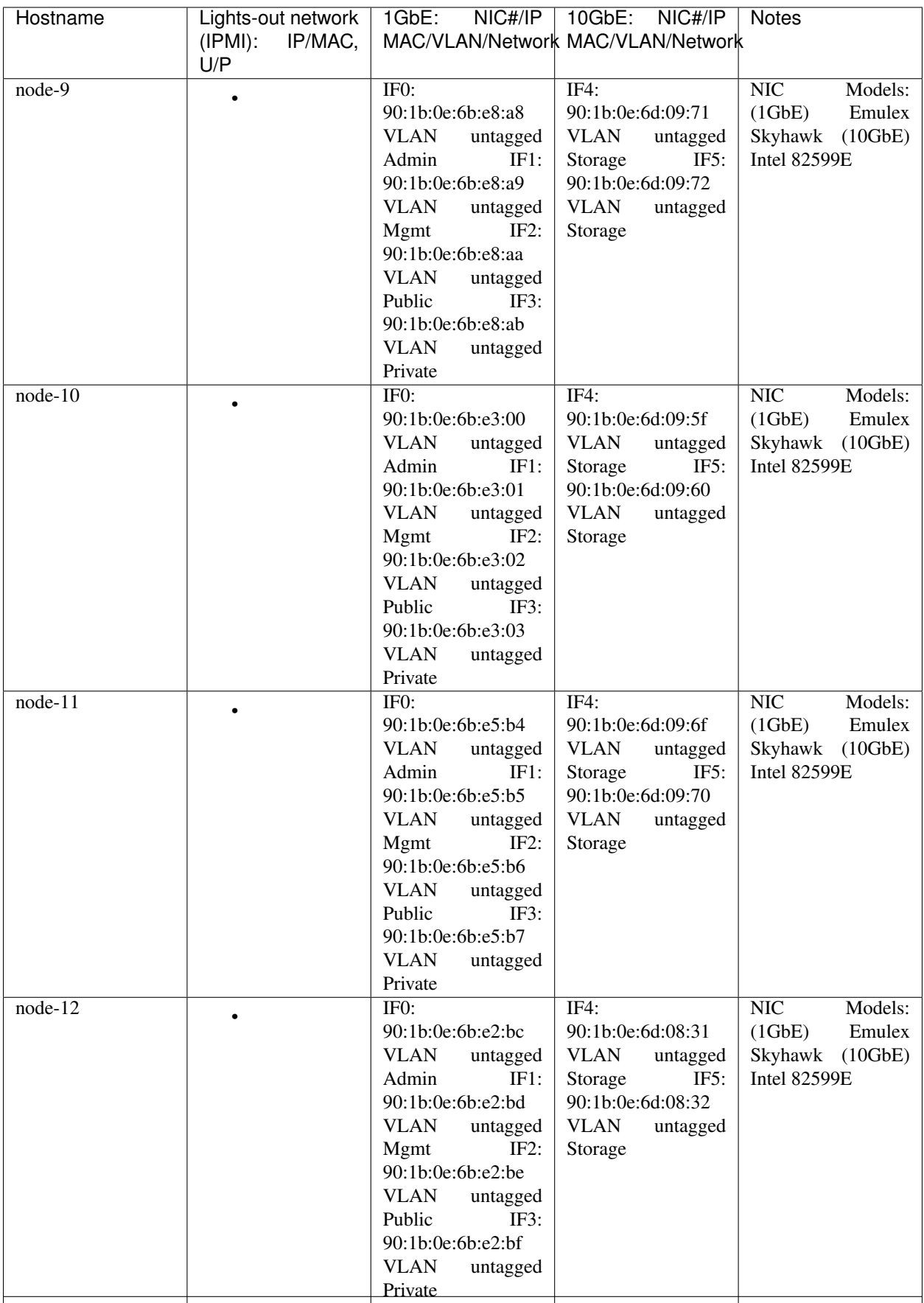

# Switches

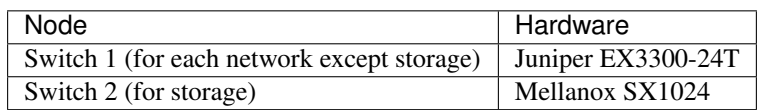

# Subnet Allocations

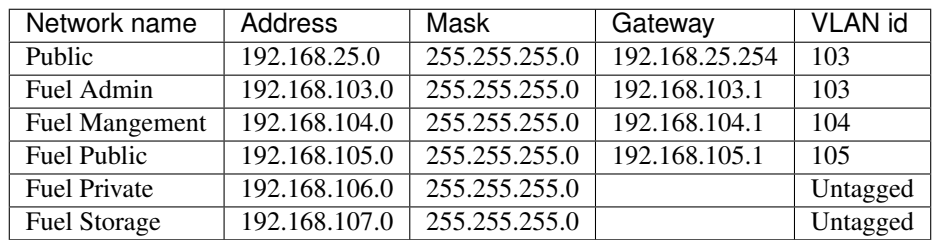

# **1.5.4.2.4 VPN Users**

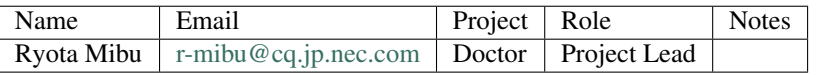

## **1.5.4.2.5 Firewall Rules**

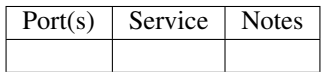

# **1.5.4.2.6 POD Topology**

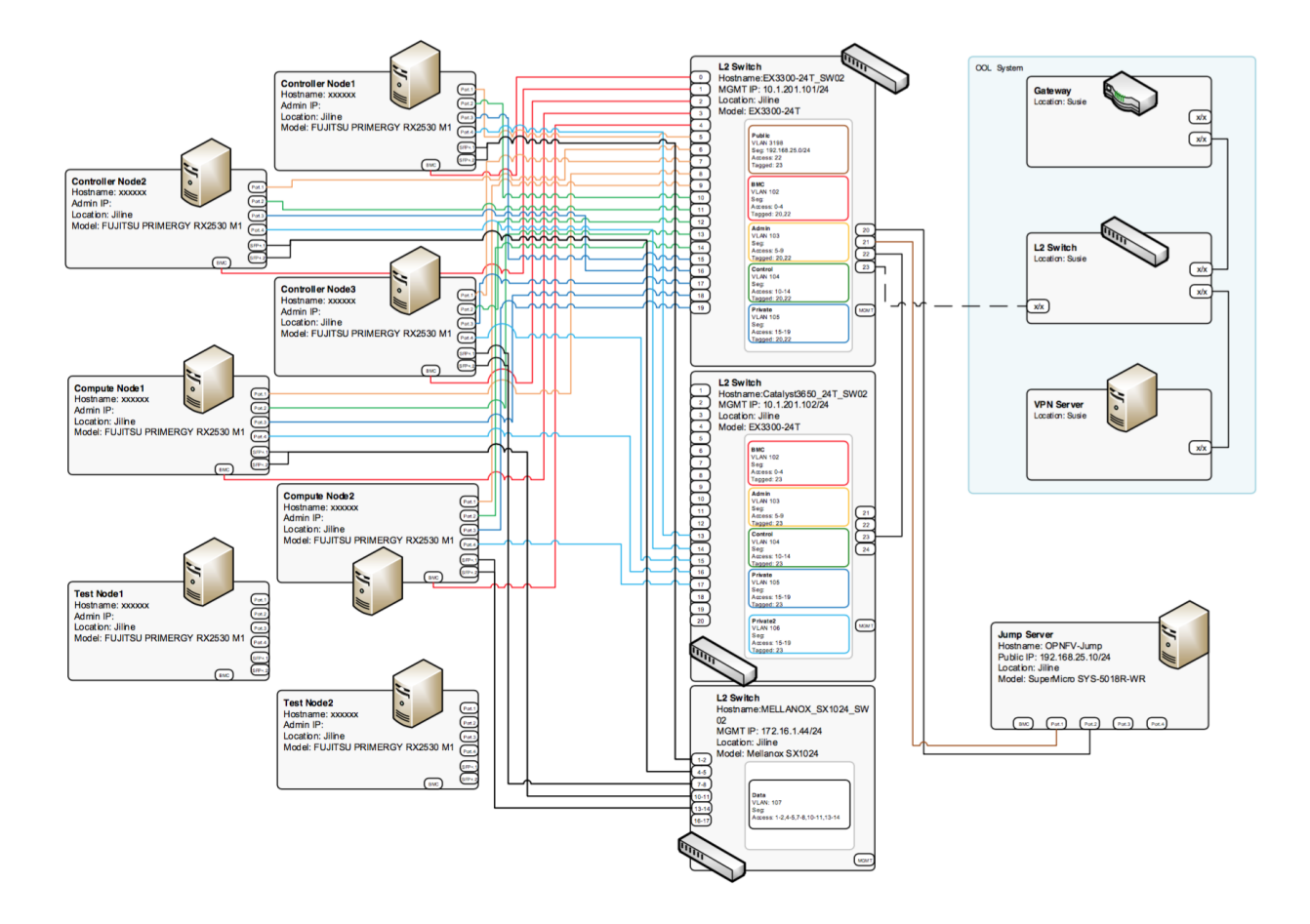

# **1.5.4.3 POD: ool-virtual1**

### **1.5.4.3.1 Introduction**

This is a virtual POD deployed by Apex installer (master/Colorado). This POD is built on one machine placed next to machines of the physical POD (ool-pod1). Controller and compute nodes are VM.

### **1.5.4.3.2 Additional Requirements**

### **1.5.4.3.3 Server Specifications**

### Jump Host

See *[Server Specifications](#page-52-0)*.

Compute Nodes

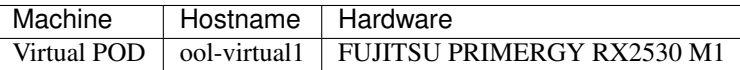

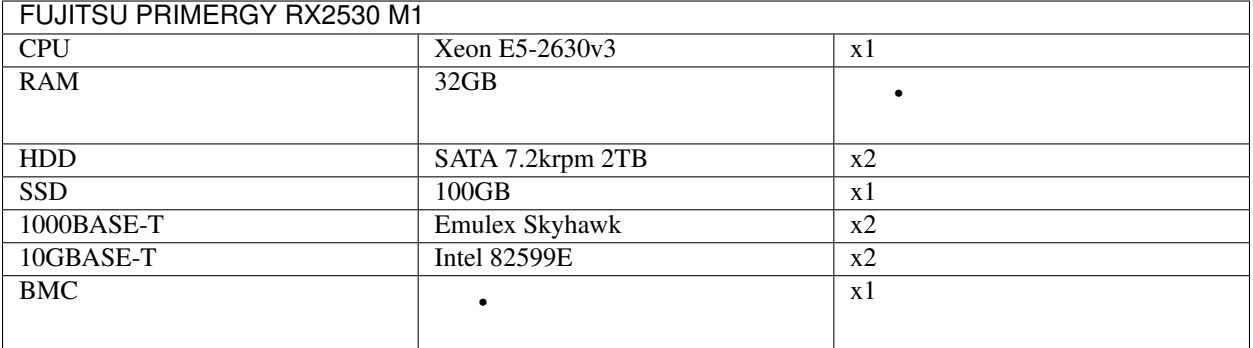

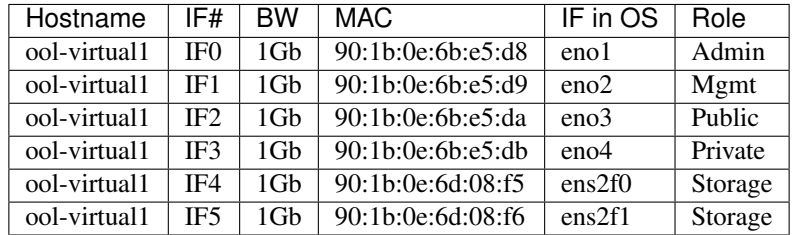

## Subnet Allocations in the host

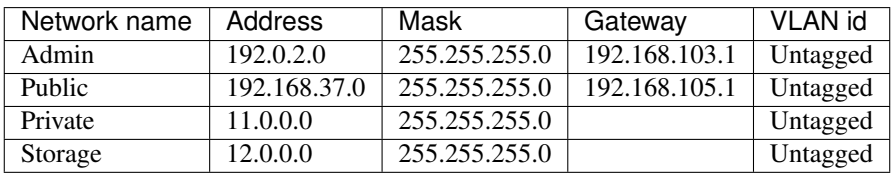

## **1.5.4.3.4 VPN Users**

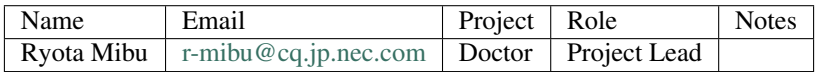

# **1.5.4.3.5 Firewall Rules**

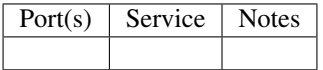

# **1.5.4.3.6 POD Topology**

# **1.5.4.4 OOL Inventory File**

import pod1\_inventory.yaml

# **1.5.5 Orange Paris Pharos Lab and Configuration Files**

# **1.5.5.1 Lab Specification Template**

## **1.5.5.1.1 Introduction**

Orange is hosting an OPNFV test lab at Chatillon (near Paris) facility. The test lab would host baremetal servers for the use of OPNFV community as part of the OPNFV Pharos Project.

### The Orange Paris lab consist of 1 POD

• POD for Fuel

# **1.5.5.1.2 Lab Resources**

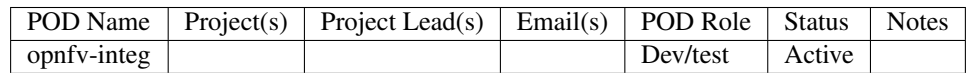

- POD Name: Use consistent naming / numbering to avoid confusion. Hyperlinked to POD description.
- POD Role: CI stable, CI latest, Dev/test, Stand-alone, Virtual, . . .
- Status: Assigned, Configuring, Active, Troubleshooting, Available, . . .

# **1.5.5.1.3 Acceptable Usage Policy**

Define lab user policies and expectations

# **1.5.5.1.4 Remote Access Infrastructure**

The Orange Paris OPNFV test lab is free to use for the OPNFV community.

A VPN is used to provide access to the Orange Paris Testlab.

To access the Testlab, please contact Auboin Cyril [\(cyril.auboin@orange.com\)](mailto:cyril.auboin@orange.com) with the following details: \* Name \* Organization \* Purpose of using the labs \* Dates start / end

Processing the request can take 3-4 business days.

# **1.5.5.1.5 Remote Access Procedure**

Define lab process for requesting access to the lab (e.g. VPN guide, how to modify BIOS settings, etc.)

# **1.5.5.1.6 Lab Documentation**

List lab specific documents here

## **1.5.5.1.7 Lab Topology**

Provide a diagram showing the network topology of lab including lights-out network. Any security sensitive details should not be exposed publically. The following diagram is an example only.

release/release-notes/labs/orange-paris-lab/./images/orange\_paris\_pod1.jpg

## **1.5.5.2 POD Specification Template**

### **1.5.5.2.1 Introduction**

Orange is hosting an OPNFV test lab at Chatillon (near Paris) facility. The test lab would host 4 (1 controller and 3 computes) baremetal servers for the use of OPNFV community as part of the OPNFV Pharos Project.

Version: Brahmaputra Installer: Fuel (with Ceph)

## **1.5.5.2.2 Additional Requirements**

### **1.5.5.2.3 Server Specifications**

### Switch

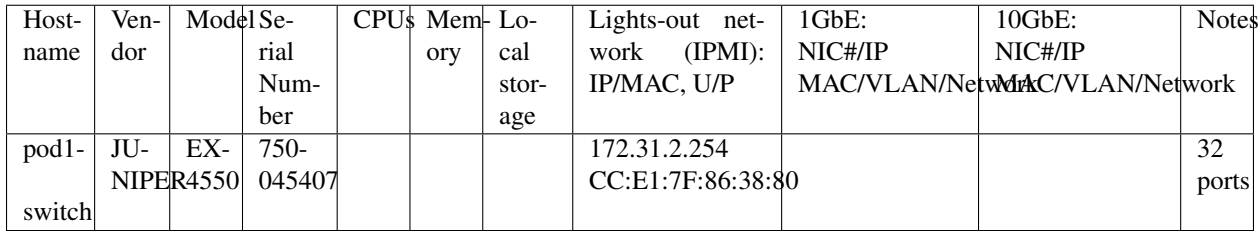

### Jump Host

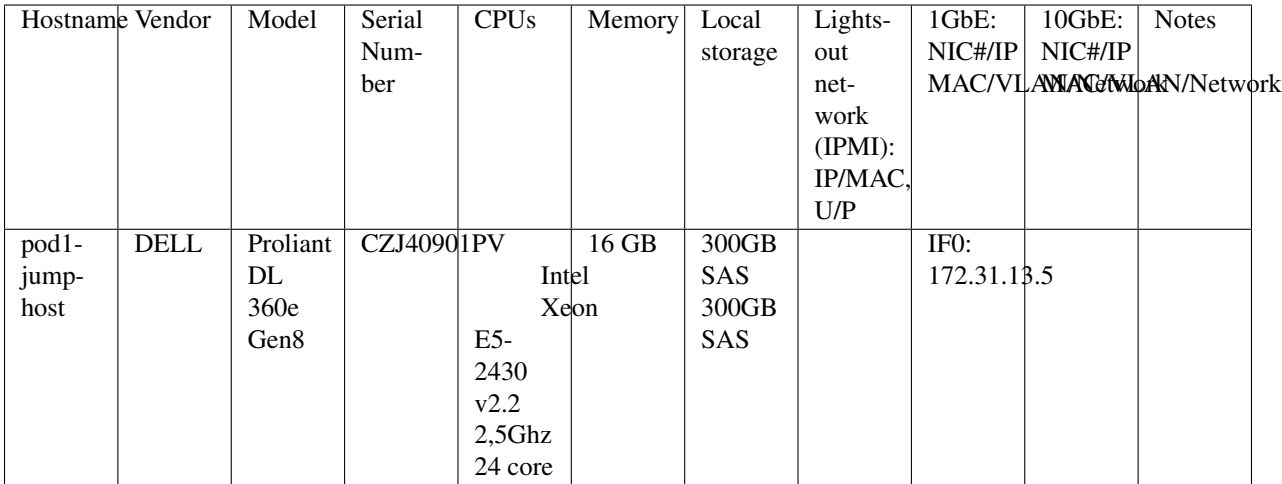

# Firewall

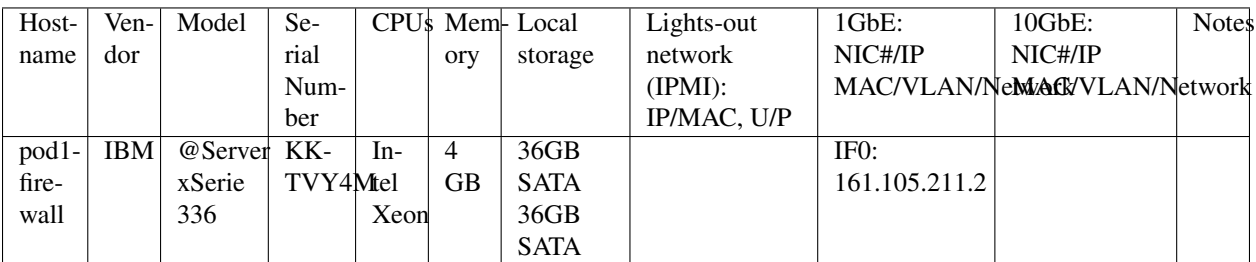

# Controller Node

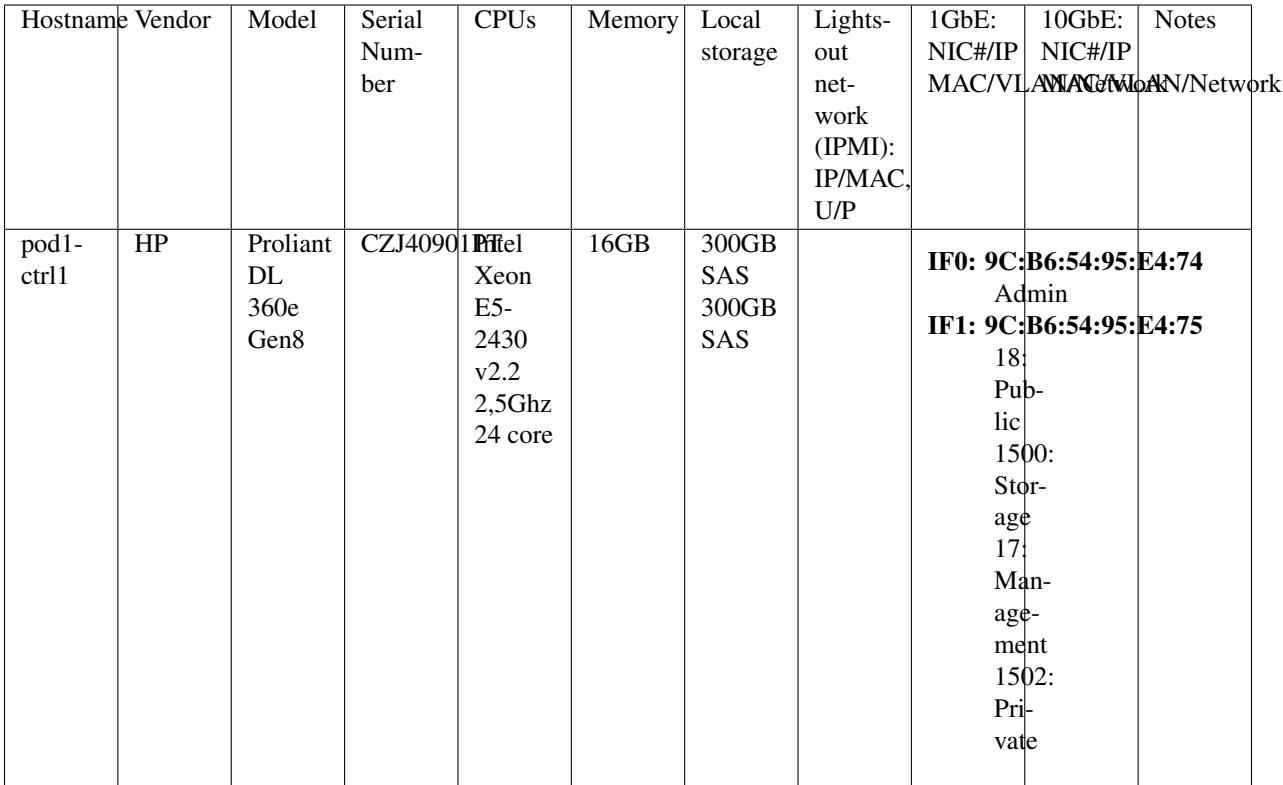

Compute Nodes

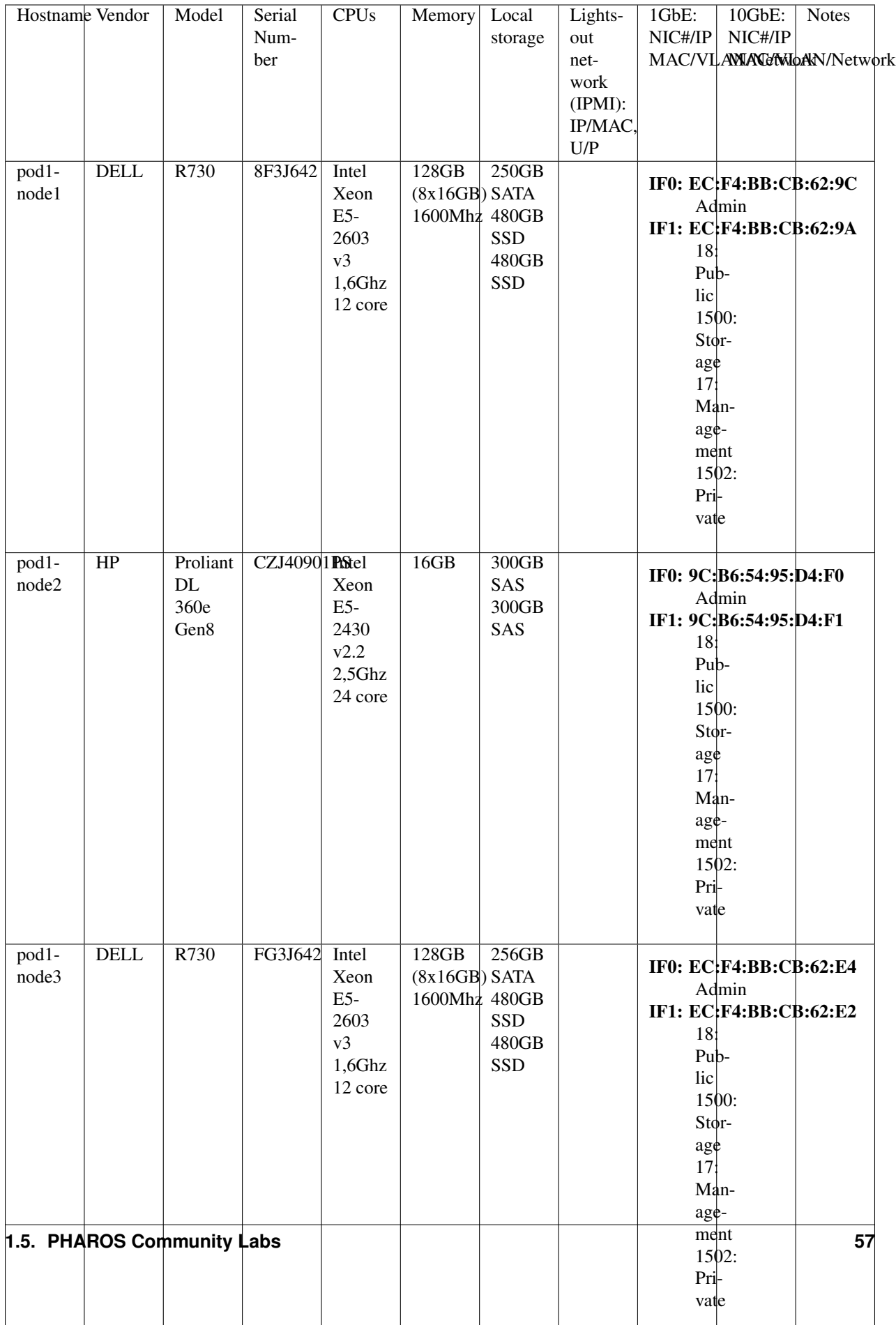

### **1.5.5.2.4 Users**

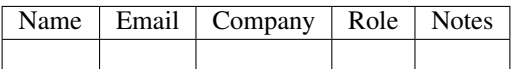

## **1.5.5.2.5 Firewall Rules**

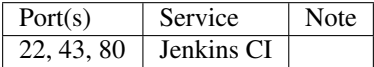

### **1.5.5.2.6 POD Topology**

Provide a diagram showing the network topology of the POD. Any security sensitive details should not be exposed publically and can be stored in the secure Pharos repo. The following diagram is an example only.

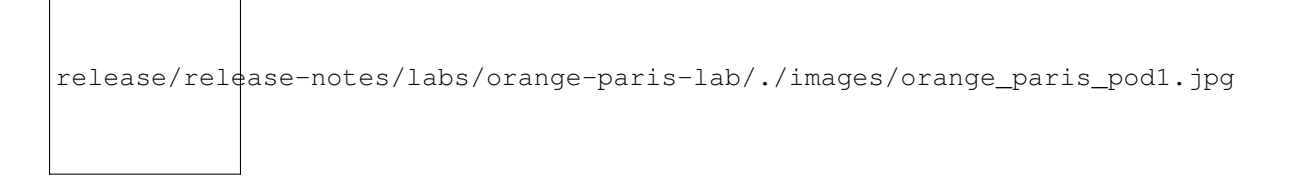

# **1.5.6 Orange OPNFV Testlab**

### **1.5.6.1 Overview**

Orange Labs is hosting an OPNFV testlab at its Lannion facility. The testlab would host baremetal servers for the use of OPNFV community as part of the OPNFV Pharos Project

#### The Orange Testlab consists of PODs

• POD2 for Joid

### POD2 consists of 8 servers

- 1 Jump Server
- 4 Servers for Control Nodes
- 3 Servers for Compute Nodes

### **1.5.6.2 Hardware details**

All the servers within the two PODs reside within a two chassis and have the following specifications:

# **1.5.6.2.1 POD2-Joid**

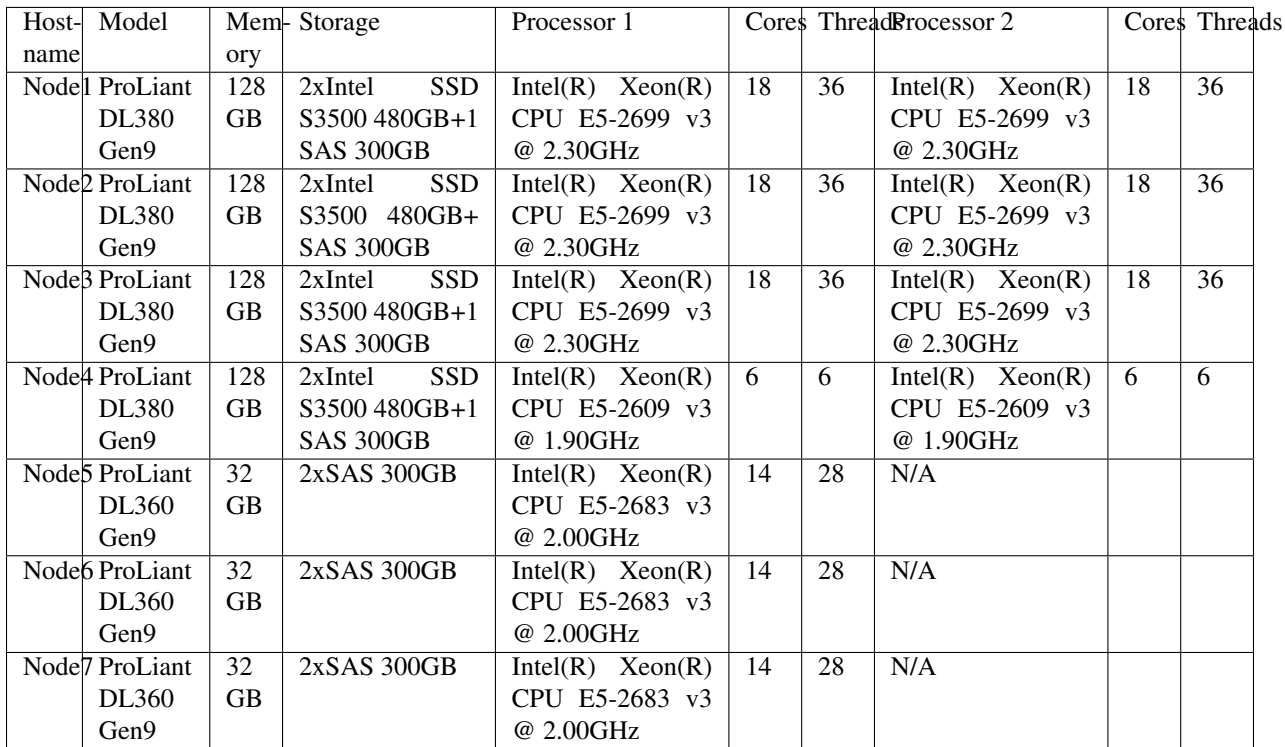

# **1.5.6.3 Software**

The Jump servers in the Testlab are pre-provisioned with the following softwares:

- Joid-Jump Server:
- 1. OS: Ubuntu 14.04

# **1.5.6.4 Networks**

# **1.5.6.4.1 POD2-Joid**

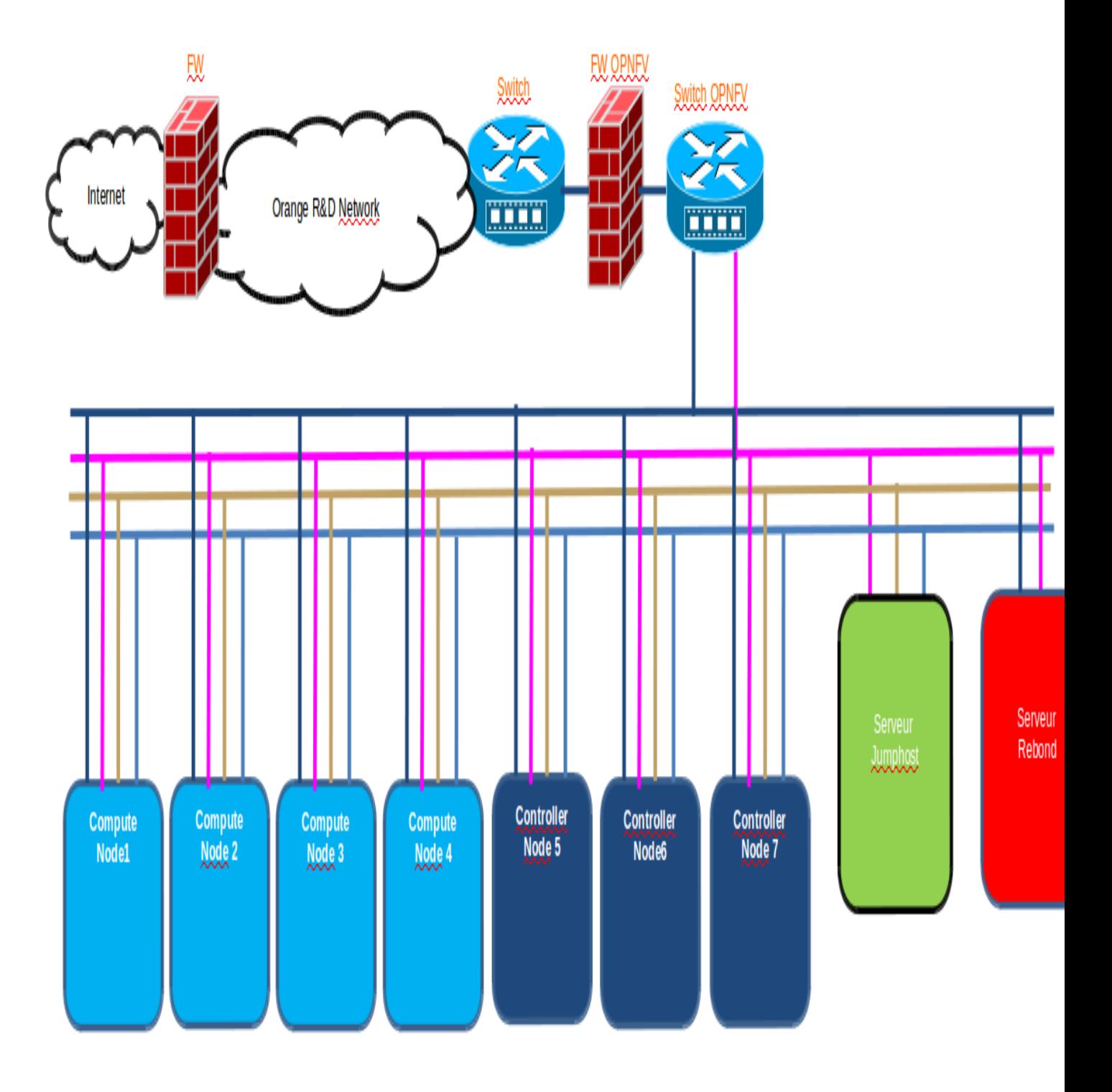

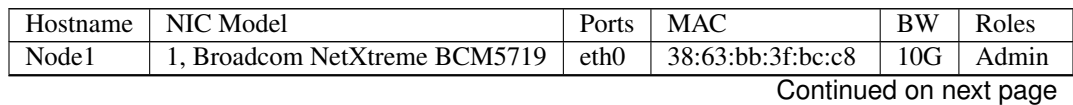

|       |                               | eth1             | 38:63:bb:3f:bc:c9 | 10G             | Public                 |
|-------|-------------------------------|------------------|-------------------|-----------------|------------------------|
|       | 2, Broadcom NetXtreme BCM5719 | eth <sub>2</sub> | 38:63:bb:3f:bc:ca | 10 <sub>G</sub> | N/A                    |
|       |                               | eth <sub>3</sub> | 38:63:bb:3f:bc:cb | 10 <sub>G</sub> | N/A                    |
|       | 3, Intel X540-AT2 DPDK        | eth <sub>4</sub> | a0:36:9f:4e:88:5c | 10G             | Storage                |
|       |                               | eth <sub>5</sub> | a0:36:9f:4e:88:5e | 10G             | <b>VM</b>              |
| Node2 | 1, Broadcom NetXtreme BCM5719 | eth0             | 38:63:bb:44:34:84 | 10G             | Admin                  |
|       |                               | eth1             | 38:63:bb:44:34:85 | 10G             | Public                 |
|       | 2, Broadcom NetXtreme BCM5719 | eth <sub>2</sub> | 38:63:bb:44:34:86 | 10G             | N/A                    |
|       |                               | eth <sub>3</sub> | 38:63:bb:44:34:87 | 10G             | N/A                    |
|       | 3, Intel X540-AT2 DPDK        | eth4             | a0:36:9f:4e:8b:0c | 10G             | Storage                |
|       |                               | eth <sub>5</sub> | a0:36:9f:4e:8b:0e | 10G             | $\overline{\text{VM}}$ |
| Node3 | 1, Broadcom NetXtreme BCM5719 | eth <sub>0</sub> | 38:63:bb:3f:1d:8c | 10G             | Admin                  |
|       |                               | eth1             | 38:63:bb:3f:1d:8d | 10G             | Public                 |
|       | 1, Broadcom NetXtreme BCM5719 | eth <sub>2</sub> | 38:63:bb:3f:1d:8e | 10G             | N/A                    |
|       |                               | eth <sub>3</sub> | 38:63:bb:3f:1d:8f | 10G             | N/A                    |
|       | 3, Intel X540-AT2 DPDK        | eth <sub>4</sub> | a0:36:9f:4e:88:38 | 10G             | Storage                |
|       |                               | eth <sub>5</sub> | a0:36:9f:4e:88:3a | 10 <sub>G</sub> | $\overline{\text{VM}}$ |
| Node4 | 1, Broadcom NetXtreme BCM5719 | eth0             | 38:63:bb:3f:2d:a8 | 10 <sub>G</sub> | Admin                  |
|       |                               | eth1             | 38:63:bb:3f:2d:a9 | 10 <sub>G</sub> | Public                 |
|       | 1, Broadcom NetXtreme BCM5719 | eth <sub>2</sub> | 38:63:bb:3f:2d:aa | 10G             | N/A                    |
|       |                               | eth <sub>3</sub> | 38:63:bb:3f:2d:ab | 10G             | N/A                    |
|       | 3, Intel X540-AT2 DPDK        | eth <sub>4</sub> | a0:36:9f:4e:8b:18 | 10G             | Storage                |
|       |                               | eth <sub>5</sub> | a0:36:9f:4e:8b:1a | 10G             | <b>VM</b>              |
| Node5 | 1, Broadcom NetXtreme BCM5719 | eth0             | 94:57:a5:52:c9:48 | 10G             | Admin                  |
|       |                               | eth1             | 94:57:a5:52:c9:49 | 10G             | Public                 |
|       | 1, Broadcom NetXtreme BCM5719 | eth2             | 94:57:a5:52:c9:4a | 10 <sub>G</sub> | Storage                |
|       |                               | eth <sub>3</sub> | 94:57:a5:52:c9:4b | 10G             | <b>VM</b>              |
| Node6 | 1, Broadcom NetXtreme BCM5719 | eth0             | 94:57:a5:52:63:b0 | 10G             | Admin                  |
|       |                               | eth1             | 94:57:a5:52:63:b1 | 10G             | Public                 |
|       | 1, Broadcom NetXtreme BCM5719 | eth <sub>2</sub> | 94:57:a5:52:63:b2 | 10G             | Storage                |
|       |                               | eth <sub>3</sub> | 94:57:a5:52:63:b3 | 10G             | VM                     |
| Node7 | 1, Broadcom NetXtreme BCM5719 | eth0             | 94:57:a5:52:f1:80 | 10G             | Admin                  |
|       |                               | eth1             | 94:57:a5:52:f1:81 | 10G             | Public                 |
|       | 1, Broadcom NetXtreme BCM5719 | eth <sub>2</sub> | 94:57:a5:52:f1:82 | 10 <sub>G</sub> | Storage                |
|       |                               | eth <sub>3</sub> | 94:57:a5:52:f1:83 | 10 <sub>G</sub> | <b>VM</b>              |

Table 5 – continued from previous page

# **1.5.6.4.2 Subnet allocations Pod2**

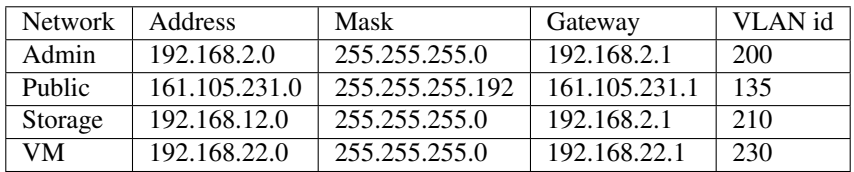

# **1.5.6.4.3 ILO Pod2**

POD2

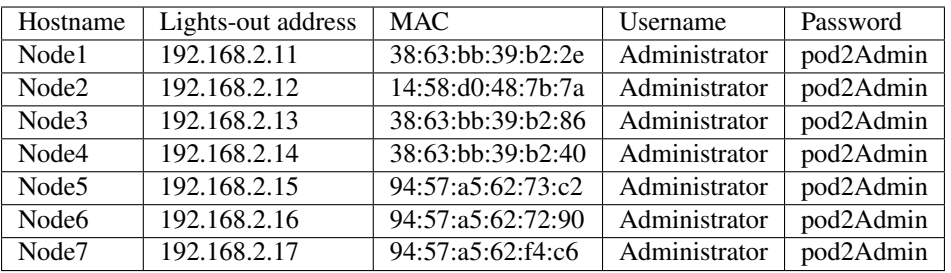

### **1.5.6.5 Remote access infrastructure**

The Orange OPNFV testlab is free to use for the OPNFV community.

To access the Testlab, please contact bertrand.lelamer AT orange.com with the following details: \* Name \* Email \* Designation \* Organization \* Purpose of using the lab \* SSH public key

### **1.5.6.6** *Accessing the Orange Lannion Testlab*

### **1.5.6.6.1 POD2 JumpServer**

# **1.5.7 Spirent Virtual Cloud Test Lab**

A community provided metal resource hosted at Nephoscale, leveraged for SDN/NFV public testing and OpenDaylight, OpenStack, OPNFV projects.

Spirent VCT Lab is currently working on 3 different OpenStack environments each one of them deployed on different hardware configuration:

- OpenStack Juno 2014.2.2 release (CentOS 7, 20 Cores, 64 GB RAM, 1 TB SATA, 40 Gbps)
- OpenStack Juno 2014.2.2 release (Ubuntu 14.04, 8 cores, 32 GB RAM, 500 GB SATA, 10 Gbps)
- OpenStack Icehouse 2014.1.3 release
- OpenStack Icehouse 2014.1.3 release

There are a number of different networks referenced in the VPTC Design Blueprint.

- Public Internet  $-1$  g
- Private Management 1g
- Mission Clients 10g
- Mission Servers 10g

These can be added or removed as specified by the test methodology. There are 8 x 10 gige SFP+ ports available on a typical C100MP used for Avalanche Layer 4-7 testing. The N4U offers 2 x 40 gige QSFP+ ports with the MX-2 Spirent Test Center Layer 2-3 testing. There are 2 x Cumulus switches with 32 ports of 40 gige QSFP+ ports for a total capacity of 256 ports of 10 gige. We use QSFP+ to SFP+ break out cables to convert a single 40 gige port into 4 x 10 gige ports. Together these offer a flexible solution to allow up to 8 simultaneous tests to take place with physical traffic generators at the same time. Assuming a 10 to 1 oversubscription ratio we could handle 80 community users with the current environment.

For example:

- An 80 Gbps test would need 4 port pairs of 10 gige each and require 8 mission networks.
- Multiple clients sharing common test hardware might have dedicated management networks for their DUTs yet communicate with the APIs and Management services via a shared DMZ network protected by a firewall.
- SSL and IPSec VPN will typically be leveraged to connect networks across the untrusted Internet or other third party networks.
- Stand-alone DUT servers using STCv and AVv traffic generators could easily scale to hundreds of servers as needed.

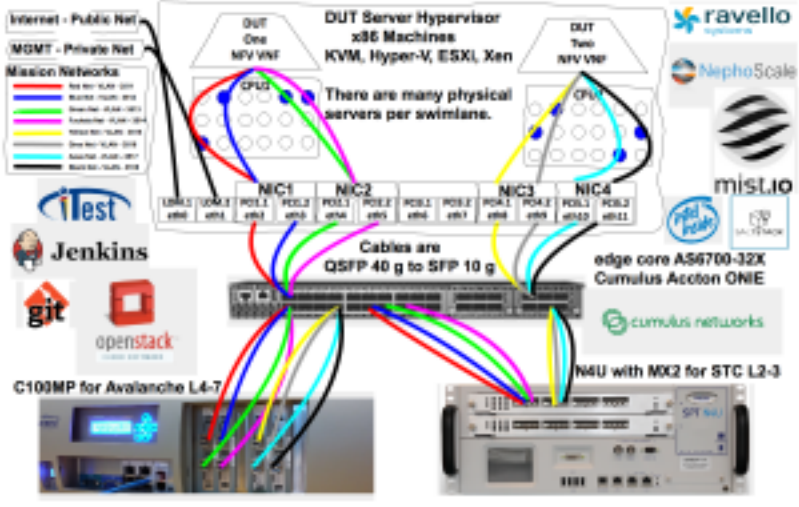

MORRENZIA DATE 2/17/2018

# **1.5.8 ZTE SH Pharos Lab Configuration Files**

# **1.5.8.1 ZTE SH Lab Specification**

### **1.5.8.1.1 Introduction**

ZTE SH Pharos lab currently has three PODs available in Shanghai. Each POD has 5 servers, 3 controller nodes and 2 computer nodes. These PODs are dedicated for use by Production/CI. These PODs focus scenarios related with test projects, installer projects and performance enhancement projects, such as KVM, OVS, FDS, etc.

Scenarios planned are list here:

- os-nosdn-kvm-ha
- os-nosdn-kvm\_ovs-ha

Scenarios are defined in [Colorado Scenario Status](https://wiki.opnfv.org/display/SWREL/Colorado+Scenario+Status)

## **1.5.8.1.2 Lab Resources**

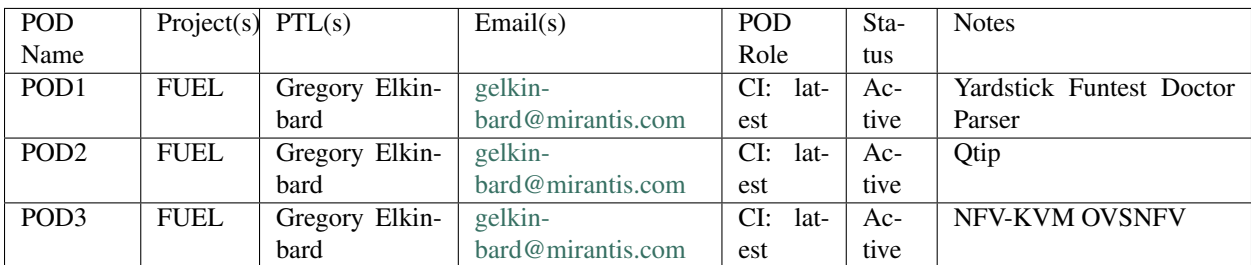

- [POD1-3 wiki page](https://wiki.opnfv.org/display/pharos/ZTE+SH+Testlab)
- [POD1 jenkins slave](https://build.opnfv.org/ci/computer/zte-pod1/)
- [POD2 jenkins slave](https://build.opnfv.org/ci/computer/zte-pod2/)
- [POD3 jenkins slave](https://build.opnfv.org/ci/computer/zte-pod3/)

### **1.5.8.1.3 Acceptable Usage Policy**

Resources located in OPNFV ZTE SH lab shall only be used for CI, infra setup/configuration and troubleshooting purposes. No development work is allowed in these PODs.

## **1.5.8.1.4 Remote Access Infrastructure**

ZTE SH lab provide the OpenVPN access for you.

### **1.5.8.1.5 Remote Access Procedure**

Access to this environment can be granted by sending an e-mail to: yangyang1@zte.com.cn.

Subject: opnfv zte-pod[1-3] access.

The following information should be provided in the request:

```
Full name:
E-mail:
Organization:
Why is access needed:
How long is access needed:
What specific Host will be accessed:
What support is needed from zte admin:
```
Once access requirment is approved, the instructions for setting up VPN access will be send to you by mail.

# **1.5.8.1.6 Lab Documentation**

# **1.5.8.1.7 Lab Topology**

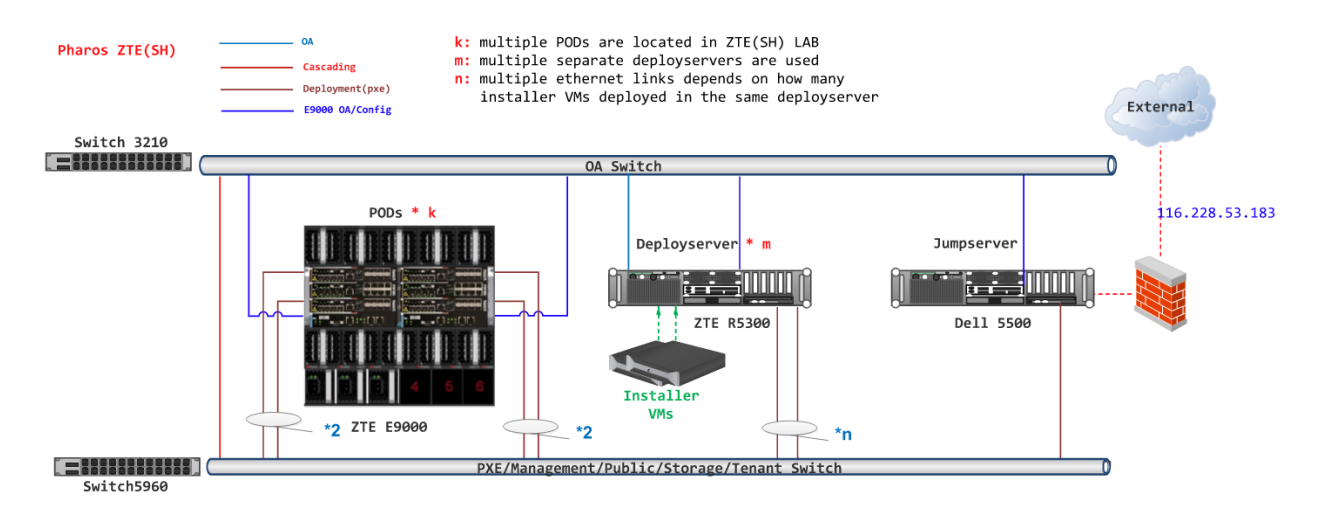

All the PODs share the same Jump Host for only one public IP address is allocated for ZTE Pharos Lab. Deploy servers are separated from Jump Host. Each POD has itsown Deploy Server.

### Jump Host

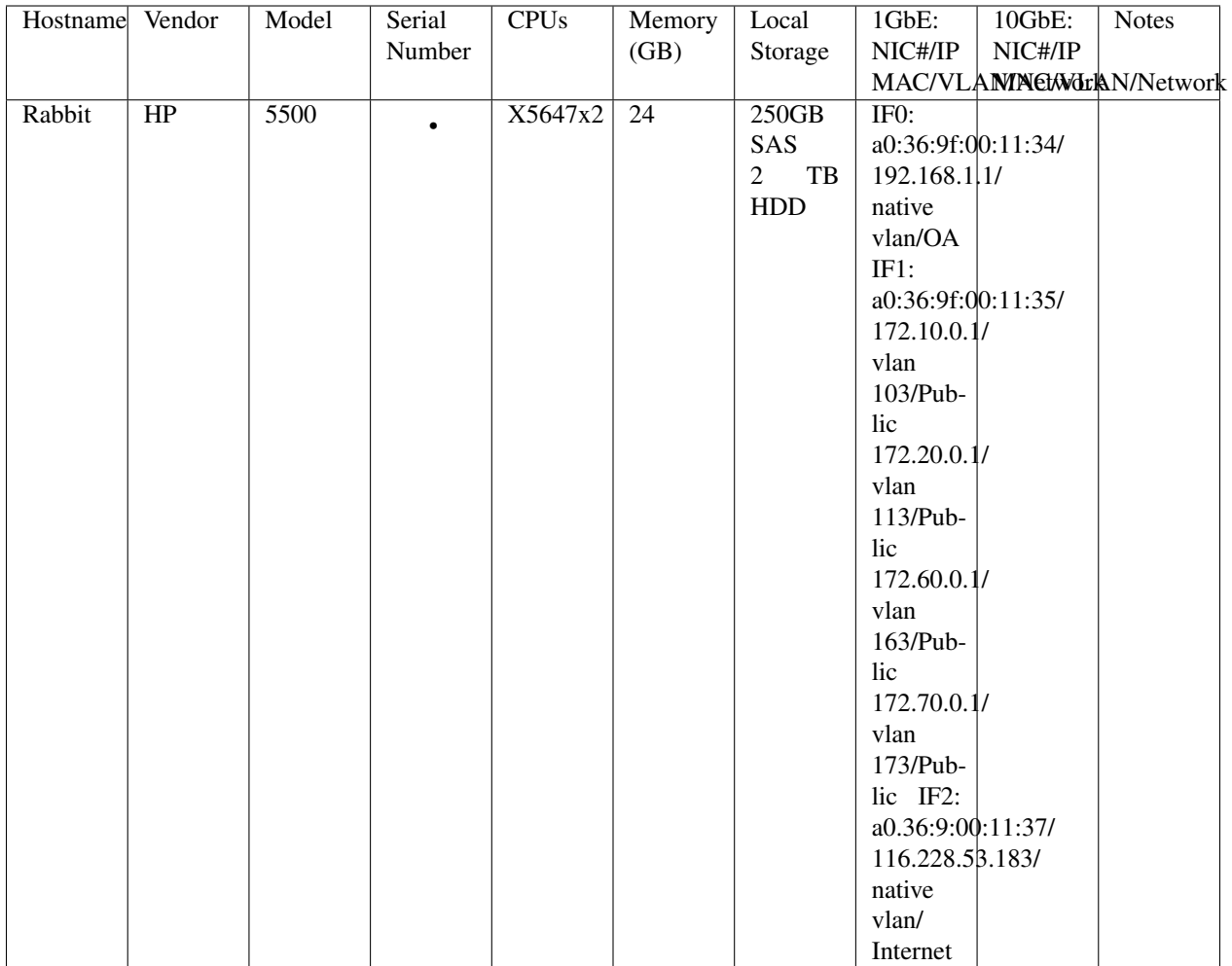

# **1.5.8.2 ZTE POD1 Specification**

# **1.5.8.2.1 Introduction**

POD1(means ZTE-POD1) uses Fuel as the installer and performs os-odl\_l2-nofeature-ha CI latest verification. Currently, test projects such as Yardstick, Functest are performing daily CI tasks. Fueature projects such as Doctor, Parser will perform daily and verify CI tasks.

# **1.5.8.2.2 Additional Requirements**

# **1.5.8.2.3 Server Specifications**

### Jump Host

POD1 share the same **Jump Host** in the lab.

## Deploy server
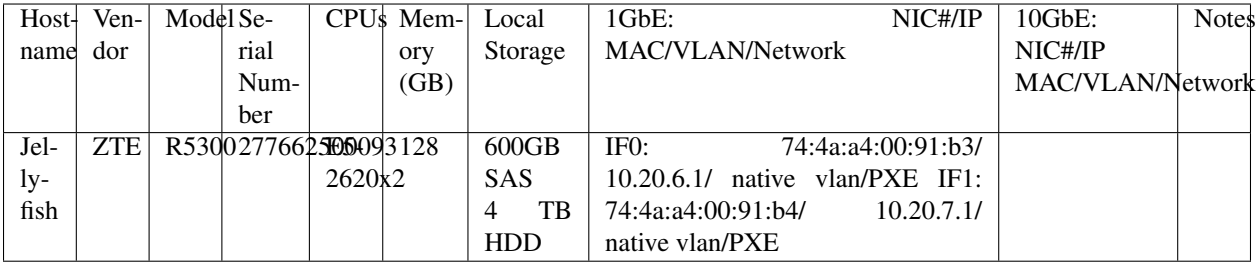

## Nodes/Servers

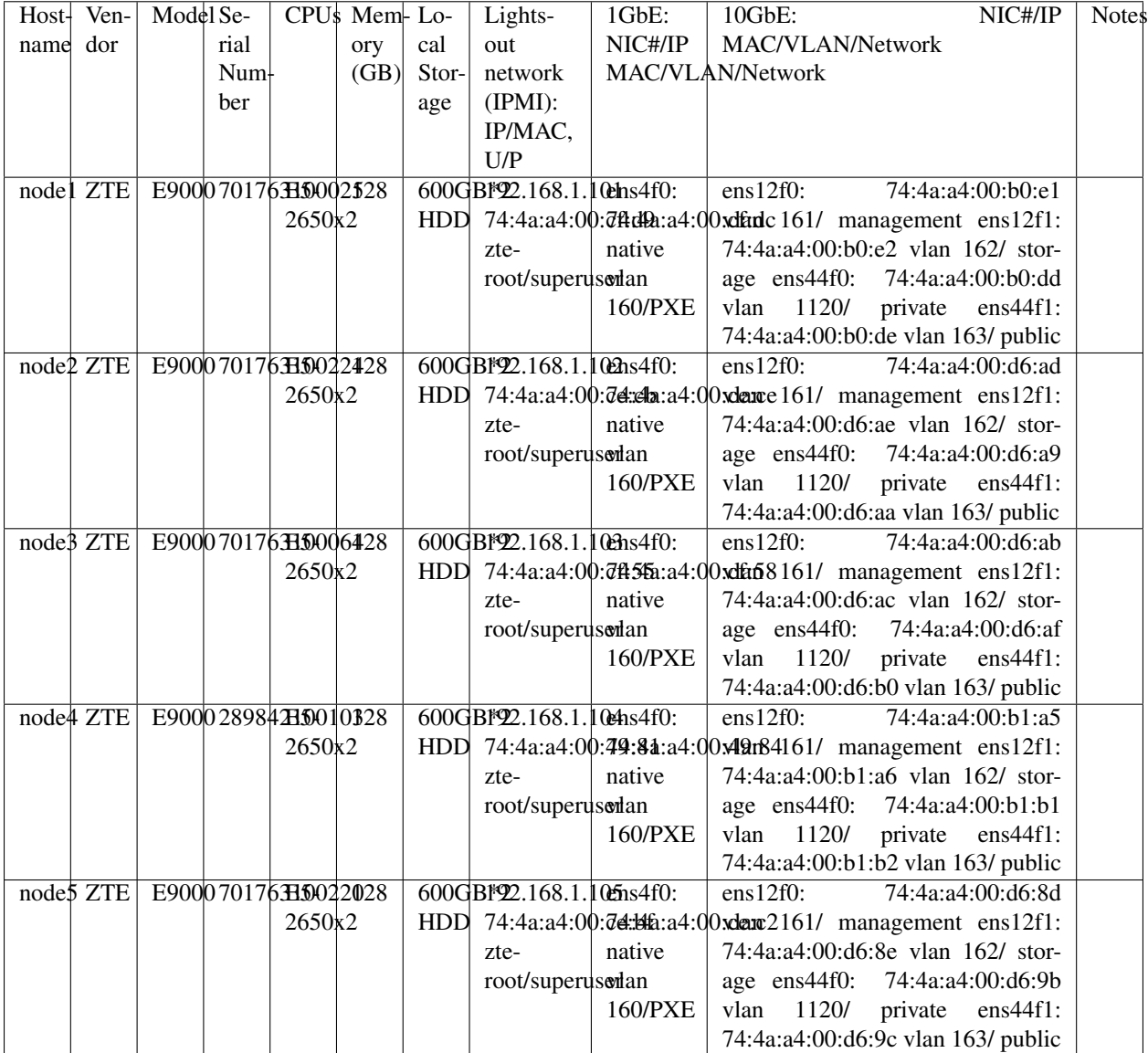

Subnet allocations

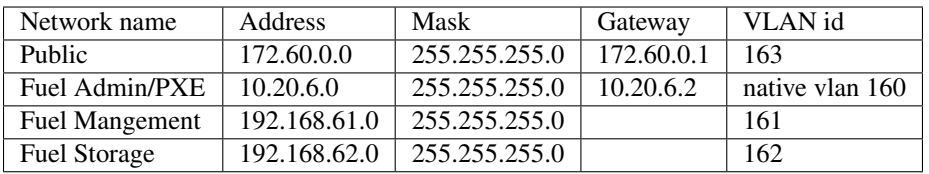

### **1.5.8.2.4 VPN Users**

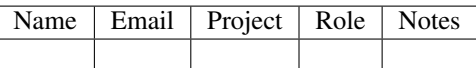

#### **1.5.8.2.5 Firewall Rules**

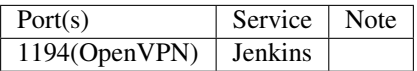

### **1.5.8.2.6 POD Topology**

#### POD3-FUEL-BM-SH

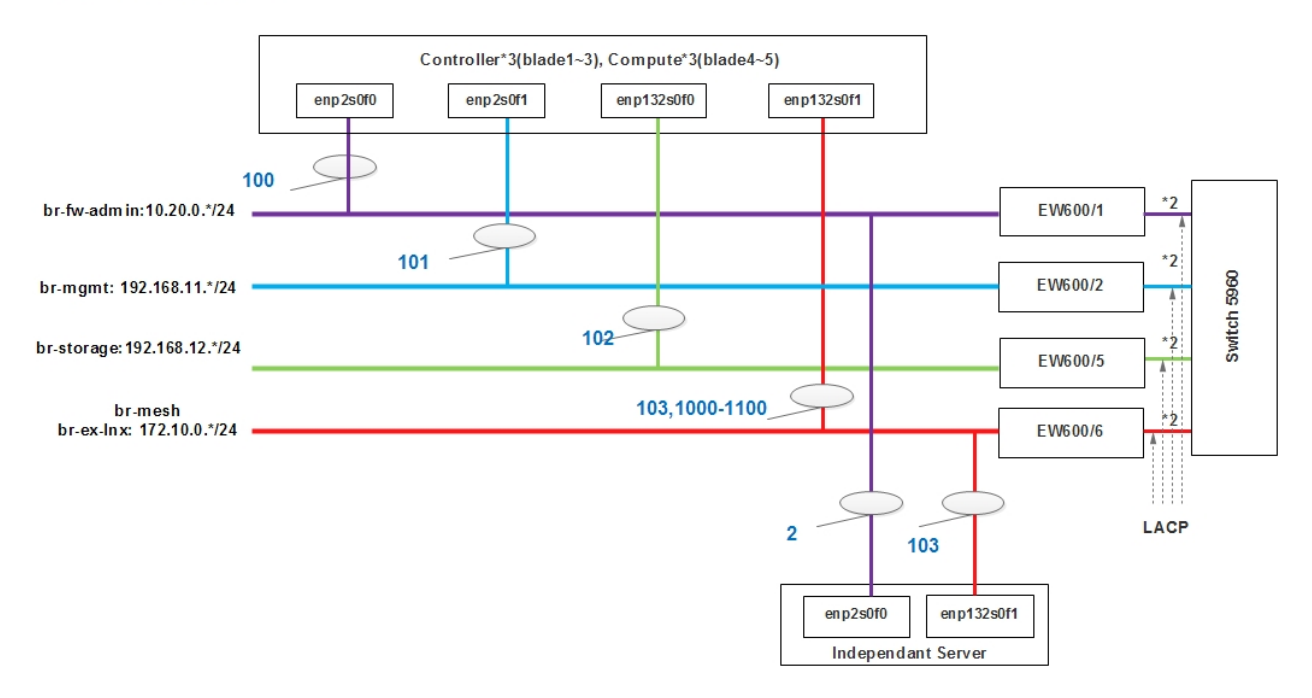

## **1.5.8.3 ZTE POD2 Specification**

## **1.5.8.3.1 Introduction**

POD2(means ZTE-POD2) uses Fuel as the installer and performs os-odl\_l2-nofeature-ha CI latest verification. Qtip daily CI task will be migrated from POD1 to POD2. Qtip is also working on integration with Yardstick umbrella project.

## **1.5.8.3.2 Additional Requirements**

## **1.5.8.3.3 Server Specifications**

## Jump Host

POD2 share the same Jump Host in the lab.

### Deploy Server

POD2 share the same Deploy Server with POD1.

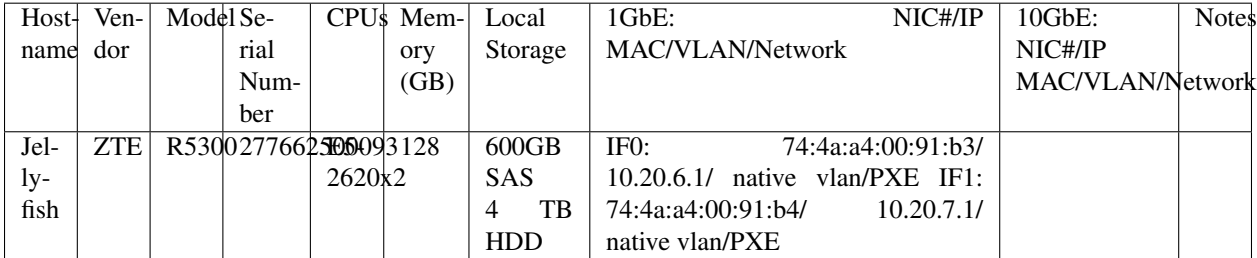

Nodes/Servers

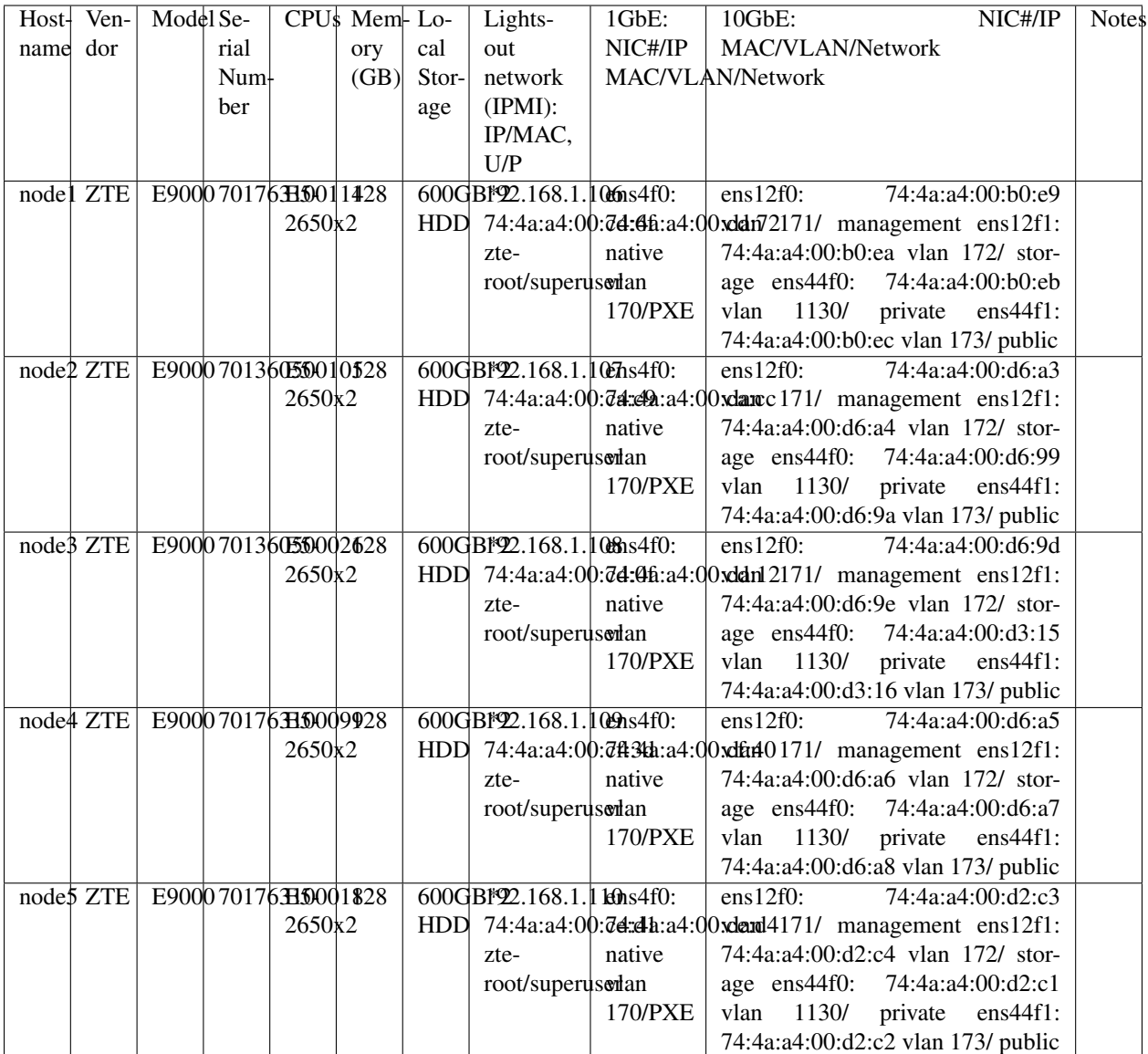

## **Subnet allocations**

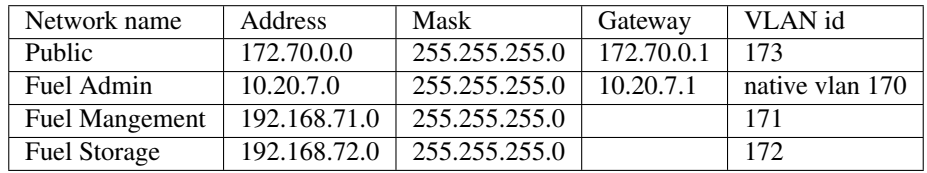

## 1.5.8.3.4 VPN Users

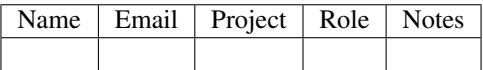

## **1.5.8.3.5 Firewall Rules**

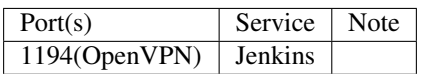

### **1.5.8.3.6 POD Topology**

#### POD3-FUEL-BM-SH

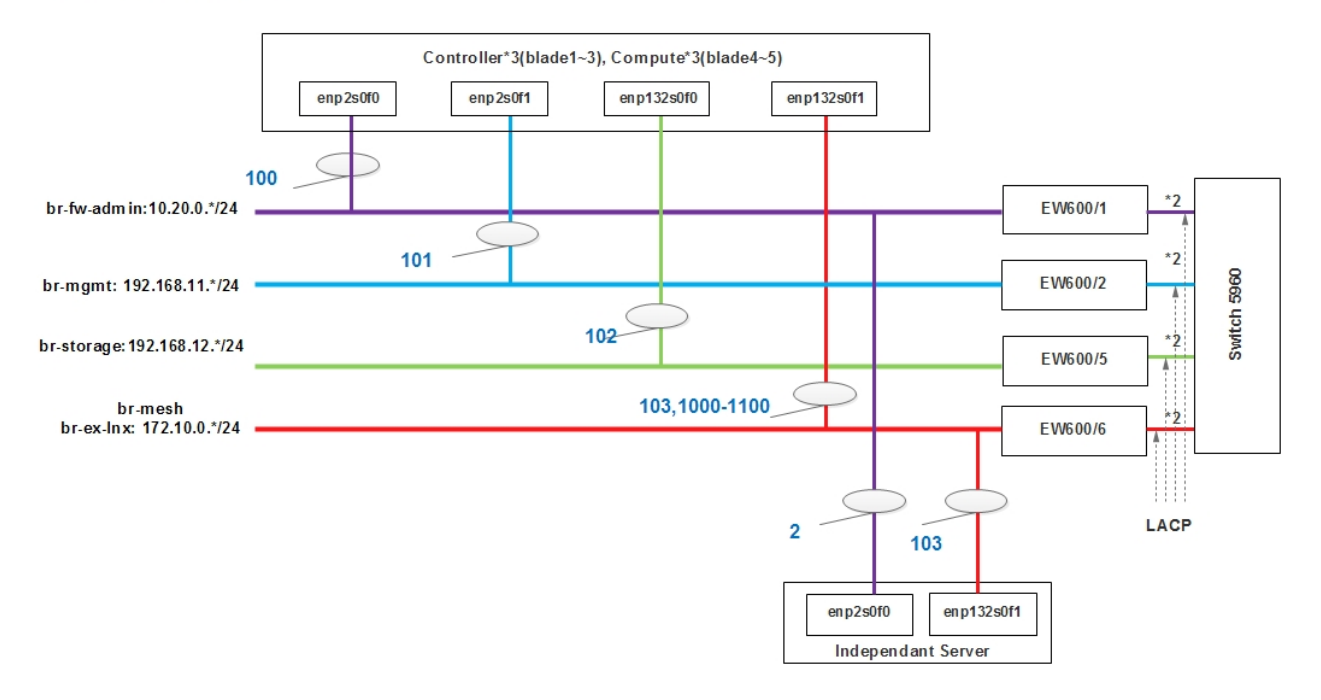

#### **1.5.8.4 ZTE SH POD3 Specification**

#### **1.5.8.4.1 Introduction**

POD3(means ZTE-POD3) uses Fuel as the installer and performs os-nosdn-kvm-ha CI latest verification. Feature projects like NFV-KVMV, OVSNFV will be run in this POD.

#### **1.5.8.4.2 Additional Requirements**

#### **1.5.8.4.3 Server Specifications**

Jump Host

POD3 share the same Jump Host in the lab.

Deploy Server

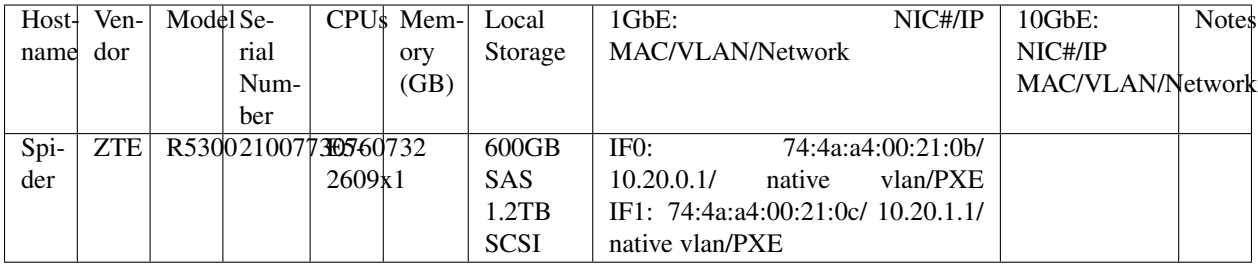

## **Compute Nodes**

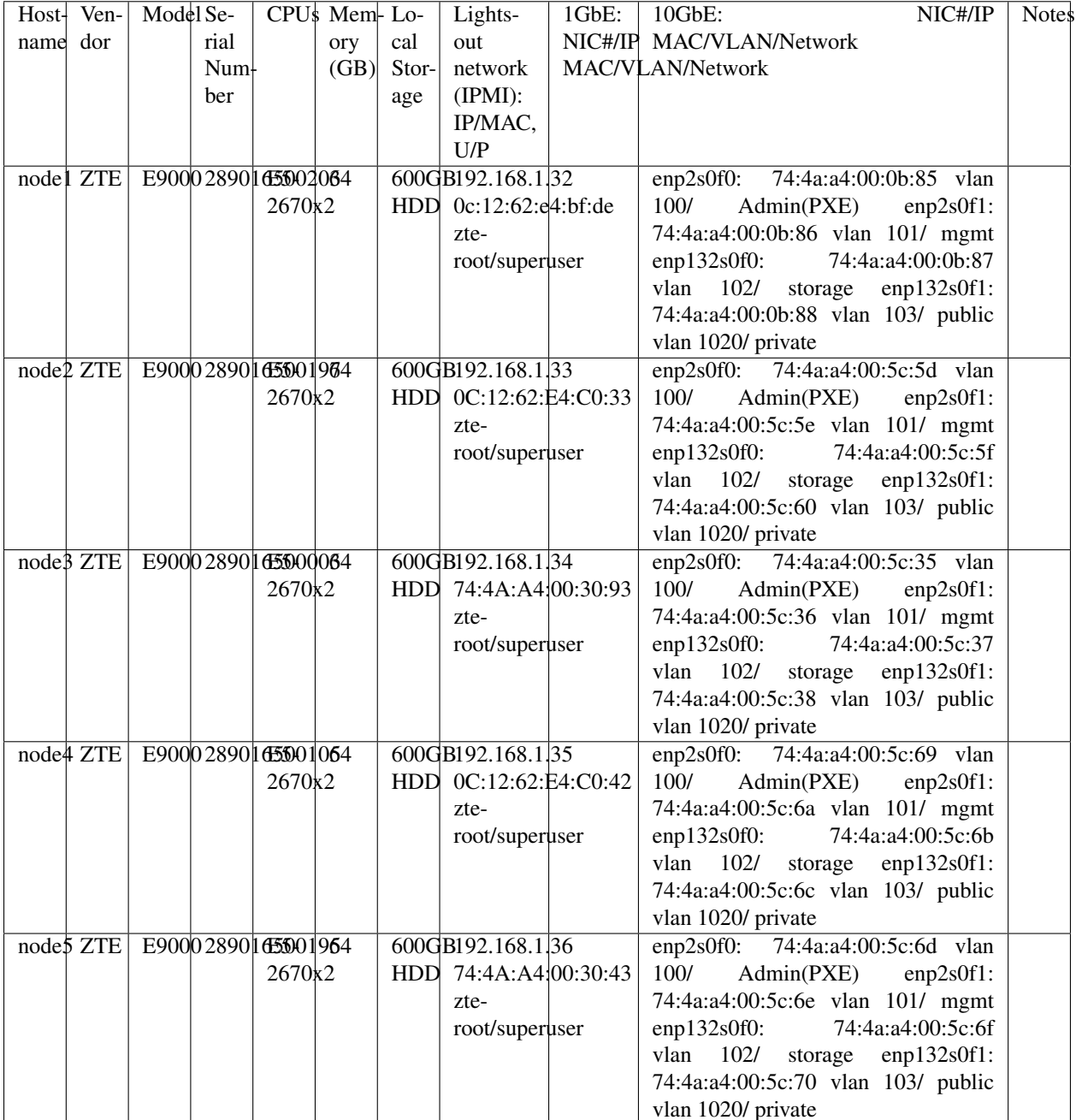

## Subnet allocations

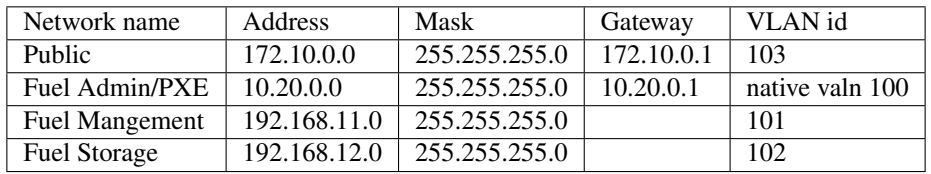

## **1.5.8.4.4 VPN Users**

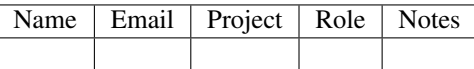

## **1.5.8.4.5 Firewall Rules**

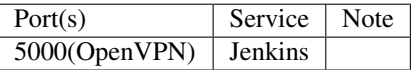

## **1.5.8.4.6 POD Topology**

## POD3-FUEL-BM-SH

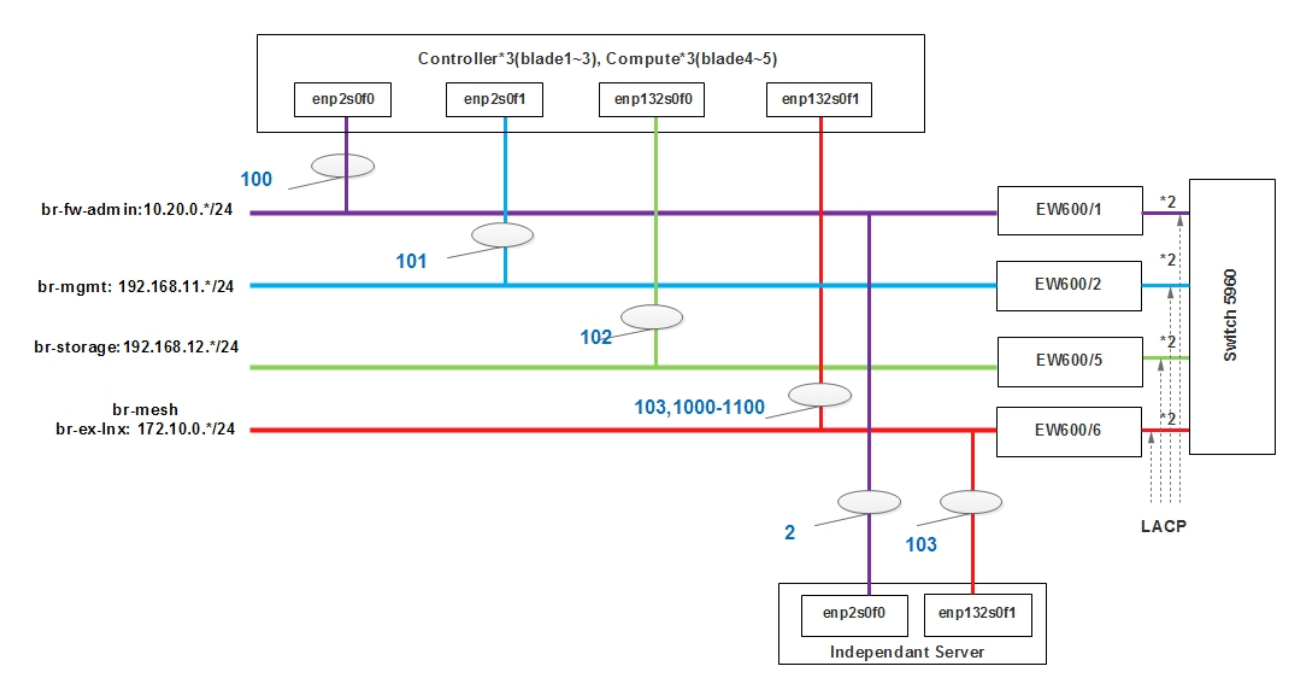

# CHAPTER 2

Indices

• search